# **Microsoft Visual Basic.Net**

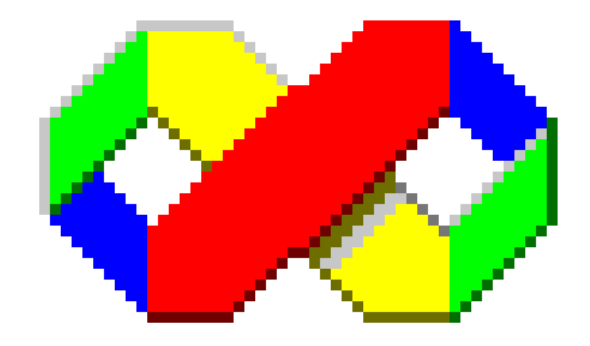

www.tri.on.ma

Olivier Zimmermann Victor Formation Août 2003 Fiche sur VBFrance : **Olixelle** http://www.vbfrance.com/auteurdetail.aspx?ID= 315759

# **Sommaire**

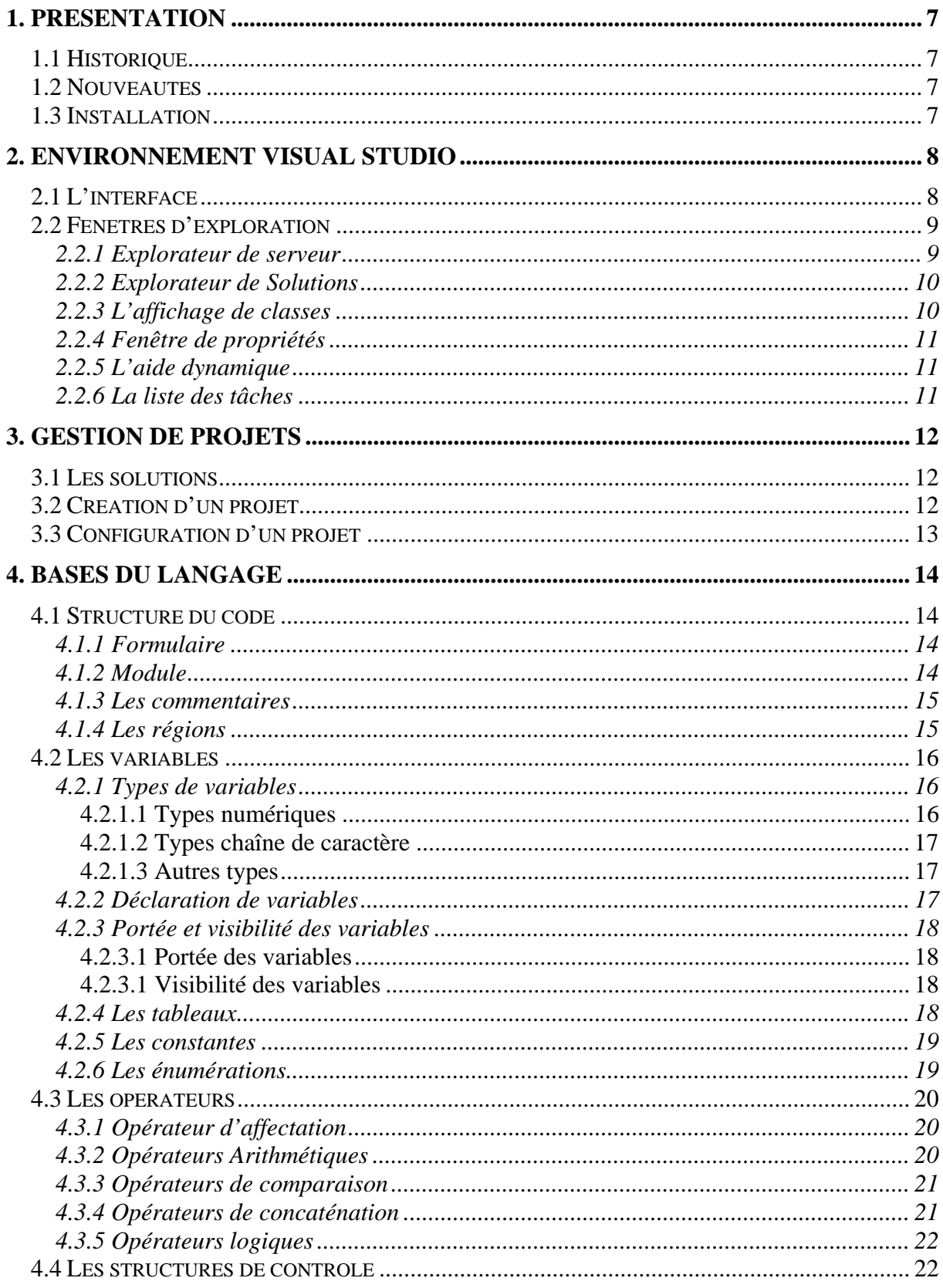

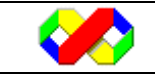

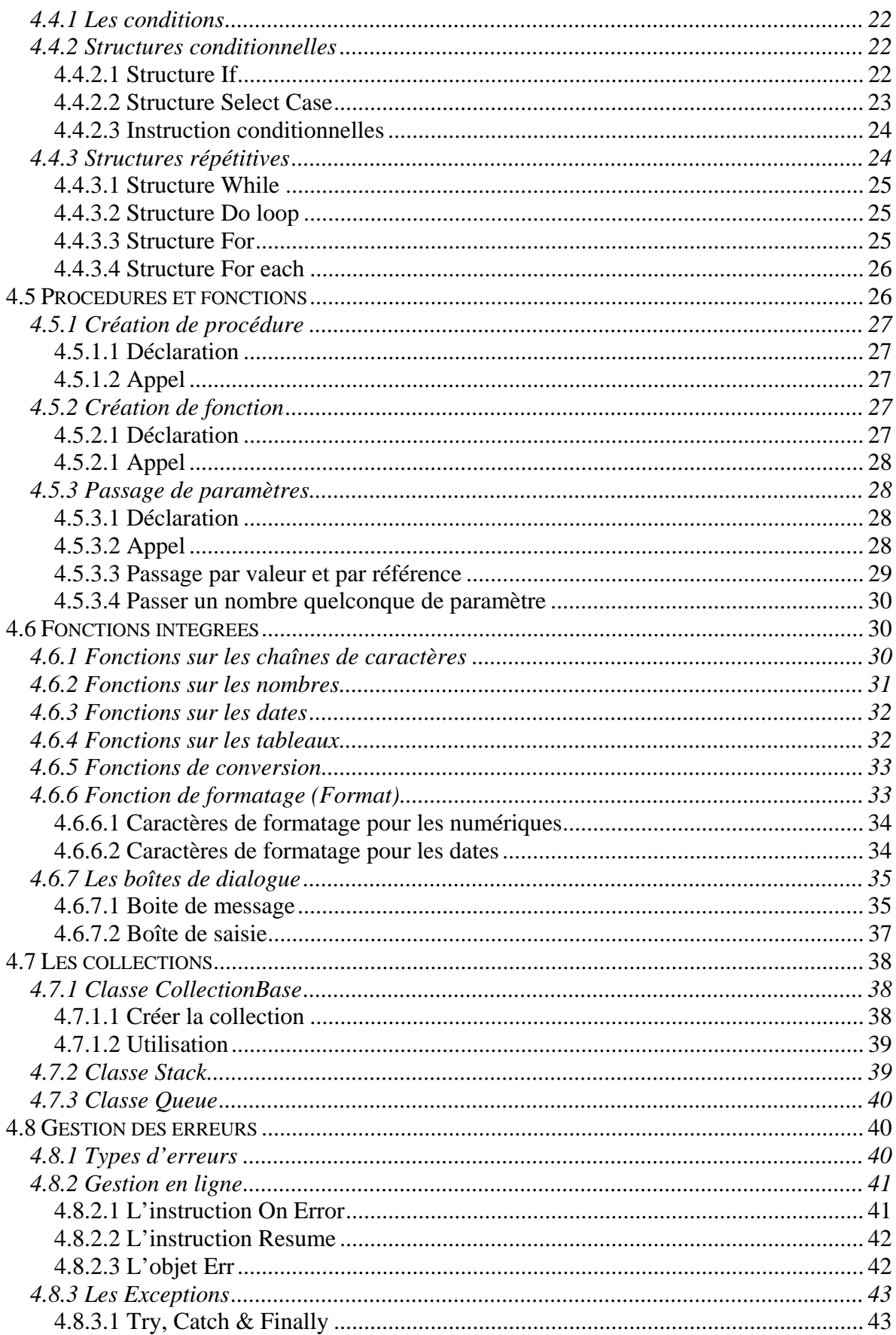

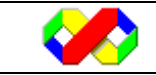

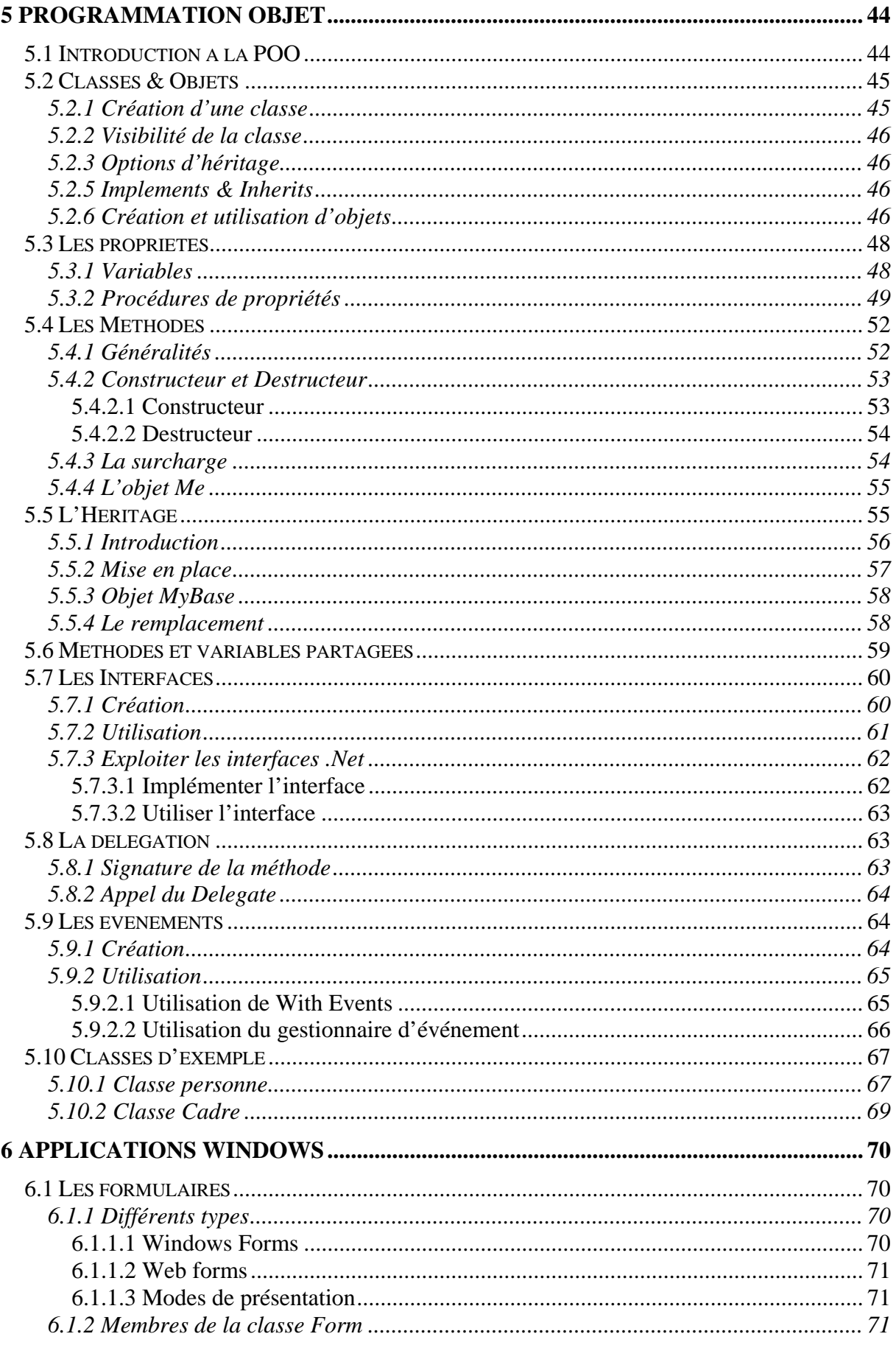

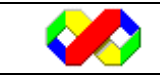

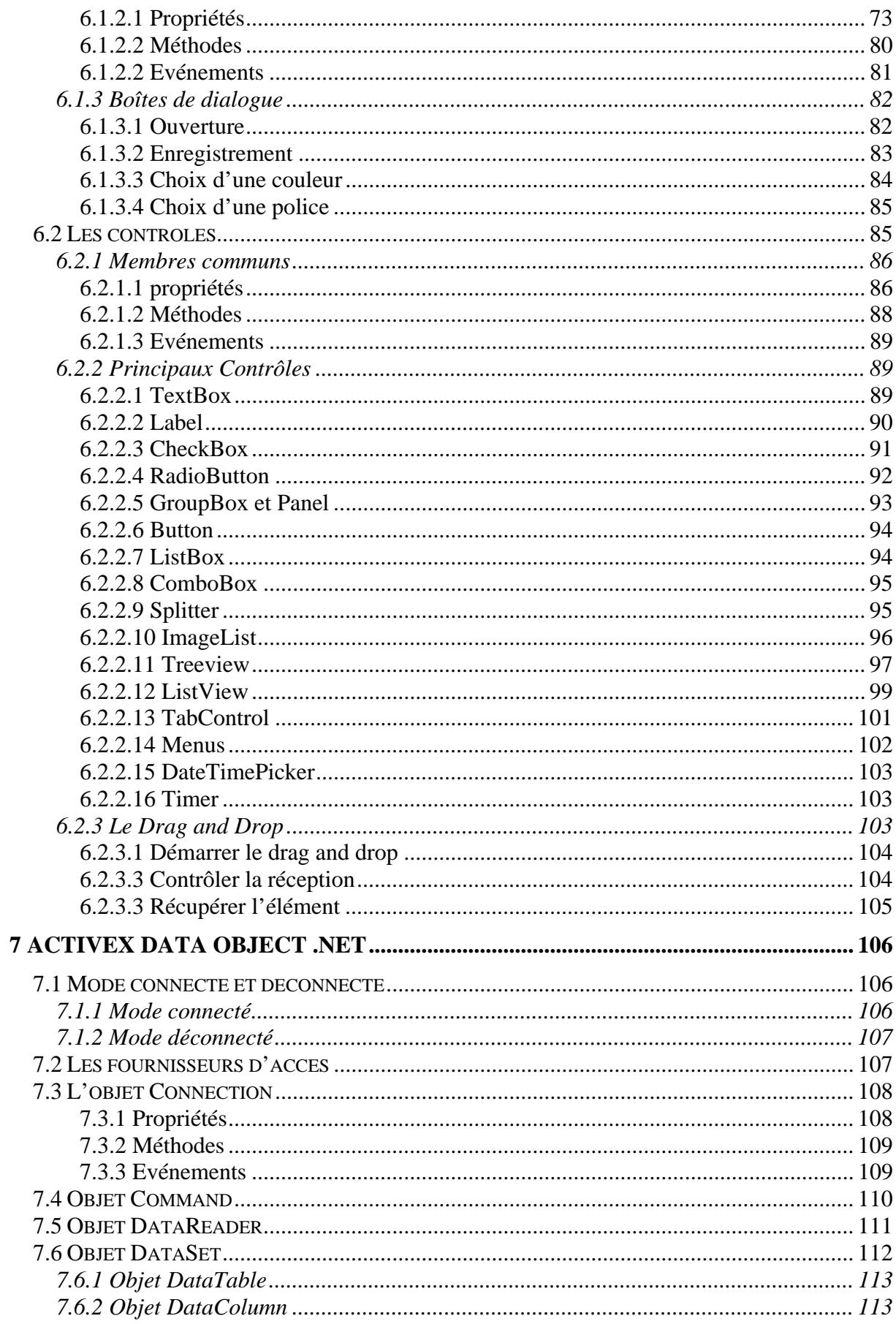

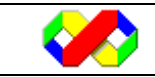

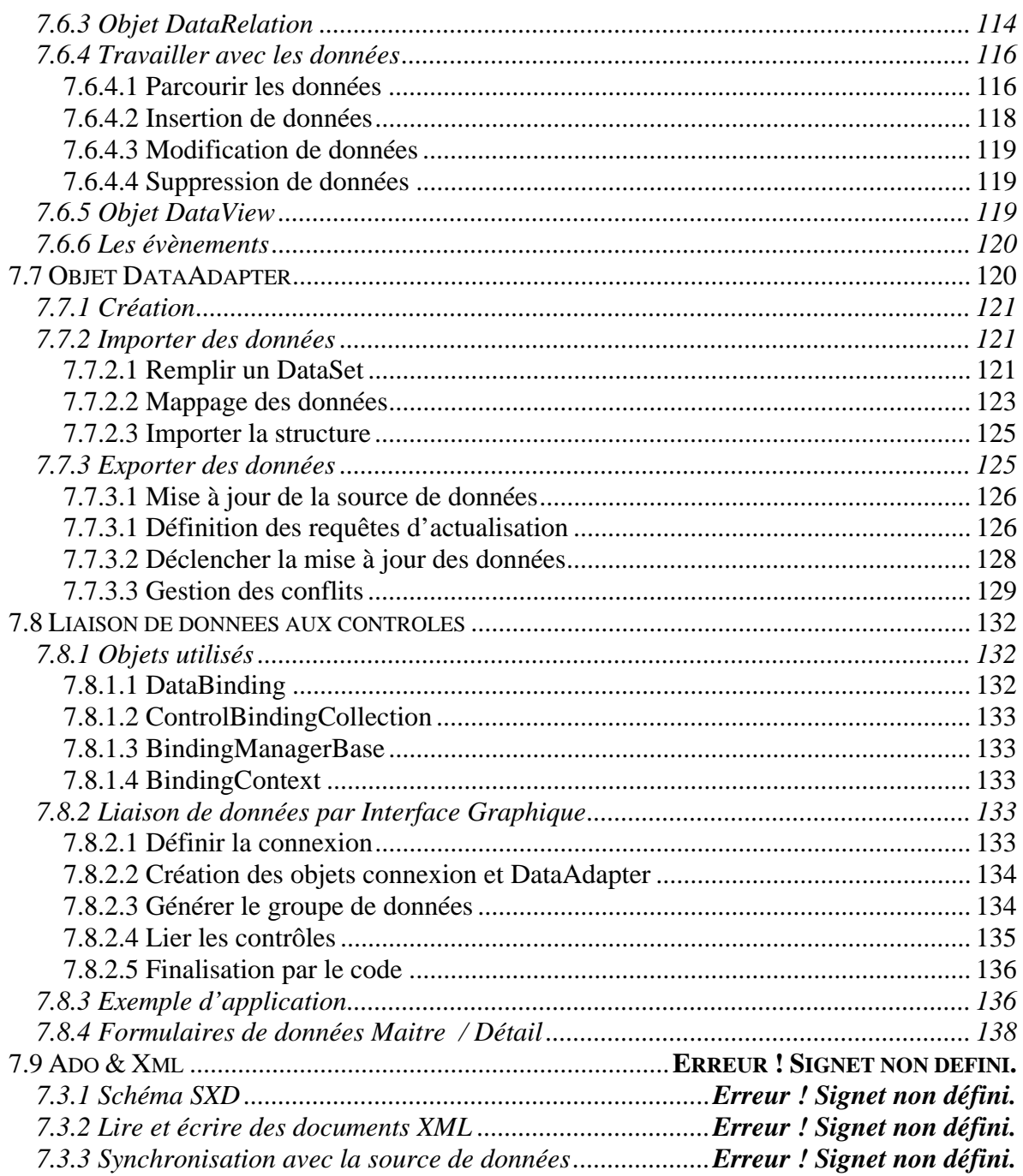

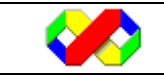

# **1. Présentation**

Depuis son apparition, le langage Visual Basic ainsi que ses divers environnements de développement ont su s'imposer comme les standards en matière d'outils de réalisation d'applications Windows.

## **1.1 Historique**

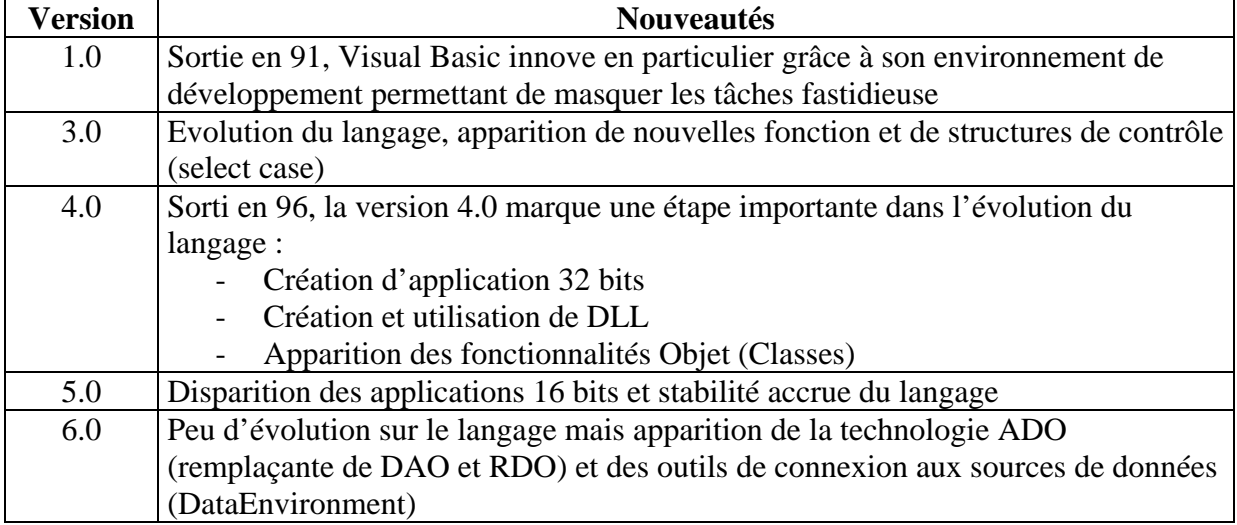

## **1.2 Nouveautés**

La version .Net (ou version 7.0) de Visual Basic et plus généralement de l'IDE Visual Studio marquent une étape importante dans l'évolution du langage. L'élément principal de l'infrastructure .NET est le CLR (Common Language Runtime), langage offrant un ensemble de classe permettant à l'utilisateur d'interagir avec le système. Ces classes peuvent être utilisée avec n'importe quel langage .Net (Vb, C++, C#) car elle font partie d'une norme commune : le CLS (Common Language Specification).

Une autre des révolutions du .Net réside dans le MSIL (Microsoft Intermediate Language) : les applications réalisées avec Vb .Net sont d'abord compilés en pseudo code, le MSIL, et c'est lors de l'exécution que le compilateur (JIT pour Just In Time) compile le code MSIL afin de le rendre exécutable par le processeur utilisé. L'avantage de ce système est double :

- Gain de ressource lors de l'exécution car seules celle devant être utilisées seront chargées et de ce fait, leur installation préalable n'est pas obligatoire
- Portabilité des applications sur différentes plateformes à la manière de la machine virtuelle Java.

## **1.3 Installation**

A l'instar de la version 6.0, développer en VB .Net requiert une configuration machine beaucoup plus importante.

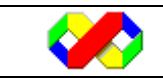

Ci dessous figurent les spécifications Microsoft :

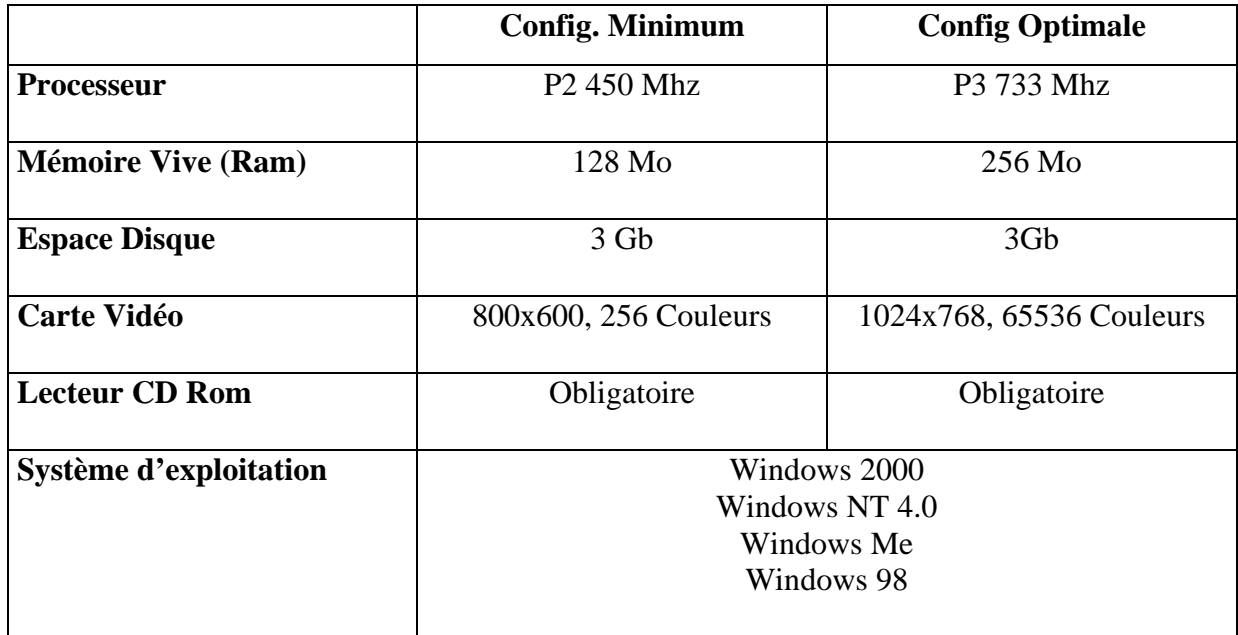

Ces spécifications concernent l'utilisation du FrameWork .Net ainsi que de l'IDE, pas l'exécution des programmes MSIL.

## **2. Environnement Visual Studio**

## **2.1 L'interface**

Les habitués de Visual Studio 6.0 ne seront pas déroutés : l'interface de Visual Basic .net reprend la plupart des palettes standards avec quelques outils en plus :

- la barre d'outils regroupe les différents contrôles par catégories
- La zone centrale permet tour à tour d'écrire le code et de définir les interfaces graphiques utilisateurs
- A droite, l'explorateur de solutions et la fenêtre de propriétés

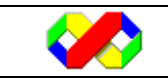

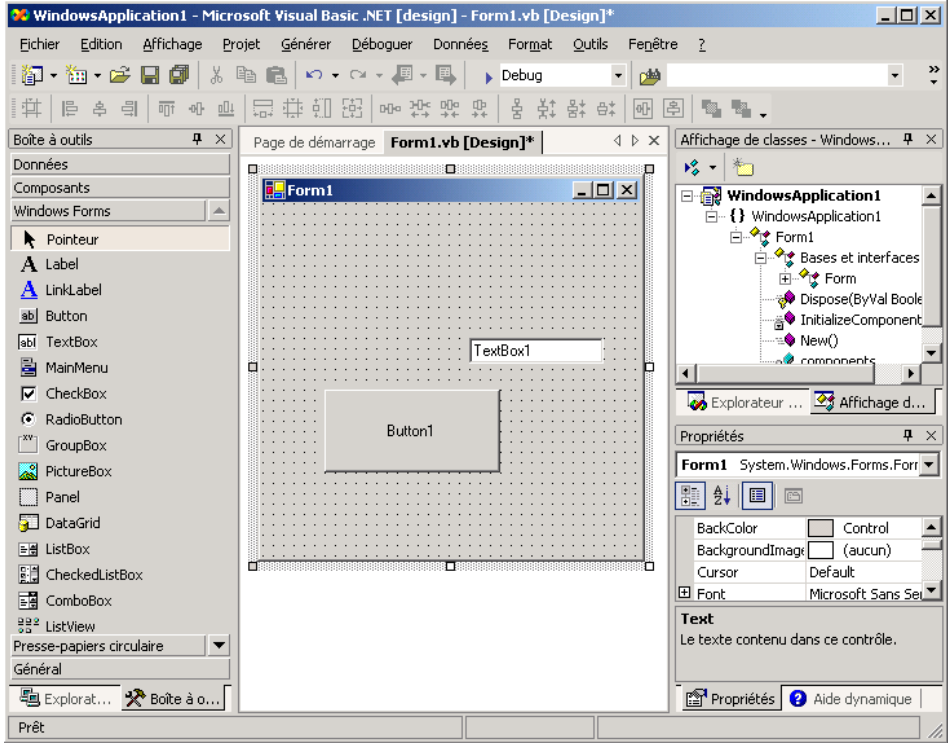

## **2.2 Fenêtres d'exploration**

#### **2.2.1 Explorateur de serveur**

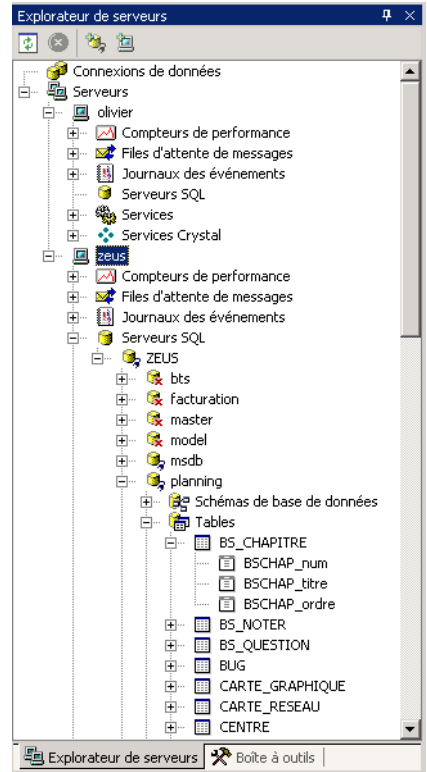

 L'explorateur de serveur permet de recenser sous forme hiérarchique l'ensemble des objets d'un serveur (Serveurs SQL, journaux, Services …). Cette fenêtre est principalement utilisées afin d'accéder au schéma d'une base de données utilisée dans une application.

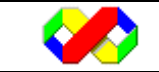

#### **2.2.2 Explorateur de Solutions**

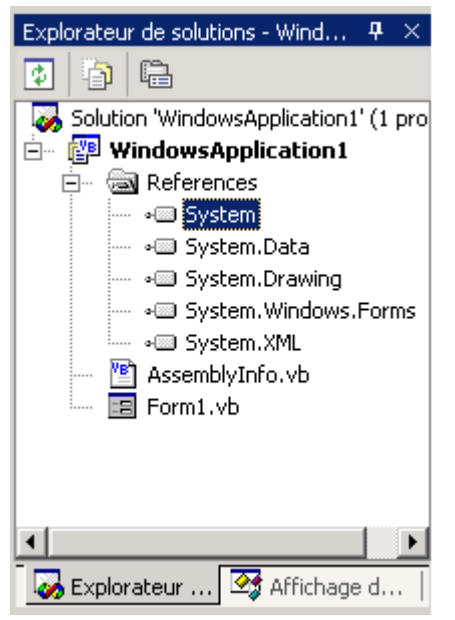

 L'explorateur de solutions (Ex explorateur de projet sous VB 6.0) référence l'ensemble des éléments du projets (Fichier de configuration pour l'assemblage, super classes hérités, Feuilles….)

Une solution contient les fichiers suivants : .sln : fichier de configuration de la solution .vbproj : fichier projet, (ancien .vbp) .vb : fichiers contenant du code (anciens .bas, .frm, .cls) .resx : associé à une feuille, contient les ressources

#### **2.2.3 L'affichage de classes**

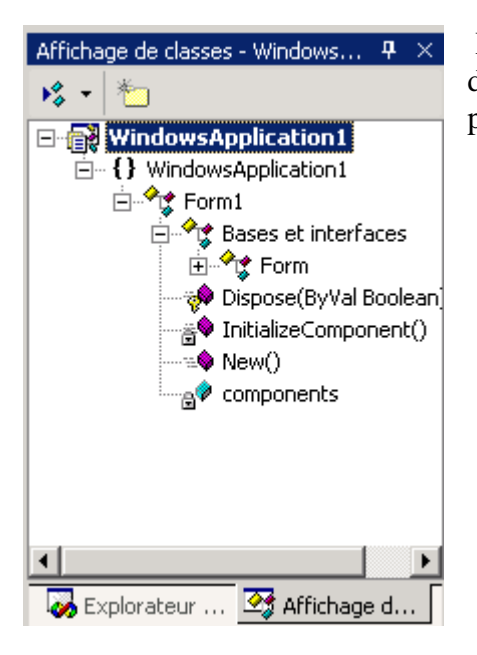

 L'affichage de classes liste de manière hierarchique les différentes classes du projet ainsi que leurs méthodes, propriétés, évènements et autre relations d'héritage.

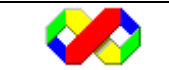

## **2.2.4 Fenêtre de propriétés**

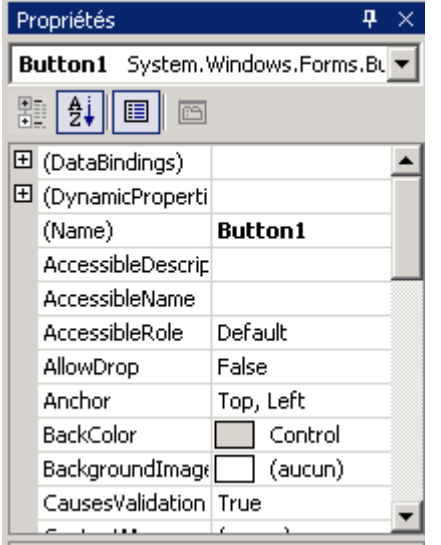

 Déjà présente dans la version 6.0, cette fenêtre recense toutes les propriétés relatives à l'objet selectionné.

#### **2.2.5 L'aide dynamique**

L'aide dynamique propose à tous les moments de la conception des rubriques d'aide utiles en fonction de ce que vous faîtes. Par exemple, la rubrique « créer une collection de contrôles » sera affichée lorsque vous ajouterez un bouton radio à votre application.

#### **2.2.6 La liste des tâches**

La fenêtre liste des tâche permet de recenser l'ensemble des tâche à réaliser sur votre projet. Cette liste peut être remplie de plusieurs façons :

- Une tâche que vous aurez vous même définie (ex : appeler le client à 11h)
- Une tâche issue des commentaires de votre code : tous commentaires de votre code commencant par « todo: » sera automatiquement ajouté
- Lorsqu'une erreur de syntaxe est détectée par Visual Studio, elle est automatiquement ajoutée dans la liste

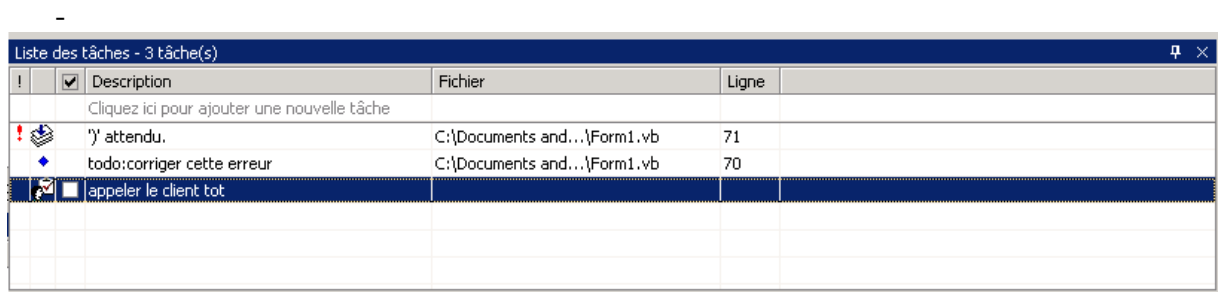

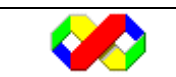

# **3. Gestion de projets**

## **3.1 Les solutions**

Une solution le plus haut conteneur logique d'éléments (projets, fichiers, feuilles, classes). Une solution peut contenir plusieurs projets.

## **3.2 Création d'un projet**

Il est possible de créer un projet soit directement dans une solution ouverte soit dans une nouvelle solution.

• Menu Fichier > Nouveau > Projet

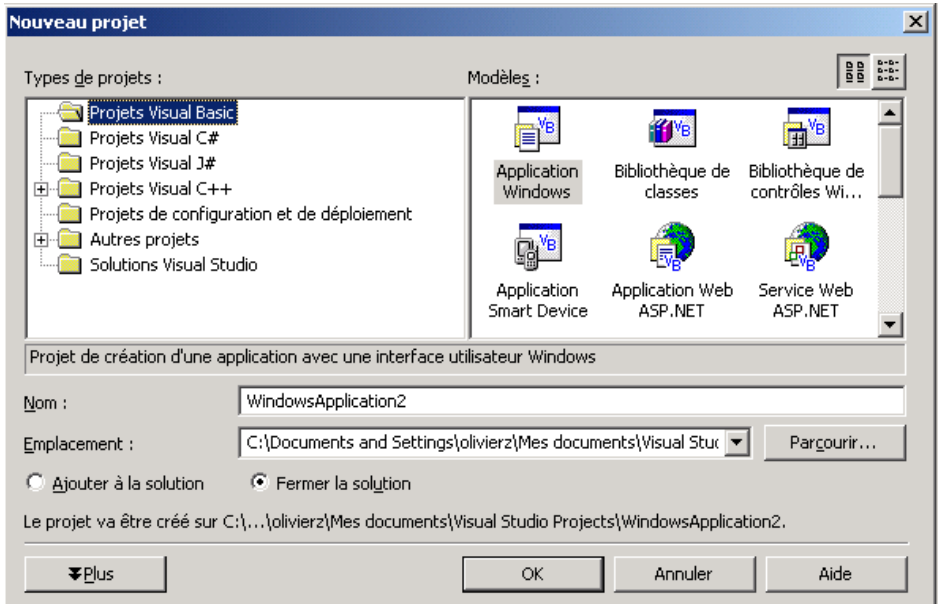

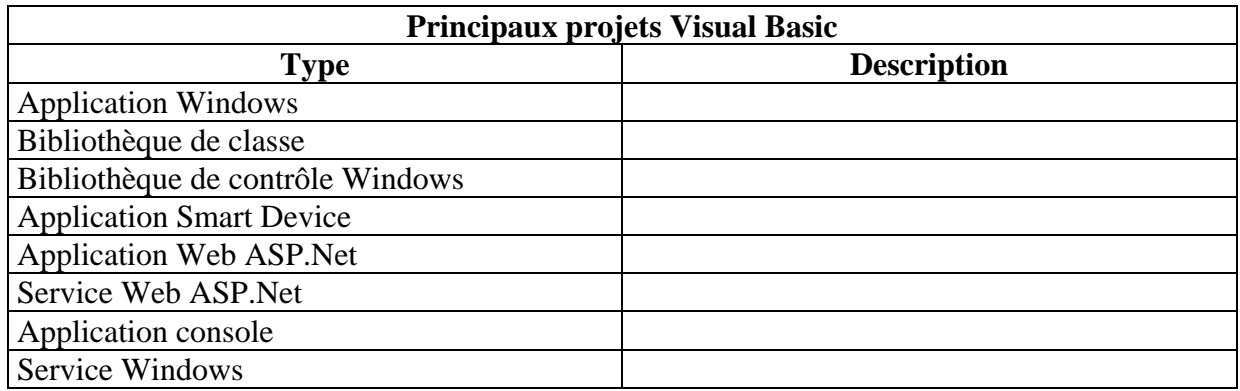

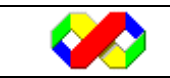

## **3.3 Configuration d'un projet**

Pour chaque projet de votre solution, un ensemble de propriétés sont configurables. Pour accéder aux propriétés d'un projet, clic droit sur le projet dans l'explorateur de solution et Propriétés.

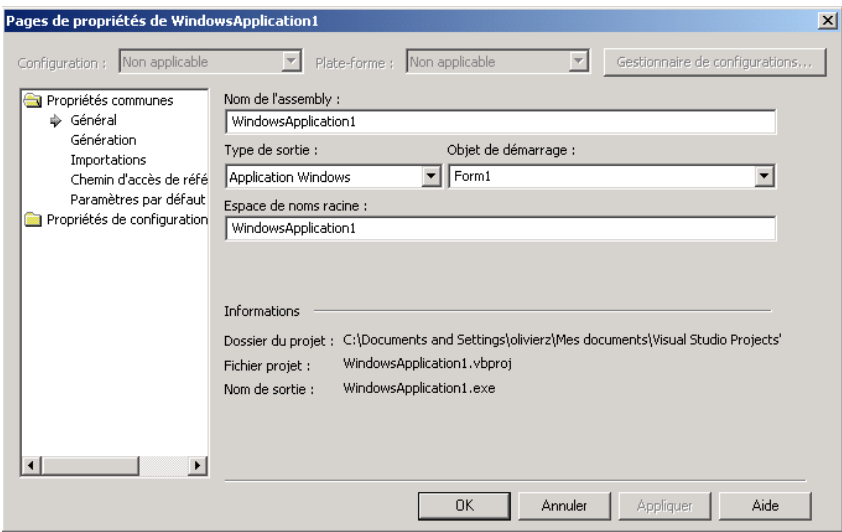

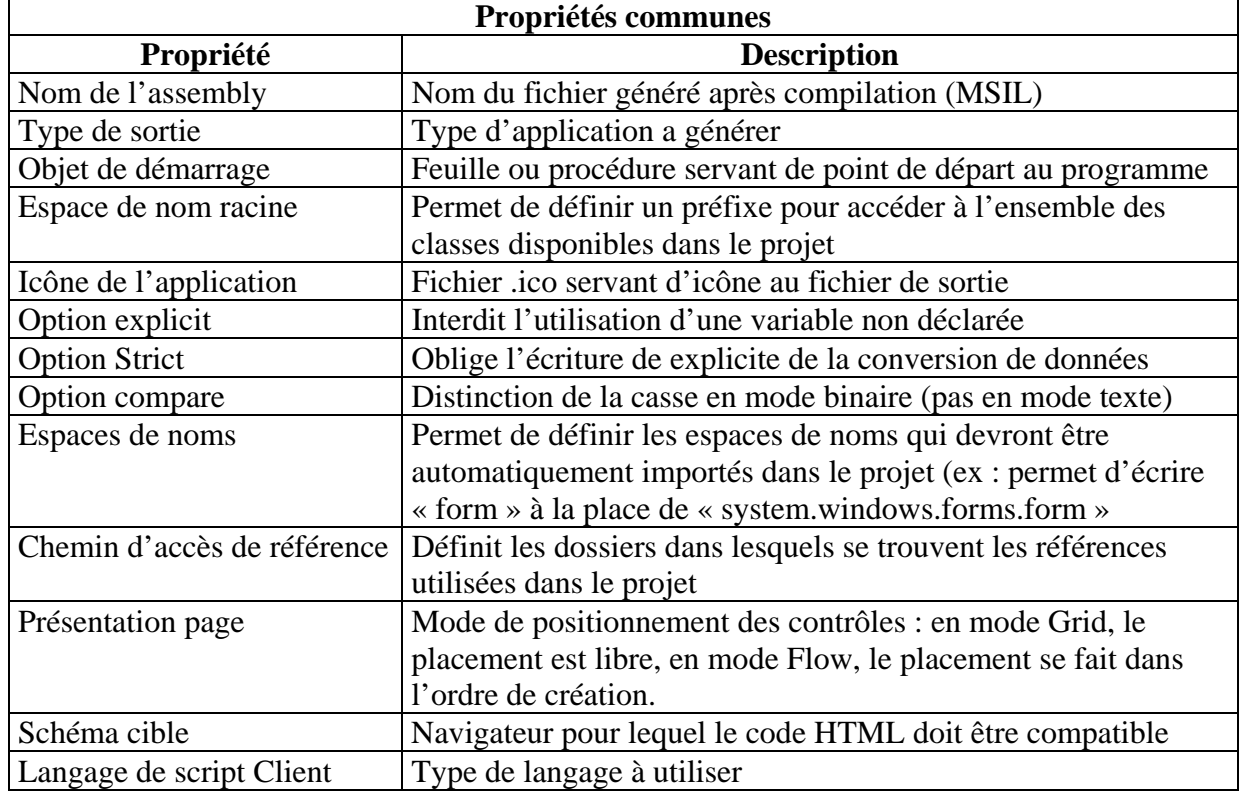

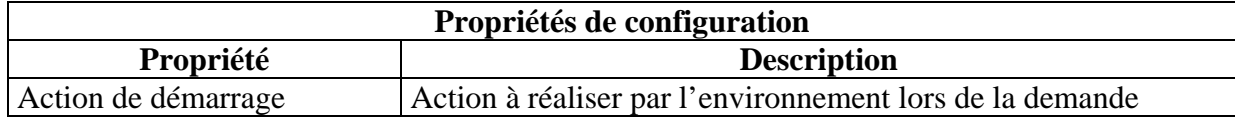

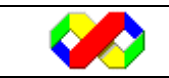

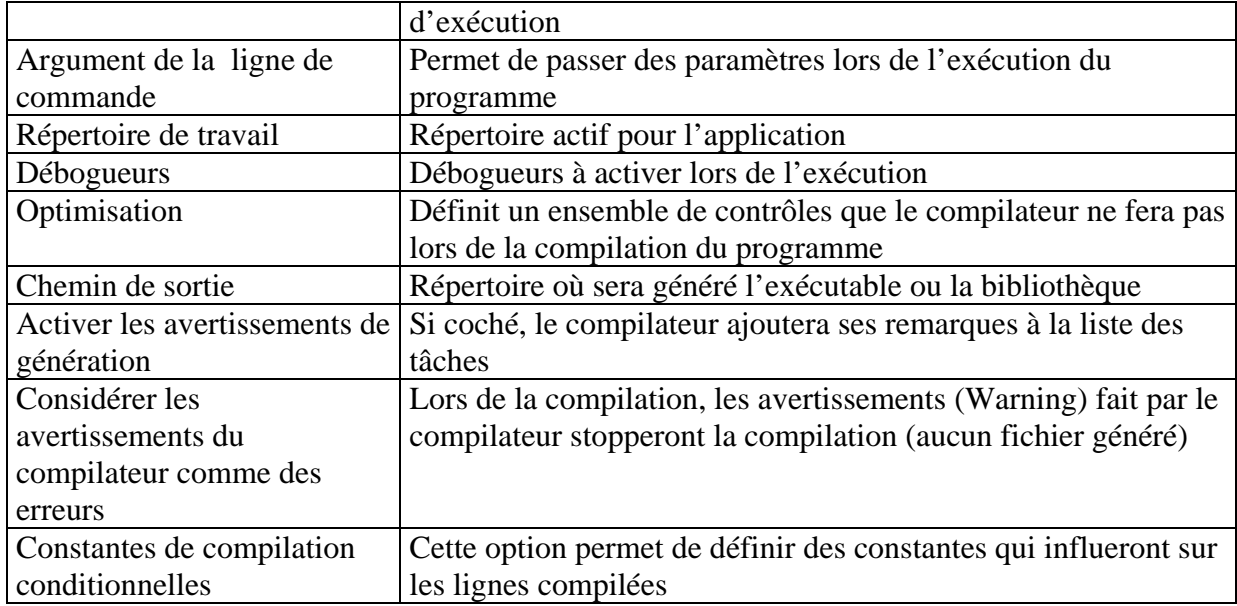

## **4. Bases du langage**

## **4.1 Structure du code**

Un exemple valant mieux qu'un long discours, nous allons commencer par décortiquer un programme de base avant de parcourir le langage en lui même.

#### **4.1.1 Formulaire**

Lors de la création d'un formulaire, le code suivant est automatiquement généré :

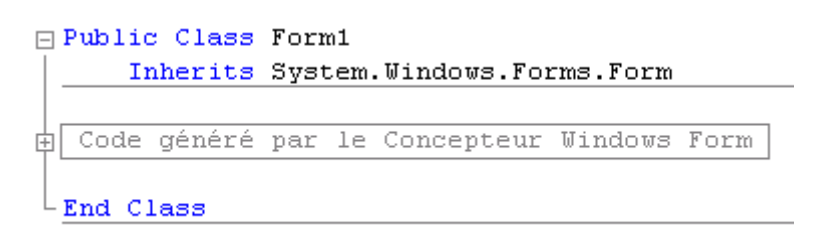

- Le code est en fait constitué de la définition d'une nouvelle classe portant le nom du formulaire.
- L'instruction « inherits System.windows.forms.form » indique que la classe que nous créons doit hériter (récupérer) de tous les éléments inscrits dans la classe « form »
- Enfin, la région « Code généré par le concepteur Windows Form » contient l'appel aux méthodes de base de classe form ainsi que l'initialisation des contrôles.

Tout ajout d'éléments au formulaire (Variables, procédures, contrôles) seront ensuite perçus (selon leur visibilité) comme membres de la classe « form1 ».

## **4.1.2 Module**

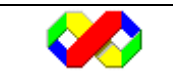

Lors de la création d'un nouveau module, le code suivant est automatiquement généré :

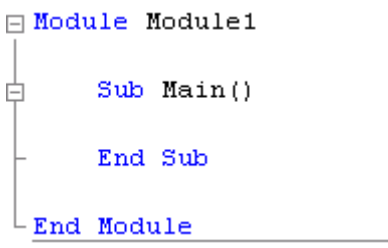

Tout le code contenu dans le module sera inséré entre « module » et « end module »

#### **4.1.3 Les commentaires**

Les commentaires permettent d'ajouter des annotations sur le code qui, une fois la compilation lancée, ne seront pas traitées par le compilateur et ainsi exclue du programme final.

Pour ajouter un commentaire, utiliser le caractère apostrophe « ' ». lorsqu'un commentaire est ajouté, tout le reste de la ligne sera un commentaire.

'ceci est un commentaire Dim mavar as string 'ceci est un autre commentaire

Il n'est pas possible de créer des commentaires multilignes. Dans ce cas, vous êtes obligé de répéter le caractère apostrophe au début de chaque ligne

A noter que lorsqu'un commentaire commence par le mot clé todo:, il sera automatiquement ajouté dans la liste des tâches

'todo: commentaire automatiquement ajouté dans la liste des tâches

#### **4.1.4 Les régions**

Les régions sont une nouvelle fonctionnalité de Visual Basic permettant de masquer une partie du code pour gagner en lisibilité.

La fonctionnalité appliquée aux région se retrouve sur chaque procédure Visual Basic : le signe + situé à gauche du nom des procédures permet de ne garder que leur déclaration.

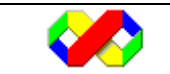

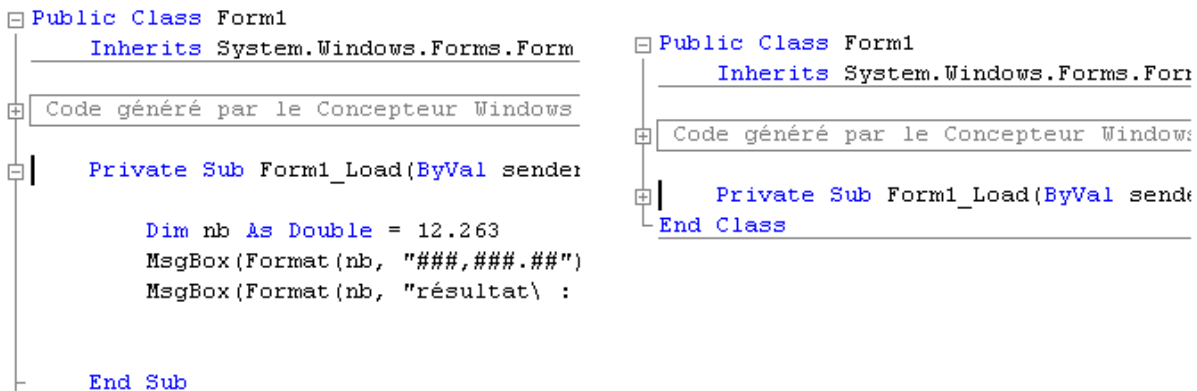

LEnd Class

Il est possible de créer vos propres régions avec la syntaxe suivante :

#Region ''libellé de la région'' … #End Region

```
#Region ''Déclaration des variables'' 
       dim i, j as integer =0 dim nom as string
```
#End Region

## **4.2 Les variables**

Les variables permettent de stocker des informations lors de l'exécution du programme. Une variable est caractérisée par les informations suivantes

- Un nom : le nom d'une variable commence obligatoirement par une lettre, peut contenir des lettres, chiffres et le signe « \_ » (underscore) avec un maximum de 255 caractères. Visual Basic ne tient pas compte de la casse (Majuscules / Minuscules)
- Un type : le type d'un variable précise le type de la valeur stockées par la mémoire (numérique, chaîne de caractère, date …)
- Une portée : la portée d'une variable correspond à sa durée de vie

## **4.2.1 Types de variables**

#### *4.2.1.1 Types numériques*

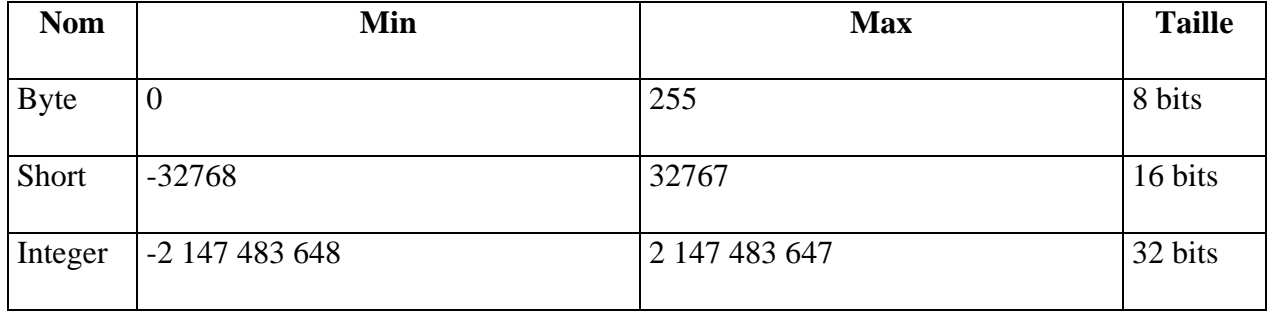

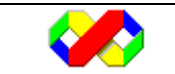

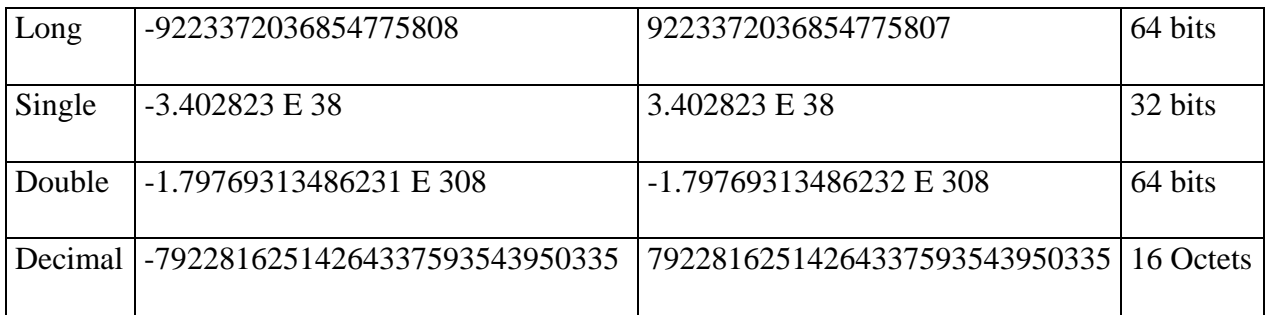

#### *4.2.1.2 Types chaîne de caractère*

Depuis la version .Net, les chaînes de caractère sont enregistrées au format Unicode, c'est à dire que chaque caractère utilise 2 octets.

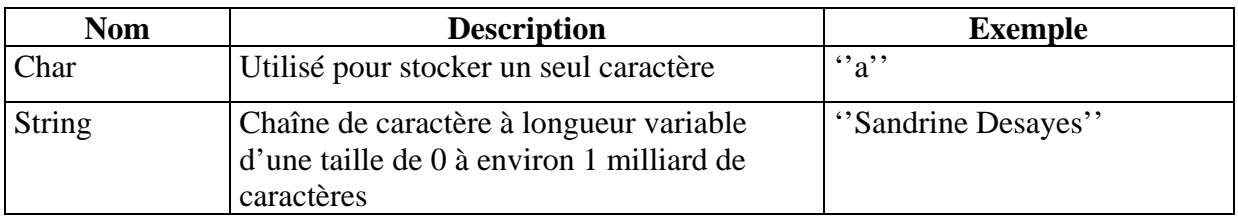

#### *4.2.1.3 Autres types*

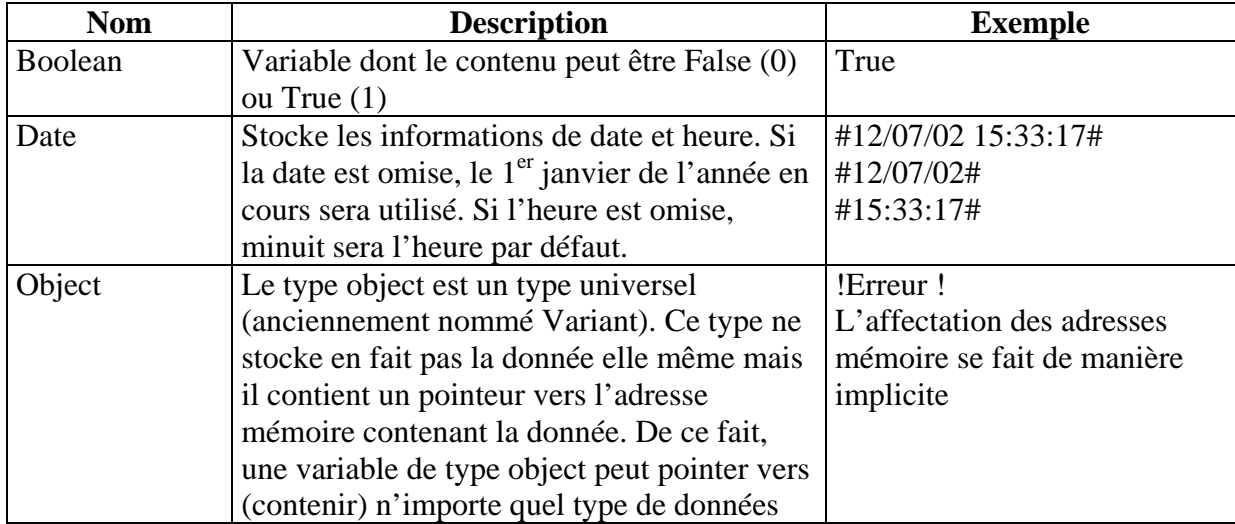

## **4.2.2 Déclaration de variables**

La déclaration des variables permet, lors de l'exécution d'un programme de réserver l'espace mémoire nécessaire au stockage des informations. Par défaut, la déclaration des variables est obligatoire mais il est possible de la désactiver (voir les options communes de projet). Il est cependant déconseiller de la désactiver car une simple erreur de syntaxe au niveau du nom d'une variable ne sera pas interprété comme une erreur par le compilateur et de ce fait, le programme travaillera sur deux emplacements mémoire bien distincts.

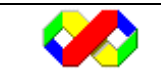

La déclaration des variables se fait de la façon suivante

Dim nomvariable1, nomvariable2, nomvariable3 as type\_variables = valeur\_par\_defaut

L'affectation d'une valeur par défaut est facultative.

Dim i as integer  $= 0$ Dim moncar as char  $=$  "i" Dim aujourdui as date  $=$  #12/07/02# Dim nom as string

#### **4.2.3 Portée et visibilité des variables**

#### *4.2.3.1 Portée des variables*

La portée d'une variable est équivalent à sa durée de vie, c'est à dire tant qu'elle est accessible. La portée est définie en fonction de l'endroit où est placée sa déclaration. Quatre niveaux de portée existent :

- Niveau Bloc : si la variable est déclarée dans un bloc (boucle while, condition …), la variable ne sera valable que à l'intérieur du bloc
- Niveau Procédure : si la variable est déclarée à l'intérieur d'une procédure ou d'une fonction, elle ne sera accessible qu'à l'intérieur de cette procédure / fonction
- Niveau Module : la variable déclarée dans un module sera accessible uniquement à partir des éléments du modules (procédures, fonctions)
- Niveau projet : la variable est accessible à partir de tous les éléments du projet. Dans ce cas, il faut utiliser le mot clé « friend » à la place du mot « dim ».

#### *4.2.3.1 Visibilité des variables*

En dehors de l'emplacement où est définie la variable, plusieurs mot clés sont disponibles pour agir sur la visibilité :

- Public : tous les blocs de code peuvent accéder à la variable
- Private : seul les éléments membres de la classe ou du module peuvent y accéder

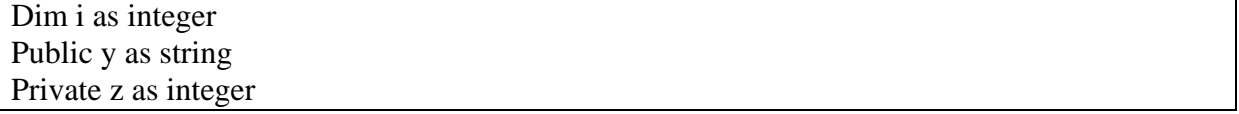

#### **4.2.4 Les tableaux**

Un tableau est un regroupement de variables accessibles par le même nom et différentiables par leurs indices.

- Un tableau peut avoir jusqu'à 32 dimensions.
- Les indices de tableaux commencent toujours à 0.

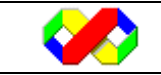

- Lors de la déclaration d'un tableau, l'indice maximum est précisé : le tableau comportera donc (indice\_max + 1) valeurs.

Dim montableau(10) as integer Dim tableau $2(5)$  as string

Pour accéder à un élément du tableau, il faut préciser le nom du tableau avec entre parenthèses l'indice de l'élément désiré.

Montableau $(2) = 123$ Tableau $2(5) =$ "toto"

En Vb, les tableaux sont dynamiques, c'est à dire qu'il est possible de modifier leur taille. Pour cela, il faut utiliser l'instruction « Redim » suivi du nom du tableau et de sa nouvelle taille.

Redim montableau(15)

Cependant, l'instruction « Redim » ne conserve pas les données déjà présentes dans le tableau. Pour conserver son contenu, utiliser le mot clé « preserve »

Redim preserve montableau(15)

#### **4.2.5 Les constantes**

Les constantes permettent de stocker une valeur en s'assurant qu'elle ne sera jamais modifiée. Elles sont généralement utilisées pour améliorer la modularité du code en ne définissant qu'une seule fois une valeur utilisée plusieurs fois.

Il n'est pas obligatoire de préciser le type de la constante sauf lorsque l'option « Strict » du compilateur est activée.

Dim tx  $tva = 19.6$ Dim voyelles as string  $=$  "aeiouy"

#### **4.2.6 Les énumérations**

Les énumérations permettent de définir un type de variable dont les valeurs appartiennent à un domaine précis. Chacune des valeurs d'une énumération correspond à un entier : le premier élément de l'énumération est initialisé à 0, le second à 1 etc…

Enum civilite Monsieur Madame Mademoiselle End enum

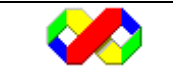

Il est cependant possible de personnaliser les indices utilisés :

```
Enum jour 
      Jeudi = 4Lundi = 1Dimanche = 7 … 
End enum
```
Une fois l'énumération déclarée, il est possible de déclarer une variable du type de l'énumération.

Dim macivilite as civilite

De cette façon, la variable macivilite pourra uniquement prendre les valeurs définies dans l'énumération :

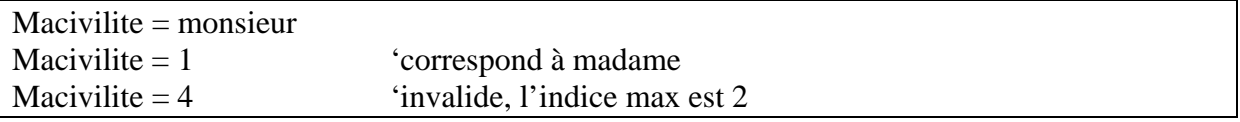

De manière générale, les énumérations sont utilisées pour le passage de paramètres, de façon à utiliser des constantes « parlantes » plutôt que des valeurs numériques pas toujours compréhensibles.

## **4.3 Les opérateurs**

il existe 5 types d'opérateurs

#### **4.3.1 Opérateur d'affectation**

Un seul opérateur d'affectation existe et ce quelque soit le type de données concerné : le signe égal « = ». Il permet d'affecter une valeur à une variable.

```
Mavar = 123
```
Attention, le signe égal est aussi utilisé pour la comparaison.

Il est également possible d'utiliser les opérateurs arithmétique lors d'une affectation.

```
Dim i as integer = 5I += 3 'équivalent à i = i + 3
```
#### **4.3.2 Opérateurs Arithmétiques**

les opérateurs arithmétique permettent d'effectuer des calculs sur des variables, constantes …

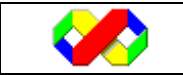

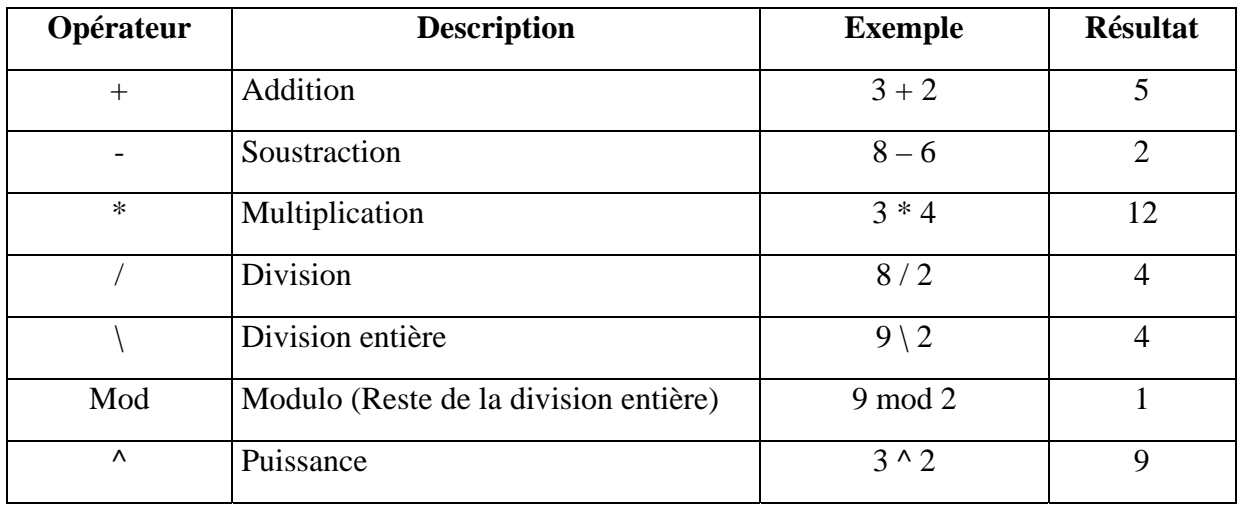

Dim nombre as double Nombre  $= 50 + 7$ Nombre = 8 mod 2

#### **4.3.3 Opérateurs de comparaison**

Il permettent de comparer deux membres et, en fonction du résultat, retournent True ou False

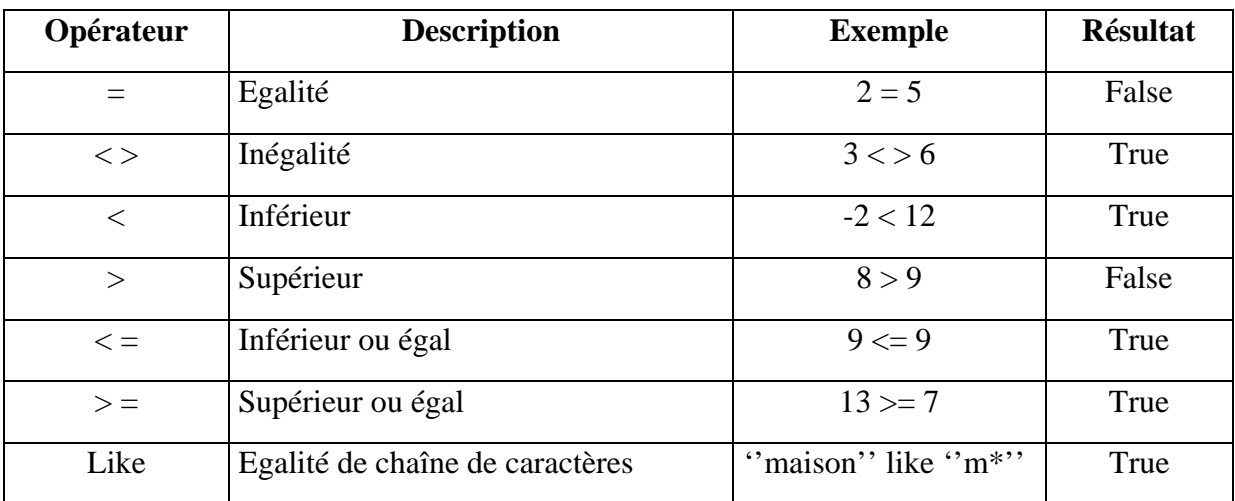

#### **4.3.4 Opérateurs de concaténation**

La concaténation est l'union de deux chaînes. Deux opérateurs existent :

- Le plus  $x + y$ : dans ce cas, il faut que les deux membres de la concaténation soient de type chaîne de caractères.
- L'éperluette «  $& x$  : dans ce cas, l'opérateur effectue une conversion implicite lorsque les deux membres ne sont pas des chaînes de caractères.

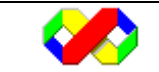

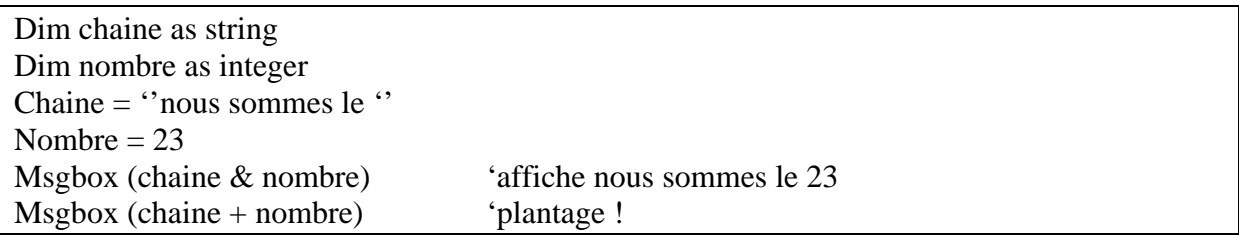

#### **4.3.5 Opérateurs logiques**

Les opérateurs logiques permettent de combiner des expressions logique (renvoyant True ou False) à l'intérieur de conditions.

Par rapport à la version 6 du langag, deux opérateurs font leur apparition : AndAlso et OrElse. Ces opérateurs permettent une optimisation des conditions dans le sens où il n'effectueront le second test que si le premier ne répond pas à la condition.

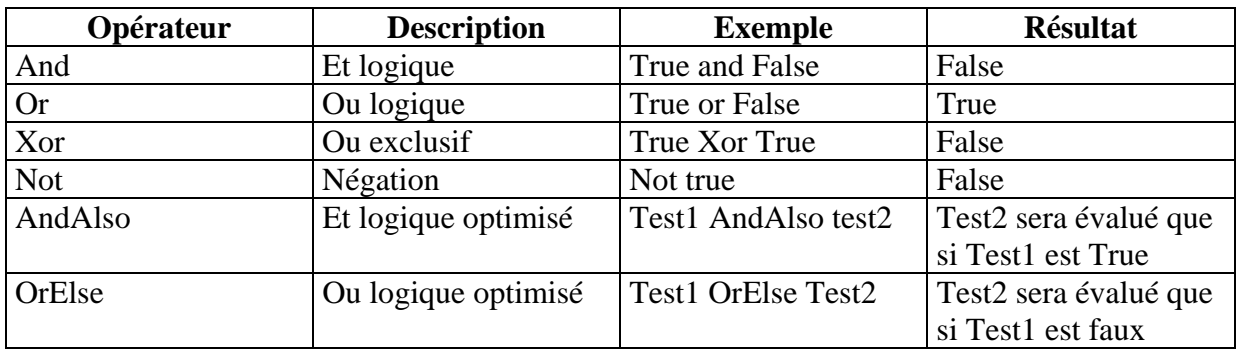

## **4.4 Les structures de contrôle**

Les structures de contrôle permettent de modifier le nombre d'exécution d'une instruction.

#### **4.4.1 Les conditions**

Une condition est une comparaison entre deux membres dont le résultat retourne True (Vrai) ou False (Faux). Une condition est composée d'au moins 2 membres (variables, constantes, appel de fonction) et éventuellement d'opérateurs logiques permettant de lier les sous conditions. Les conditions sont utilisées dans les structures de contrôle afin d'en définir leur fonctionnement.

#### **4.4.2 Structures conditionnelles**

Egalement nommées structures de décision, les structures conditionnelles aiguillent l'exécution de tel ou tel bloc de code en fonction d'une condition.

## *4.4.2.1 Structure If*

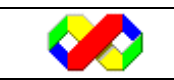

Plusieurs syntaxes sont possibles :

• Forme simple

A utiliser dans le cas où vous ne souhaitez réaliser qu'une seule instruction lorsque la condition est vérifiée. Dans ce cas, la condition et l'instruction à réaliser doivent se trouver sur le même ligne.

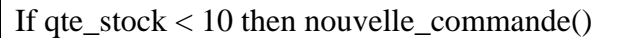

• Forme normale

La forme normale permet d'exécuter plusieurs instructions lorsque la condition est vérifiée.

If qte\_stock  $< 10$  then nouvelle\_commande() prevenir\_service\_reception() End if

• Forme évoluée

La forme évoluée permet d'exécuter plusieurs instructions lorsque la condition est vérifiée et d'exécuter d'autres instructions.

```
If note < 10 then
        Msgbox(''Examen échoué'') 
Else 
        Msgbox(''Examen réussi'') 
End if
```
#### *4.4.2.2 Structure Select Case*

La structure de contrôle Select Case permet d'effectuer un ensemble de test sur une seule valeur. Cette valeur peut-être le contenu d'une variable, le résultat d'un calcul ou d'une fonction. Le principal intérêt de cette structure est de clarifier le code : en effet, toute utilisation de cette structure peut être remplacée par un ensemble de structures If.

Les différentes possibilités de test sont les suivantes :

- $\text{Case}$  constante : test valide si valeur = constante
- Case min to max : pour les valeurs numérique, permet de définir un interval
- Case is > constante : pour les valeurs numériques, définition d'un interval non fermé
- Case Else : cette condition sera validée si tous les tests définis dans le select case sont faux

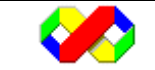

```
Dim note as integer 
Note = inputbox("Veuillez saisir une note")
Select case Note 
       Case is \leq 10 Msgbox(''Examen échoué'') 
        Case 11 to 19 
                Msgbox(''Examen réussi'') 
        Case 20 
                Msgbox(''Excellent, tout est juste'') 
        Case else 
                Msgbox(''Note invalide'') 
End Select
```
#### *4.4.2.3 Instruction conditionnelles*

3 autres instructions existent pour effectuer des tests :

• Iif

L'instruction IIF permet d'évaluer une condition et de retourner des valeurs différentes en fonction du résultat de la condition.

IIF (condition, valeur\_retournée\_si\_vrai, valeur\_retournée\_si\_faux)

Appreciation = iif(note < 10, "Echoué", "Reçu")

• Switch

L'instruction Switch regroupe plusieurs conditions et retourne le résultat correspondant pour la première condition vraie.

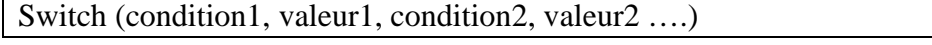

Lib\_famille = Switch (code\_famille=1,  $\cdot$ Tnfo $\cdot$ ', code\_famille=2,  $\cdot$ 'Consommable'')

• Choose

L'instruction Choose permet de choisir une valeur dans une liste en fonction d'un Index. Attention, les Index commencent à 1 !

Choose(index, valeur1, valeur2 ....) Lib\_famille = Choose(code\_famille, ''Info'', ''Consommable'')

#### **4.4.3 Structures répétitives**

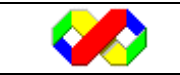

Les structures répétitives ou structures de boule permettent d'exécuter un bloc d'instructions un certain nombre de fois.

#### *4.4.3.1 Structure While*

La structure while répète les instructions contenues entre While et End while tant que la condition est vérifiée.

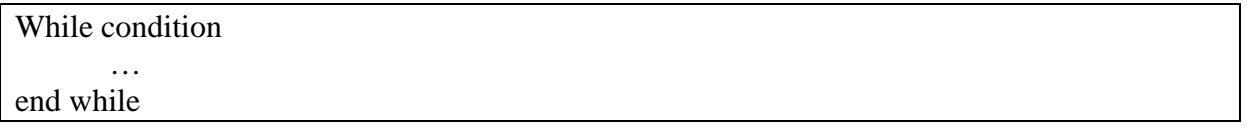

```
dim i as integer = 0while i < 10 msgbox (i) 
      i++end while
```
#### *4.4.3.2 Structure Do loop*

La structure do loop possède 4 variantes. Elle peut être paramétrée avec les mots clés while (tant que la condition est vérifiée) et Until (Jusqu'à ce que la condition soit vérifiée).

Do while condition … loop

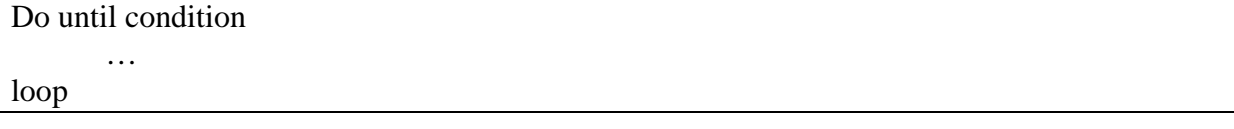

Dans ces deux cas, la condition est évaluée une première fois avant l'entrée dans la boucle, c'est à dire qu'il est tout à fait possible que les instructions de la boucle ne soient exécutées aucune fois.

Une seconde variant de cette structure permet d'exécuter au moins une fois les instructions de la boucle et d'évaluer la condition ensuite :

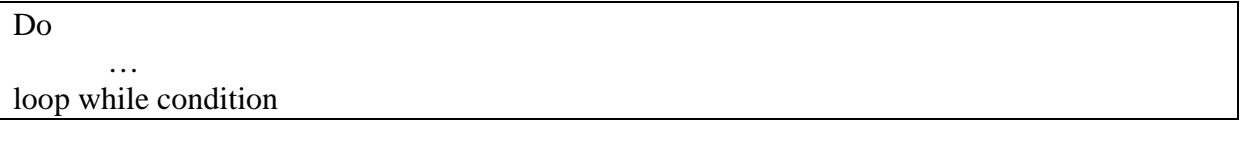

 … loop until condition

Do

#### *4.4.3.3 Structure For*

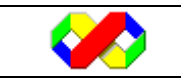

La structure For est utilisée pour exécutée un bloc d'instruction un nombre de fois déterminé tout en gérant un compteur qui sera automatiquement incrémenté. Le nombre d'exécution est fonction de l'intervalle définit pour le compteur :

```
For compteur = valeur_depart to valeur_fin step valeur_increment
 … 
next
```
L'exemple suivant affiche les nombres 1,3,5,7,9

```
dim i as integer 
for i = 1 to 10 step 2
         msgbox (i) 
next
```
#### *4.4.3.4 Structure For each*

La structure For Each permet de parcourir un tableau ou une collection (tableau d'objets) sans se préoccuper de leurs indices. L'utilisation d'une telle structure est généralement plus rapide lors de l'exécution qu'un parcourt par indices.

```
For each element in collection_ou_tableau 
 … 
next
```
## **4.5 Procédures et fonctions**

Dans une application Visual Basic, les instructions doivent obligatoirement figurer dans une procédure ou une fonction. Ce sont des unités logique de code qui seront ensuite appelées. Le découpage d'un programme en procédures et fonctions présente plusieurs intérêts :

- Lisibilité du code : lors de débogage, il est plus facile d'analyser le comportement de plusieurs blocs de code de 10 lignes qu'un pavé de 200 lignes
- Modularité : l'écriture de procédures et fonctions permet ensuite d'effectuer des appels à partir de plusieurs endroits dans le code au lieu de réécrire les même instructions
- Evolutivité : lorsqu'une procédure est utilisée dans plusieurs partie du programme, modifier la procédure permettra de répercuter les modifications pour tous les appels de la procédure

Enfin, il existe plusieurs cas dans lequel l'utilisation de procédures est imposé par Vb.

Il existe en Vb 4 catégories de procédures :

• Les procédures sub qui exécutent du code à la demande

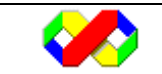

- Les procédures évènementielle déclenchées automatiquement lorsqu'un événement se produit (clic sur un bouton par exemple)
- Les fonctions qui exécutent un bloc de code et retournent une valeur
- Les procédures de propriétés obligatoires lors de la manipulation d'objets (leur utilisation est spécifié dans le chapitre consacré aux objets)

#### **4.5.1 Création de procédure**

L'utilisation d'une procédure comporte deux étapes : la déclaration définissant le comportement de celle ci et l'appel demandant l'exécution.

Attention, la déclaration d'une procédure ne l'exécute en aucun cas !!!

#### *4.5.1.1 Déclaration*

public sub nom\_procedure(paramètres) … end sub

- Toutes les instructions situées entre sub et end sub feront partie de la procédure
- Le nom d'une procédure suit les même règles que pour les variables
- Il possible de préciser la visibilité de la procédure en remplaçant public par private ou friend

#### *4.5.1.2 Appel*

Pour appeler une procédure, il suffit de placer son nom avec le mot clé call (facultatif)

Call nom\_procedure(valeurs\_parametres) nom\_procedure(valeurs\_parametres)

#### **4.5.2 Création de fonction**

Les fonction sont des procédures retournant un résultat.

#### *4.5.2.1 Déclaration*

Lors de la déclaration d'une fonction, il faut reprendre les même éléments que pour les procédures avec en plus le type de retour de la fonction (String, integer…). La fonction doit également comporter l'instruction Return qui permet de définir la valeur retournée par la fonction.

Public function nom\_fonction(paramètres) as type\_retour

 … return valeur\_retour end function

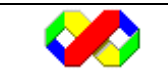

#### *4.5.2.1 Appel*

Nous l'avons dit plus haut, un fonction est une procédure retournant une valeur. Cette valeur peut être issue d'un calcul ou être un code erreur. De ce fait, lors de l'appel d'un fonction, il faut récupérer le résultat afin de le traiter. Le résultat peut donc être stocké directement dans une variable ou encore être passé en paramètre à une autre procédure ou fonction.

Variable = nom\_fonction(valeurs\_parametres) Msgbox (nom\_fonction(valeurs\_parametres))

#### **4.5.3 Passage de paramètres**

Le passage de paramètres permet de personnaliser le fonctionnement d'une procédure ou d'une fonction en lui précisant lors de l'appel les valeurs sur lesquelles elle devra travailler.

#### *4.5.3.1 Déclaration*

C'est lors de la déclaration de la procédure ou de la fonction que vous devez préciser les paramètres attendus. Ces paramètres seront ensuite utilisables comme des variables locales à la procédure.

Public sub nom\_procedure (parametre1 as type\_parametre1, parametre2 as type\_parametre2 …)

Public sub feliciter (nom as string) Msgbox ("bravo" & nom) End sub

Dans certains cas, un paramètre peut être facultatif. Dans ce cas, il faut placer le mot clé optionnal devant le paramètre et, éventuellement, spécifier la valeur par défaut avec l'opérateur d'affectation :

Public sub feliciter (nom as string, optional prenom as string  $=$  "inconnnu") Msgbox ("bravo" & nom  $\&$ " "  $\&$  prenom) End sub

#### *4.5.3.2 Appel*

Lors de l'appel d'une procédure ou d'une fonction, il faut donner les valeurs des différents paramètres utilisés par la fonction.

Feliciter(''Dupont'') Feliciter("Dupont", "gerard")

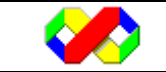

#### *4.5.3.3 Passage par valeur et par référence*

Lors du passage de paramètres à une procédure ou à une fonction, deux méthodes sont disponibles :

• Passage par valeur

C'est le mode de passage de paramètre par défaut : lors du passage par référence, seule la valeur du paramètre est passé à la procédure. Cette dernière travaille donc sur une variable locale.

Pour définir un passage de paramètre par valeur, il suffit d'ajouter le mot clé « byval » devant le nom du paramètre dans la déclaration de la procédure.

Dans l'exemple suivant, les 2 variables nom et enom font référence à des emplacements mémoires distincts.

```
Sub main() 
       Dim nom as string = "toto"
        Afficher(nom) 
End sub 
Sub afficher(byval enom as string) 
        Msgbox(enom) 
End sub
```
• Passage par référence

Dans le cas d'un passage par référence, ce n'est pas la valeur du paramètre qui est passé mais l'adresse de la variable contenant la valeur : dans ce cas, la procédure appelée et la procédure appelante travaille sur la même variable, même si le nom utilisé pour le paramètre est différent du nom de la variable initiale. De ce fait, il est possible de modifier le contenu de la variable passée en paramètre à partir de la procédure appelée.

Pour définir un passage de paramètre par valeur, il suffit d'ajouter le mot clé « byref » devant le nom du paramètre dans la déclaration de la procédure.

```
Sub main() 
   Dim nom as string = "toto"
    Modifier(nom) 
    Msgbox(nom) 'affiche titi 
End sub 
Sub modifier(byref enom as string) 
   Enom = "titi"
End sub
```
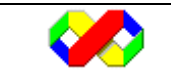

#### *4.5.3.4 Passer un nombre quelconque de paramètre*

Visual basic .Net permet le passage d'un nombre quelconque de paramètre grâce au mot clé « ParamArray ». Il suffit de définir un paramètre de type tableau correspondant au type des paramètres qui devront être passé. Chaque élément du tableau correspond ensuite à un paramètre.

Sub nom\_procedure(ParamArray tableau() as type\_parametre)

```
Sub somme (ParamArray nombres() as integer) 
        Dim nombre as integer 
        Dim total as integer 
       For each nombre in nombres 
              Total += nombre Next 
        Msgbox (total) 
End sub
```
Pour la procédure somme, il sera donc possible d'effectuer les appels suivants :

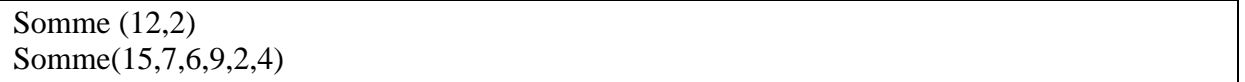

## **4.6 Fonctions intégrées**

Visual Basic comporte un ensemble de fonctions déjà intégrées permettant de réaliser les opérations de base sur les nombres, chaînes et dates. Ces fonctions peuvent apparaître sous deux formes :

- Fonction standards Vb
- Méthodes des classes de type (System.String, System.DateTime …)

De manière générale, il est préférable d'utiliser les méthodes liées aux type de variables dans le sens où elles sont accessibles par simple ajout du point après le nom de la variable (Liaison précoce).

Attention, l'appel des méthodes ne change pas la valeur de la variable mais retourne la valeur modifiée.

#### **4.6.1 Fonctions sur les chaînes de caractères**

Pour les exemples du tableau ci-dessous, nous utiliserons la variable suivante :

Dim ch as string  $=$  "tartanpion"

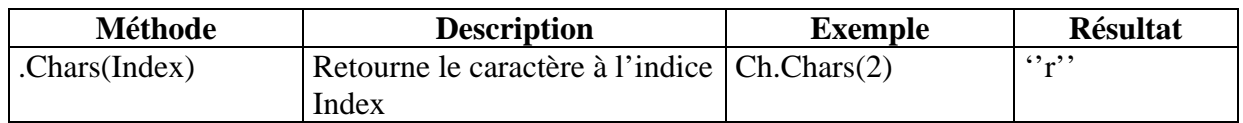

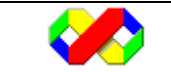

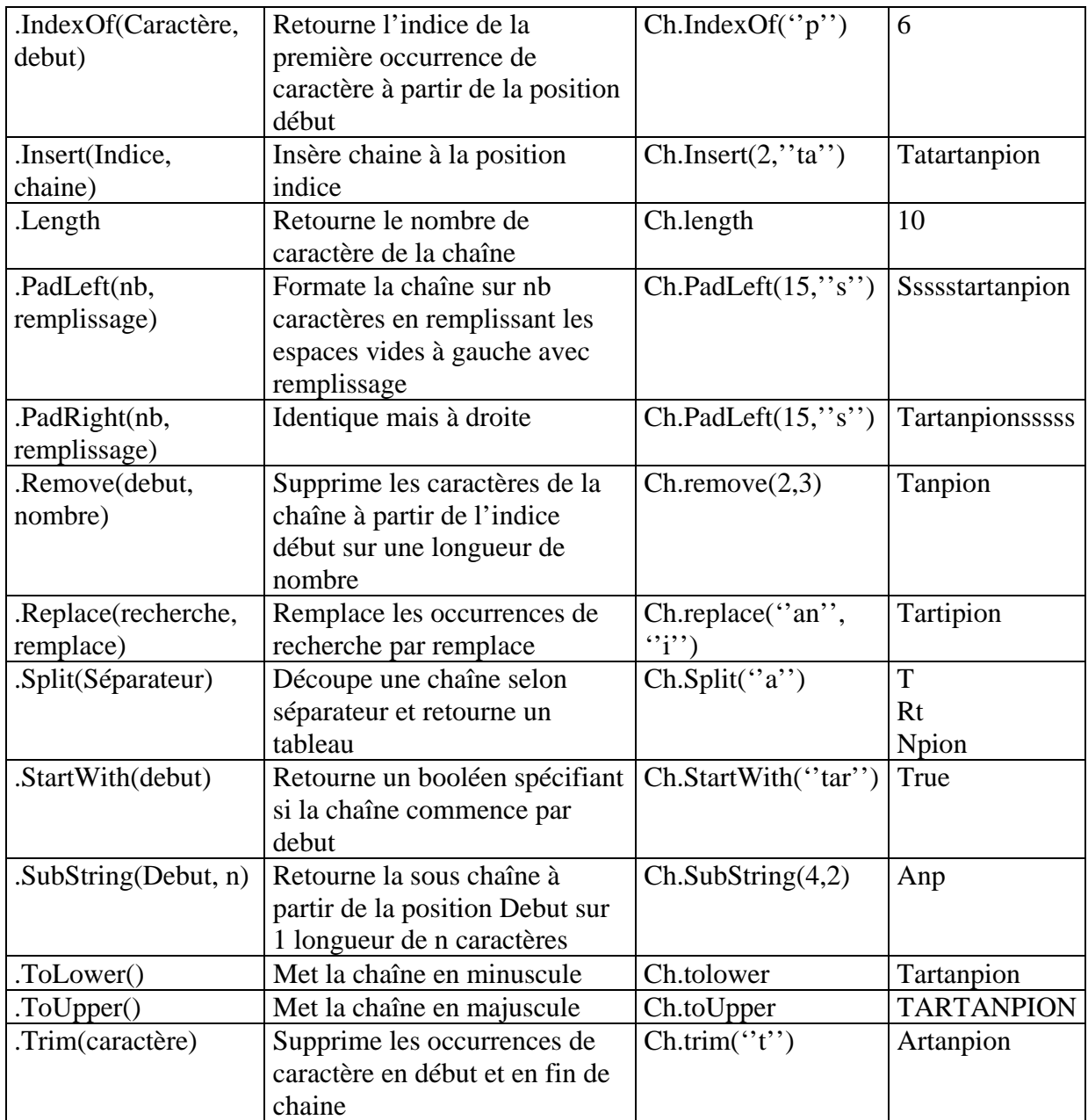

D'autres fonctions sont disponibles dans l'espace de nom « microsoft.VisualBasic.Strings »

#### **4.6.2 Fonctions sur les nombres**

L'ensemble des fonctions disponibles pour la gestion des nombres est disponible dans la classe Math.

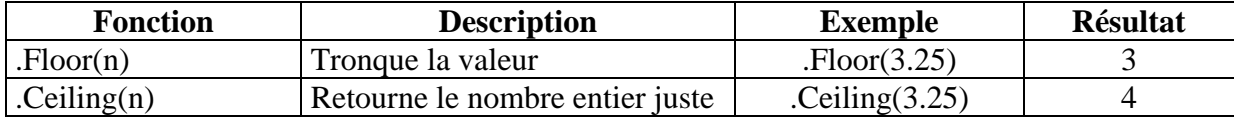

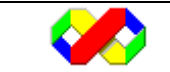

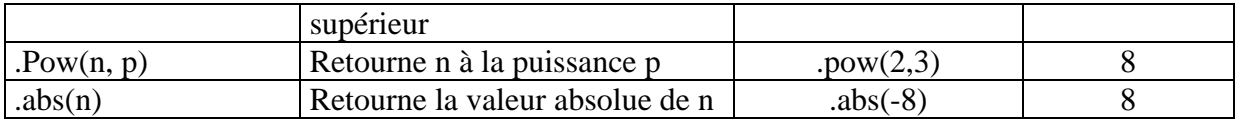

#### **4.6.3 Fonctions sur les dates**

Pour les exemples ci dessous, nous utiliserons la variable suivante comme base :

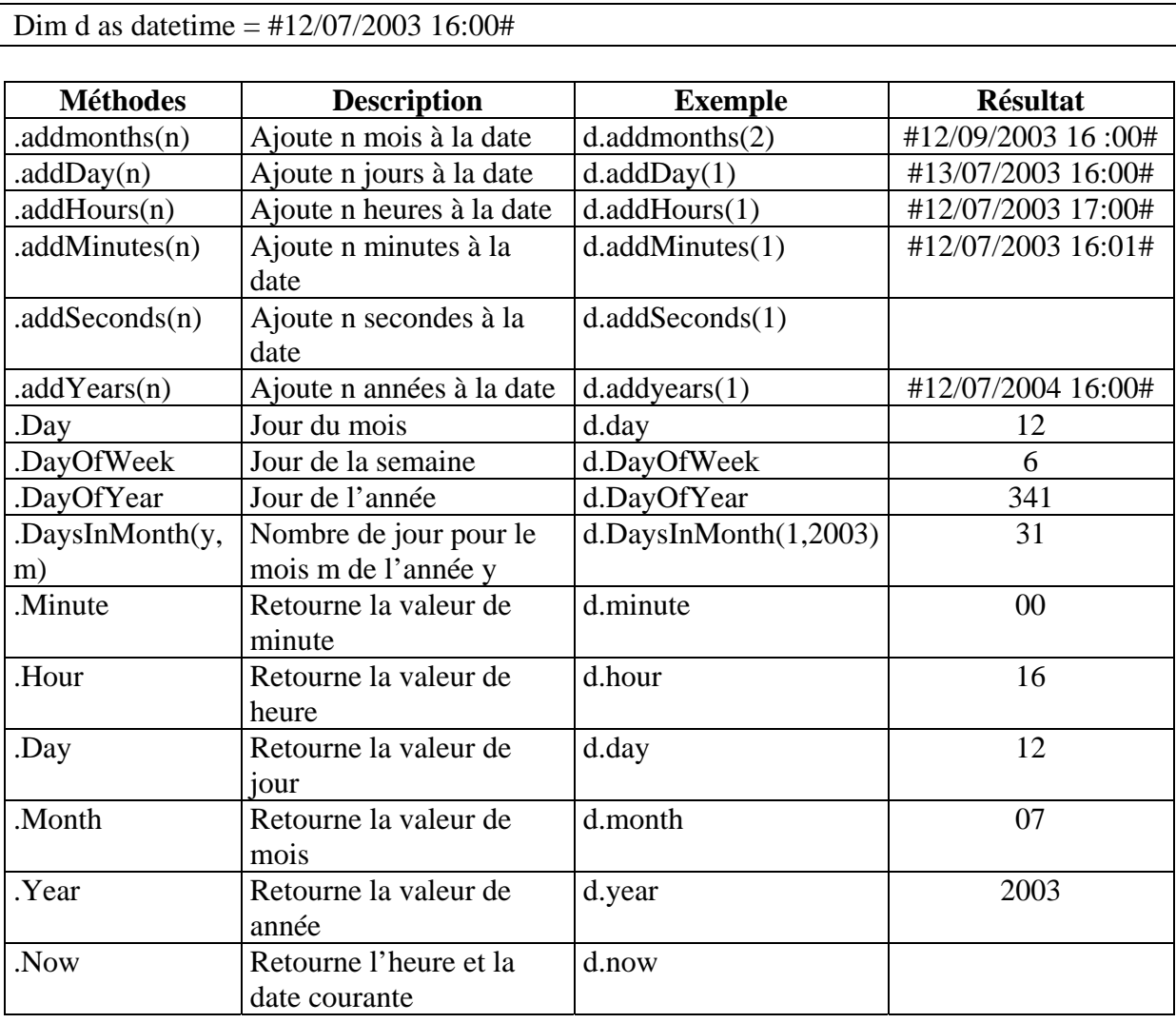

#### **4.6.4 Fonctions sur les tableaux**

pour les exemples ci dessous, nous utiliserons la variable suivante :

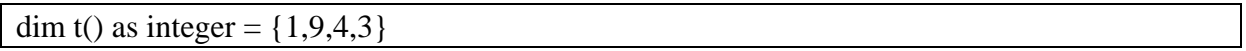

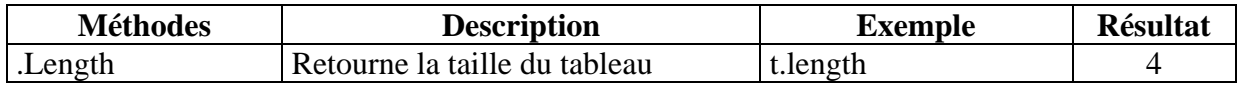

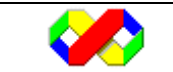

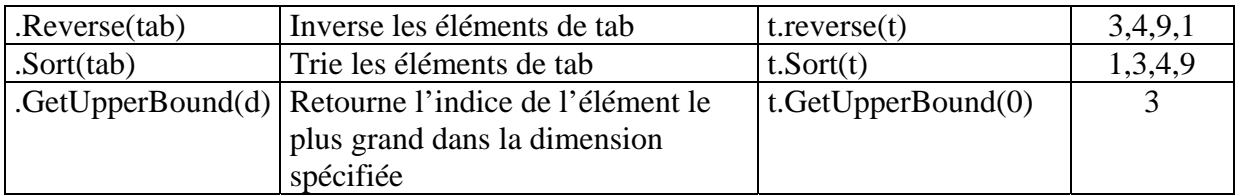

#### **4.6.5 Fonctions de conversion**

Les fonctions de conversion permettent de travailler sur plusieurs variables possédant des types de données différents. Dans tous les cas, le type de données retourné est modifié et la valeur, lorsque cela est possible, adaptée au nouveau type. Une erreur sera générée dans les autres cas.

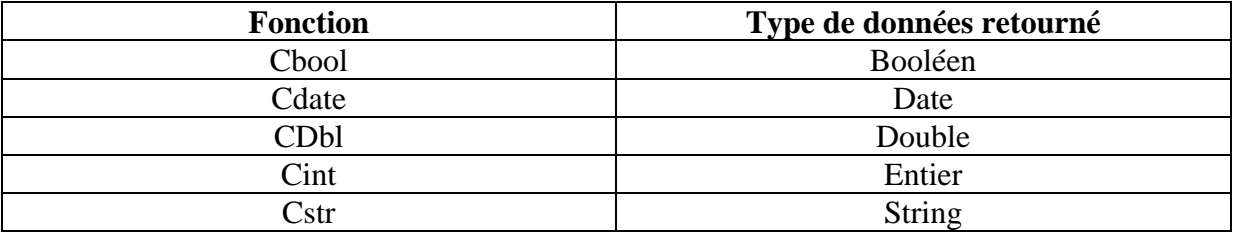

Il existe principalement deux cas d'utilisation de ces fonctions :

- Convertir une donnée lors d'un passage de paramètres
- S'assurer du bon fonctionnement des opérateurs de comparaison

Il existe une autre fonction de formatage dont le fonctionnement est un peu différent : la fonction « ctype » permet de convertir une variable de type « Object » vers un type d'objet précis. Le principal intérêt de cette méthode est de profiter de la liaison précoce lors de l'écriture de programmes.

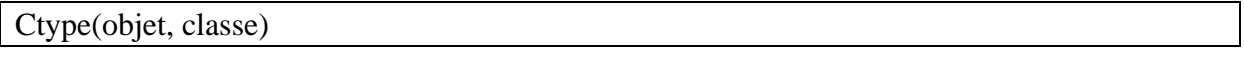

Dim f as object Dim g as Personne  $F = new personne("toto")$  $G = C$ type $(f,$  personne)

#### **4.6.6 Fonction de formatage (Format)**

Les fonctions de formatage permettent une représentation différentes des données numériques ou dates mais ne sont pas utilisée pour des conversion de types. Une seule fonction est utilisée en Vb : la fonction format.

Format(expression\_a\_formater, style) as string

L'expression à formater peut être une valeur numérique ou de type date / heure.

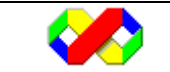

Le style est un format spécifiant les éléments de représentation de l'expression (par exemple, le nombre de décimal après la virgule …). Deux possibilités sont offertes à l'utilisateur pour le formatage :

- Des formats prédéfinis sous vb (par exemple, la date au format américain)
- Des caractères de formatage permettant à l'utilisateur de définir ses propres formats

#### *4.6.6.1 Caractères de formatage pour les numériques*

• Formats prédéfinis

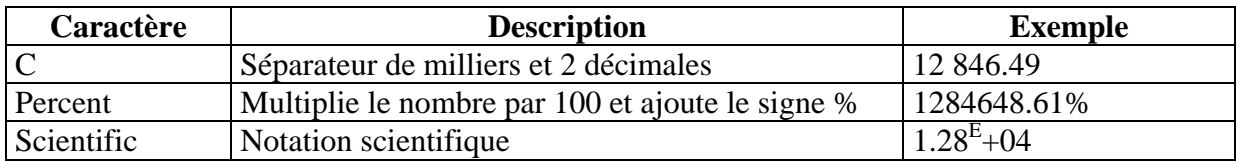

• Formats définis par l'utilisateur

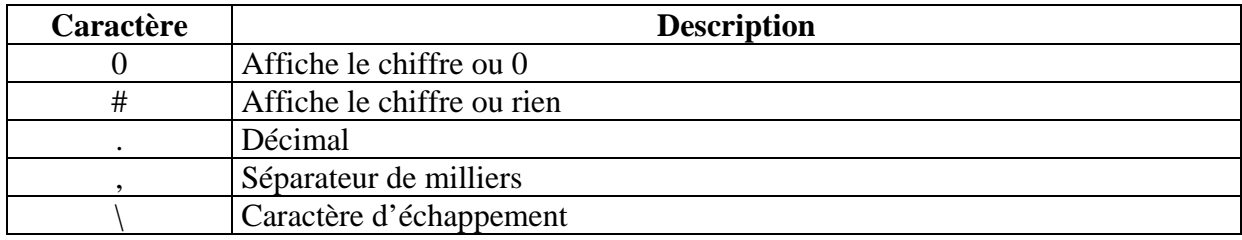

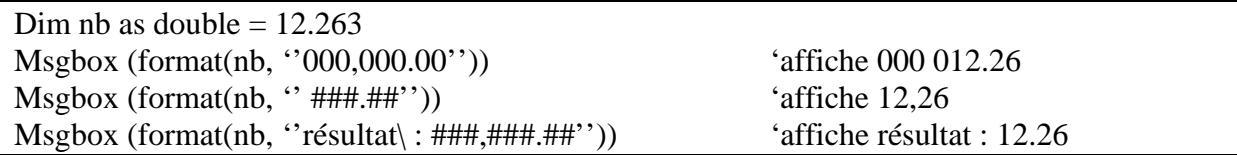

#### *4.6.6.2 Caractères de formatage pour les dates*

• Formats prédéfinis

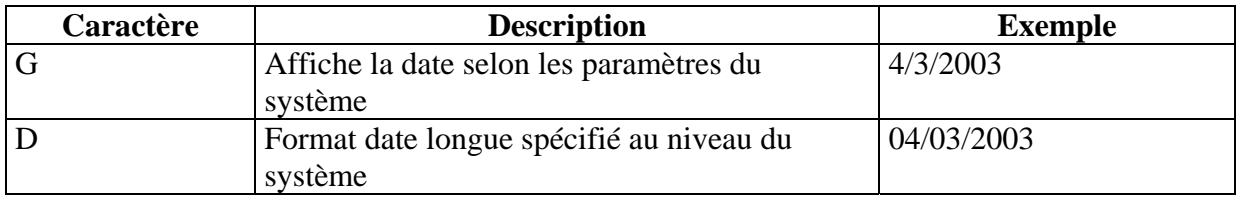

• Formats définis par l'utilisateur

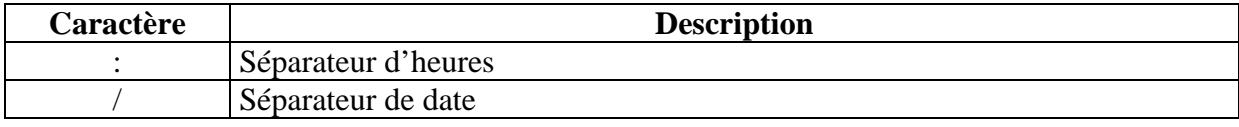

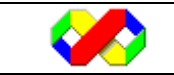

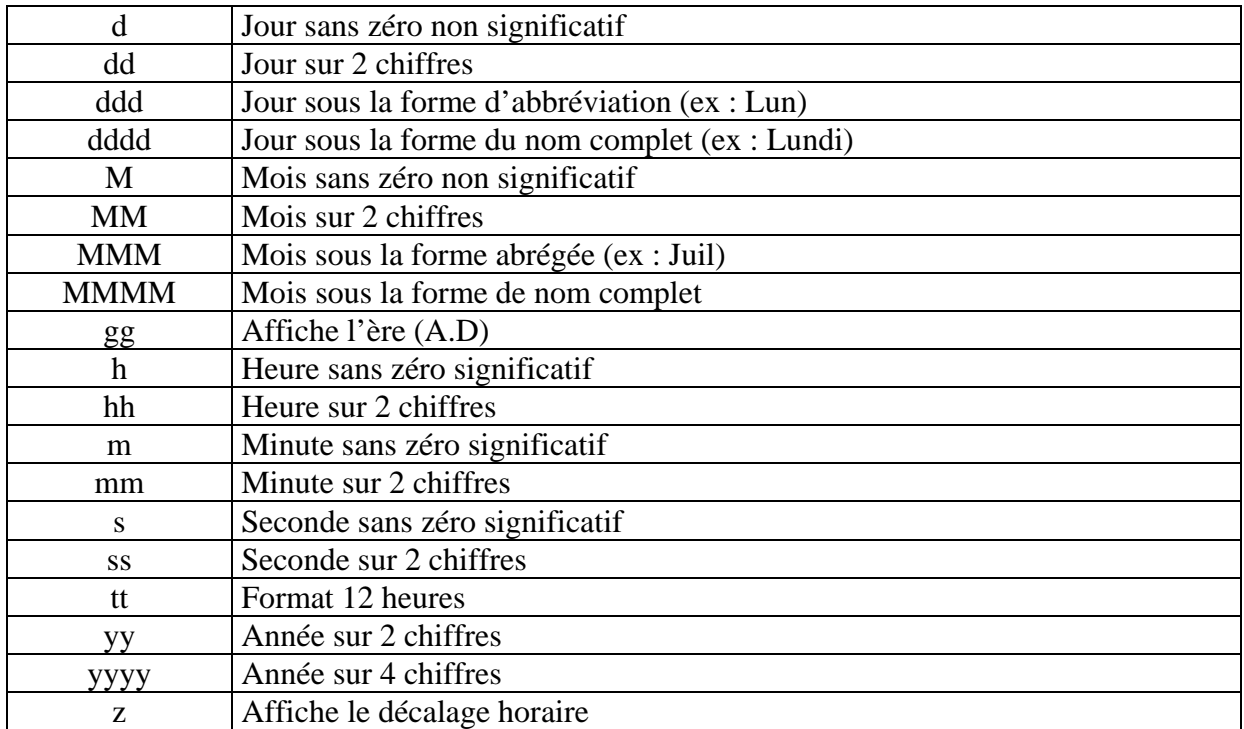

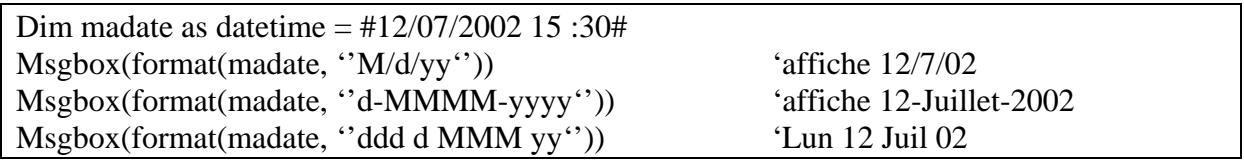

#### **4.6.7 Les boîtes de dialogue**

Les boîte de dialogue intégrées sont des feuilles modales (c'est à dire qu'elle suspendent l'exécution du programme jusqu'à leur fermeture) destinées à afficher une information ou demander une saisie.

#### *4.6.7.1 Boite de message*

La boîte de message (MsgBox) permet l'affichage d'une information et donne la possibilité de configurer les boutons, le titre et l'icône associée.

MessageBox.Show(prompt, titre, type\_boutons, icône, bouton\_par\_defaut)

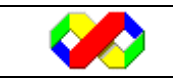

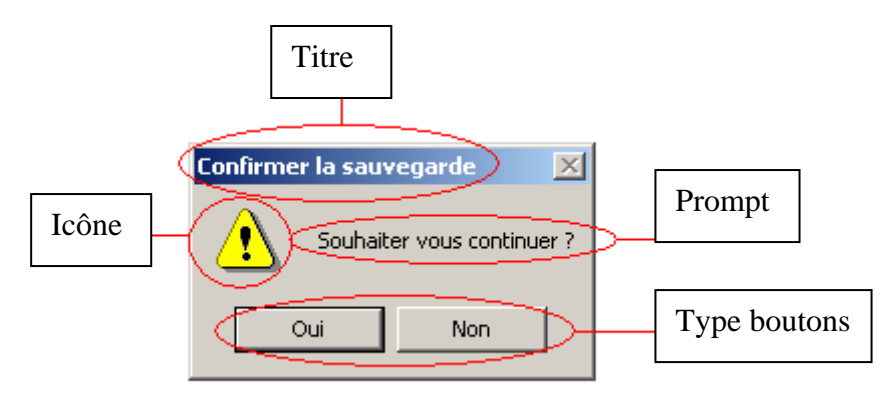

• Types de bouton

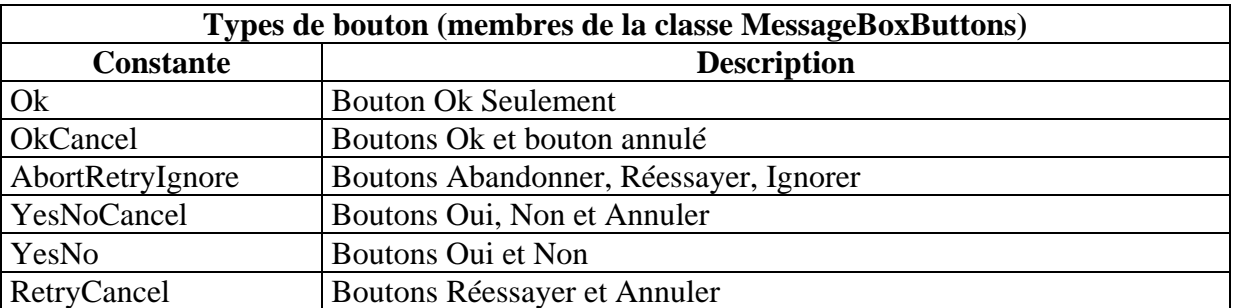

• Constantes de Retour

La définition du type de boutons modifie l'affichage mais permet à la méthode .Show de retourner une valeur correspondant au bouton sélectionner par l'utilisateur.

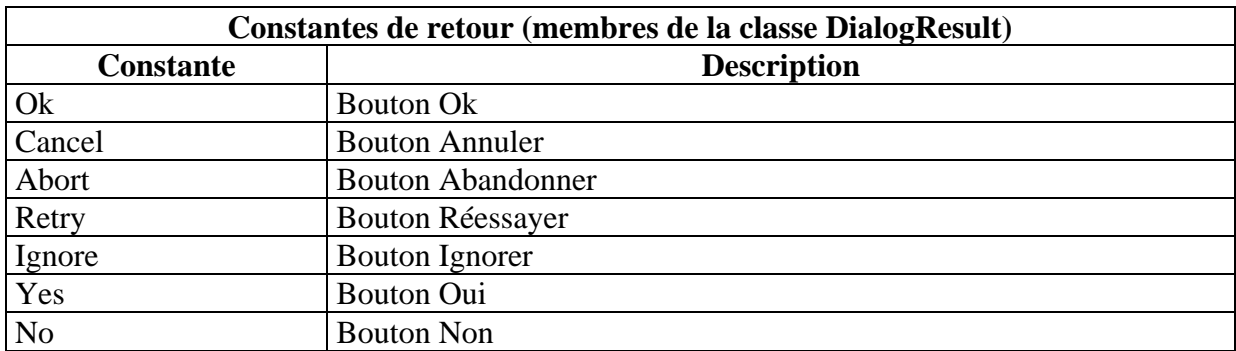

• Type d'icône

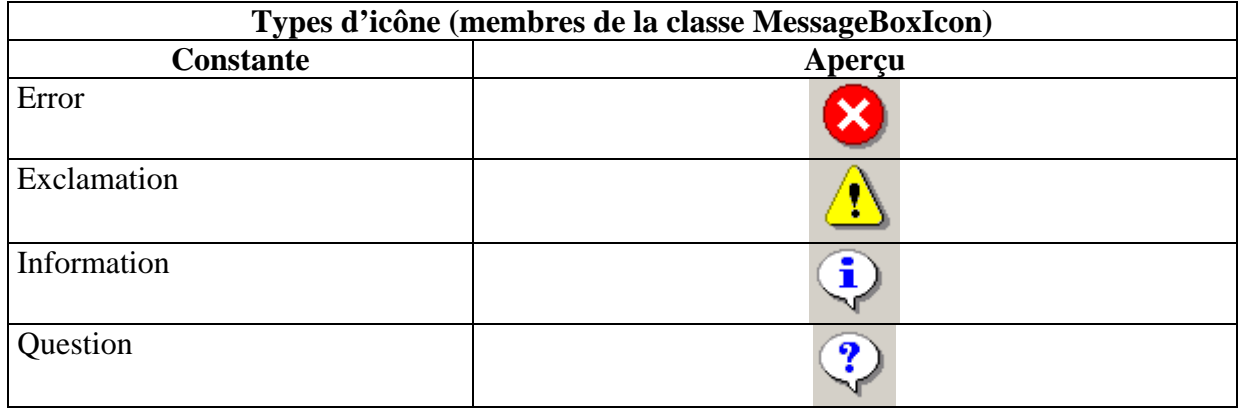

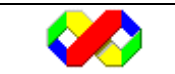
• Bouton par défaut

L'option bouton par défaut permet de définir le bouton qui sera sélectionné par défaut.

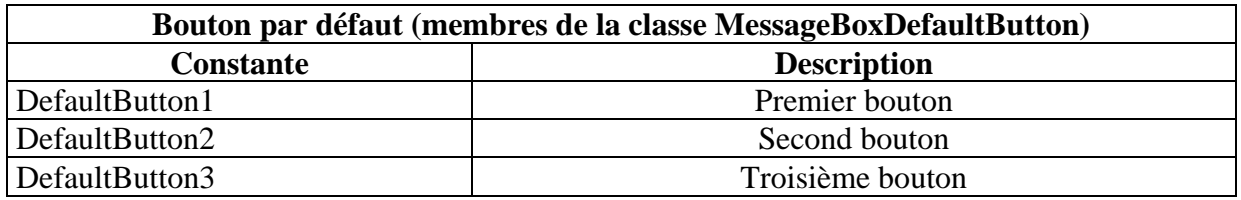

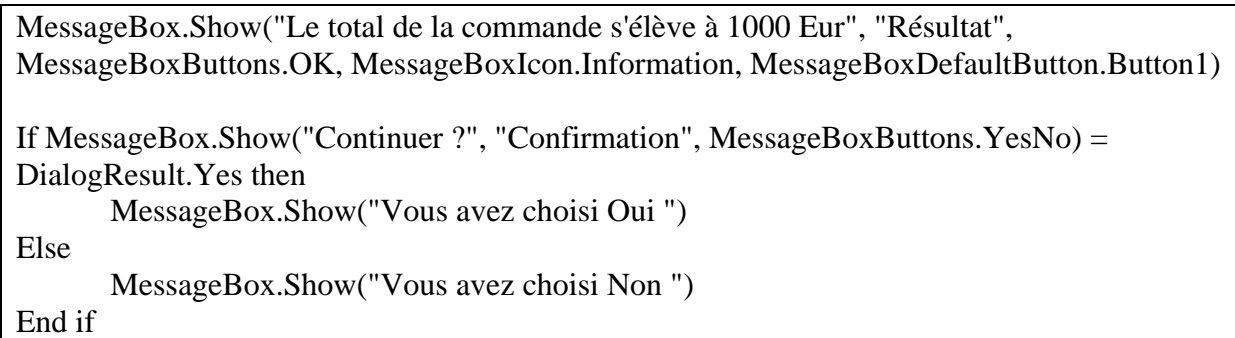

### *4.6.7.2 Boîte de saisie*

La boîte de saisie (InputBox) permet la saisie d'une chaîne de caractère par l'utilisateur. Il est possible de paramétrer le titre, le texte affiché ainsi que le texte saisi par défaut.

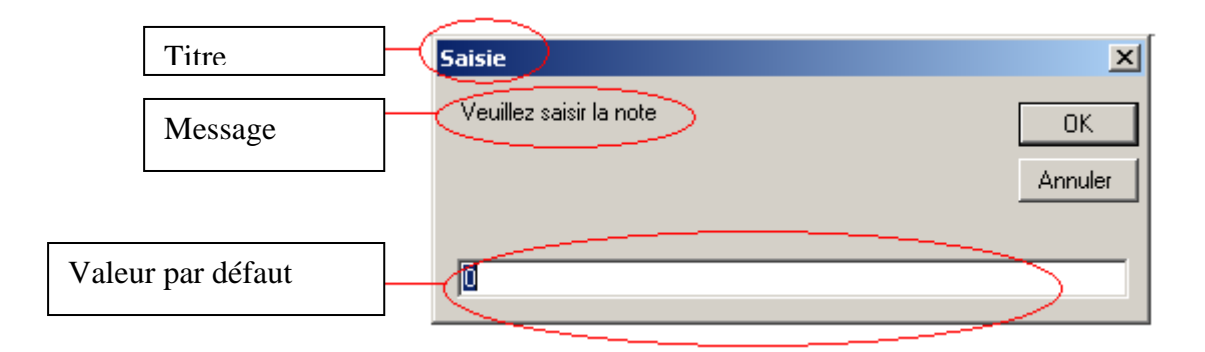

InputBox est une fonction, elle retourne la valeur saisie par l'utilisateur où chaîne vide si le bouton Annuler est utilisé. La valeur retournée est toujours de type String. Les éventuels contrôle de saisie devront être fait par le programme une fois la valeur retournée.

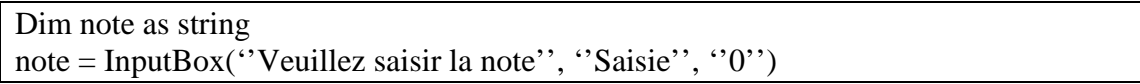

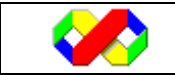

### **4.7 Les collections**

Une collection est une classe contenant un ensemble d'objets de même type ainsi que plusieurs propriétés et méthodes afin de gérer cette liste. Suivants vos besoins, il existe plusieurs types de collection tous issu de l'espace de nom « System.Collections ». Pour imager, une collection est un tableau d'objets.

### **4.7.1 Classe CollectionBase**

La classe CollectionBase permet de créer une classe collection contenant tous les éléments de base nécessaires à la création. Il ne reste qu'à définir quelques méthodes supplémentaires pour avoir une collection opérationnelle.

### *4.7.1.1 Créer la collection*

Dans les exemples suivants, nous nous inspirons de la classe « Personne » décrite dans le chapitre consacrée à la POO.

La création d'une collection se fait à partir d'une classe dans laquelle il faut hériter de « system.collections.collectionbase ».

Public class PersonneCollection Inherits system.collections.CollectionBase End class

La classe PersonneCollection hérite des éléments suivants :

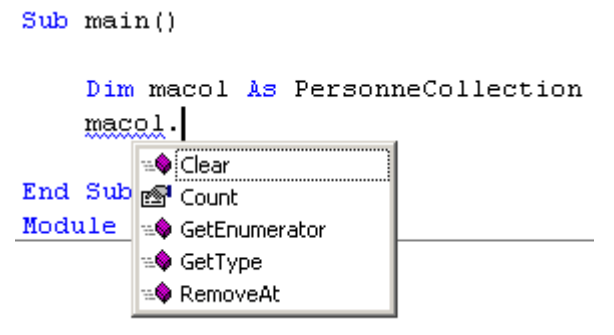

Ceci n'est pas suffisant : en effet, nous n'avons pas accès au contenu de notre collection. Pour cela, nous devons implémenter la propriété « item » et la méthode « add » :

Public Class PersonneCollection Inherits System.collections.CollectionBase Public Property Item(ByVal index As Integer) As personne Get Return CType(Me.InnerList(index), personne) End Get Set(ByVal Value As personne)  $Me.InnerList/index) = Value$ 

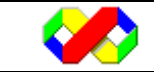

 End Set End Property

 Public Sub add(ByVal value As personne) Me.InnerList.Add(value) End Sub

End Class

### *4.7.1.2 Utilisation*

 Dim macol As PersonneCollection macol = New PersonneCollection

 macol.add(New personne("toto")) macol.add(New personne("titi"))

macol.RemoveAt(0)

MsgBox(macol.Item(0).nom)

### **4.7.2 Classe Stack**

La classe Stack est une collection particulière de type LIFO (Dernier rentré premier sorti) permettant de gérer une pile. Cette dernière se présente comme un tableau mais contient des fonctionnalités différentes. Pour imager, vous empiler des éléments les uns sur les autres et vous ne pouvez retirer que l'élément du haut. Ce genre de liste est utilisé pour gérer les files d'appels.

Pour déclarer une pile, on utilise la classe Stack en précisant le nombre maximum d'éléments :

Dim nom\_pile as new Stack(nb)

Dim mapile as new Stack(10)

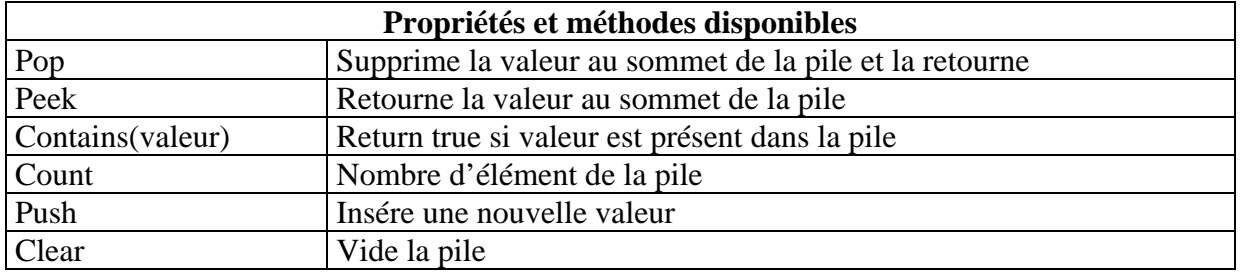

Dim mapile as New Stack(10)

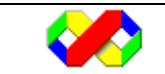

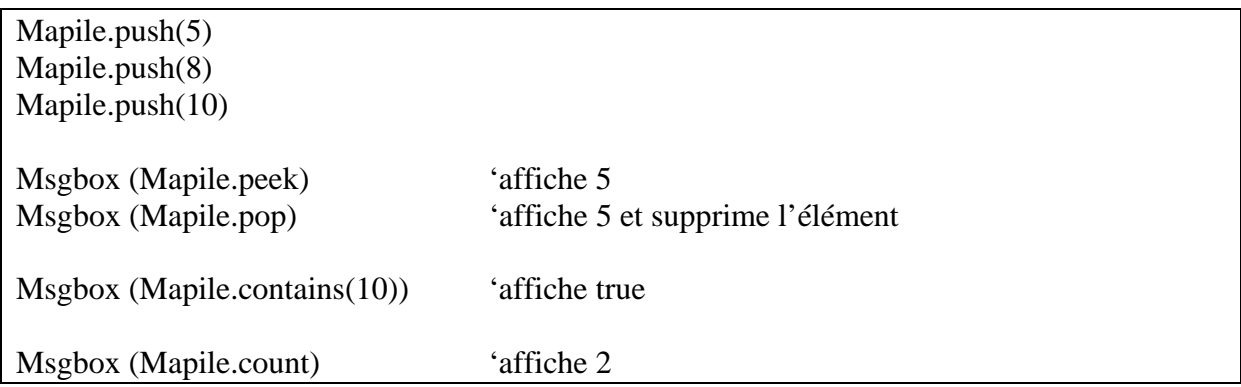

### **4.7.3 Classe Queue**

La classe Queue est également issue de l'espace de nom « System.collections ». Elle permet de gérer des files FIFO (Premier rentré, premier sorti).

Pour déclarer une telle files d'attente, utiliser la classe Queue en précisant deux paramètres : la taille initiale de la liste (par défaut 32) et le facteur d'extension (par défaut 2).

Dim maliste as new Queue(taille initiale, facteur)

Dim malisteas new Queue(100,1.5)

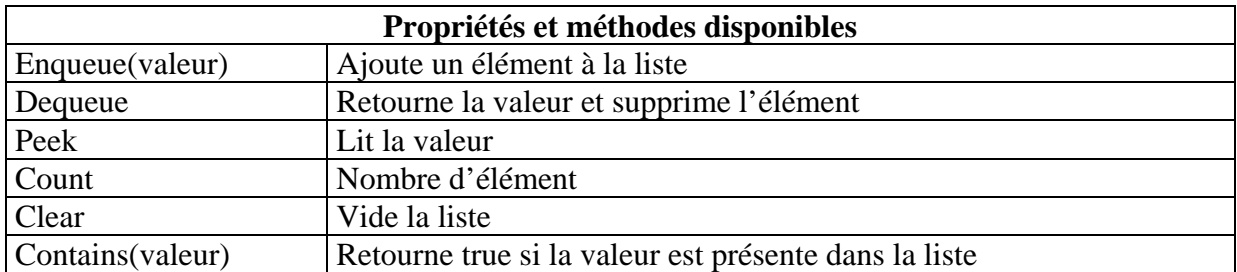

### **4.8 Gestion des erreurs**

La gestion des erreurs est fondamentale en programmation : une bonne gestion d'erreur permet d'éviter tout plantage brusque avec risque de perte de données, renseigner le développeur sur l'origine du problème et enfin proposer ou choisir des alternatives.

### **4.8.1 Types d'erreurs**

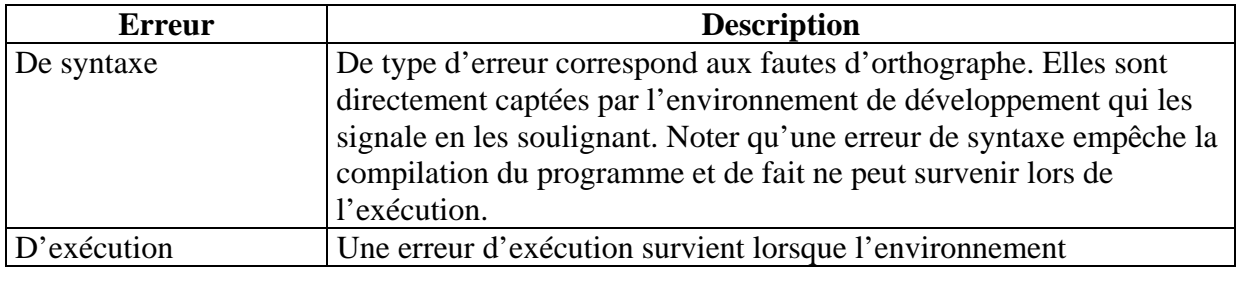

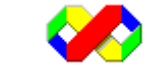

### Microsoft Visual Basic . Net - Août 2003 40/139

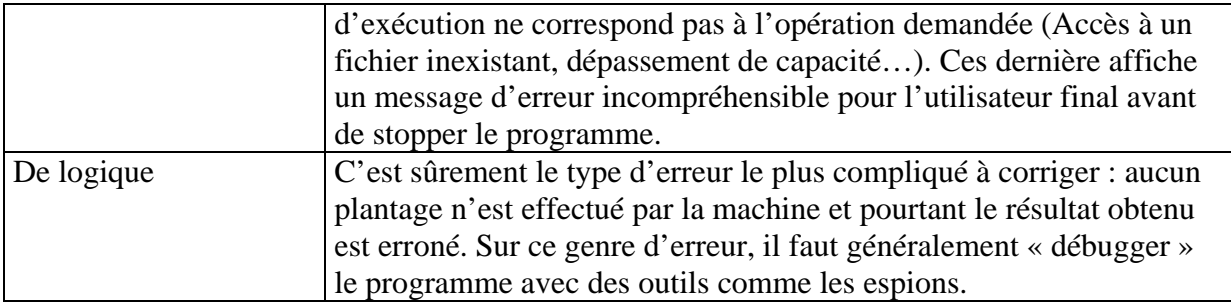

### **4.8.2 Gestion en ligne**

La gestion en ligne existait déjà sur la version 6. Elle permet de définir les traitements à effectuer dans une procédure lorsqu'une erreur survient.

### *4.8.2.1 L'instruction On Error*

L'instruction « On error » est la base de la gestion d'erreur : c'est elle qui va spécifier les opérations à réaliser lorsqu'une erreur survient.

Il existe 3 gestion différentes :

• On error resume next

Cette instruction ignore la ligne ayant provoqué l'erreur et continue l'exécution. Cette méthode est peu fiable dans le sens où vous n'êtes pas prévenu d'une erreur et le reste du programme peut en être affecté.

• On error goto étiquette

Cette instruction dirige l'exécution du code vers une étiquette en fin de procédure. C'est dans cette étiquette que vous pourrez ensuite définir les traitements correspondants.

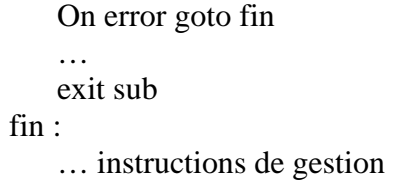

Il est important de placer l'instructions « Exit sub » ou « Exit function » juste avant la déclaration de l'étiquette car dans le cas où l'exécution se déroule correctement, il ne faut pas que la gestion d'erreur soit activée.

Public sub main() On error goto fin Dim i as integer  $i = 3/0$  'plantage, division par 0 exit sub

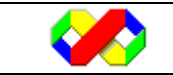

```
fin : 
        msgbox(''Une erreur est survenue'') 
end sub
```
• On error goto 0

Cette instruction désactive simplement les gestionnaires d'erreur.

### *4.8.2.2 L'instruction Resume*

Une fois que vous avez redirigé le code lors d'une erreur, vous devez définir les actions à entreprendre : Il existe pour cela 2 mots clés permettant de continuer l'exécution du programme :

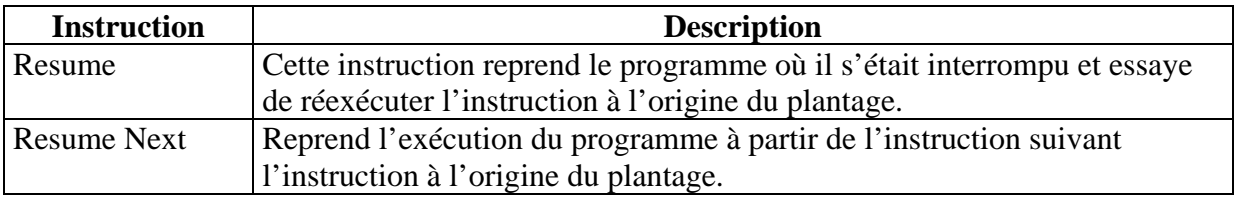

L'exemple suivant illustre l'utilisation de Resume :

```
 On Error GoTo fin 
      Dim i, j As Integer 
    j = 0i = (3 / i) MsgBox("Fin") 
      Exit Sub 
fin: 
      Select Case MessageBox.Show("Une erreur est survenue, souhaitez vous réessayer ?", 
"", MessageBoxButtons.YesNoCancel, MessageBoxIcon.Warning, 
MessageBoxDefaultButton.Button1, MessageBoxOptions.RightAlign) 
        Case DialogResult.Cancel 
          Exit Sub 
        Case DialogResult.Yes 
           Resume 
        Case DialogResult.No 
           Resume Next 
      End Select
```
### *4.8.2.3 L'objet Err*

Avec la méthode précédente, vous récupérez toutes les erreur de la procédure et ce quelque soit l'erreur. Pour une gestion d'erreur plus pointue, vous avez la possibilité de récupérer des informations sur la dernière erreur générée : c'est l'objet « Err ». Cet objet est toujours accessible.

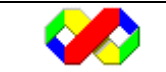

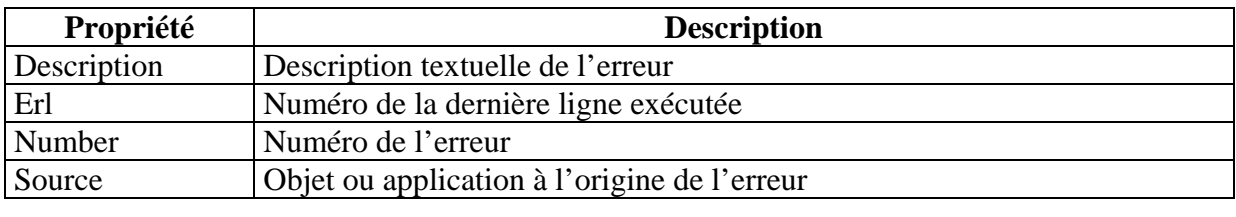

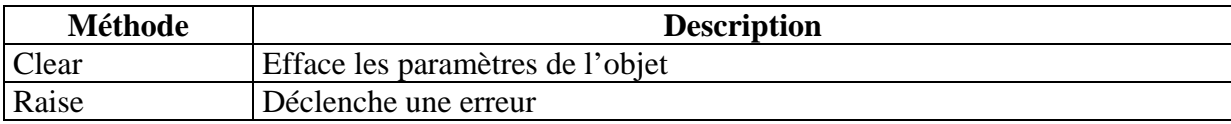

Le code suivant affiche les informations sur l'erreur :

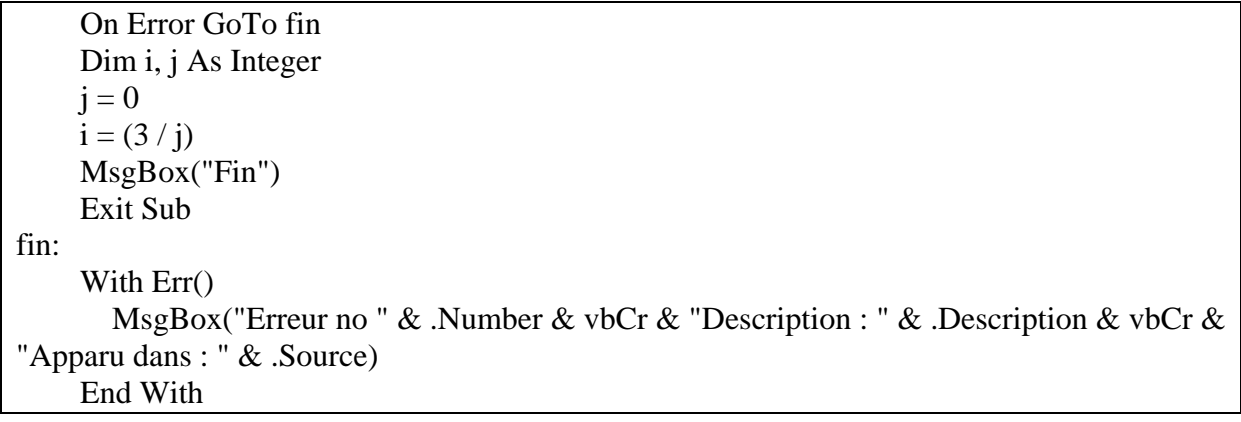

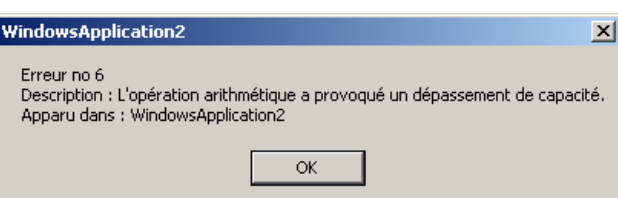

### **4.8.3 Les Exceptions**

### *4.8.3.1 Try, Catch & Finally*

La gestion des exceptions est une méthode plus récente pour la gestion des erreurs. Cette méthode est standardisée pour tous les langages du FrameWork .Net . De plus, elle permet de définir une gestion d'erreur pour un bloc particulier et non pas pour une procédure ou une fonction.

La gestion des exceptions pour un bloc de code est structuré de la manière suivante : le code dangeureux doit être compris dans le bloc « try ». Ensuite pour chaque exception suceptible d'être déclenchées, le mot clé « catch » (analogue au select case) permet de définir les traitements à exécuter. Enfin, le bloc « finally » contient du code qui sera exécuté dans tous les cas.

**Try** 

{ Instructions dangeureuses}

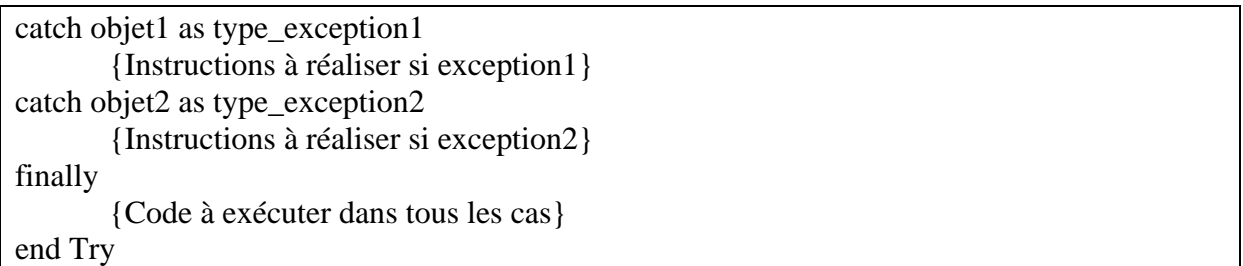

L'exemple suivant montre l'utilisation des exceptions lors de l'accès à un fichier contenu sur une disquette :

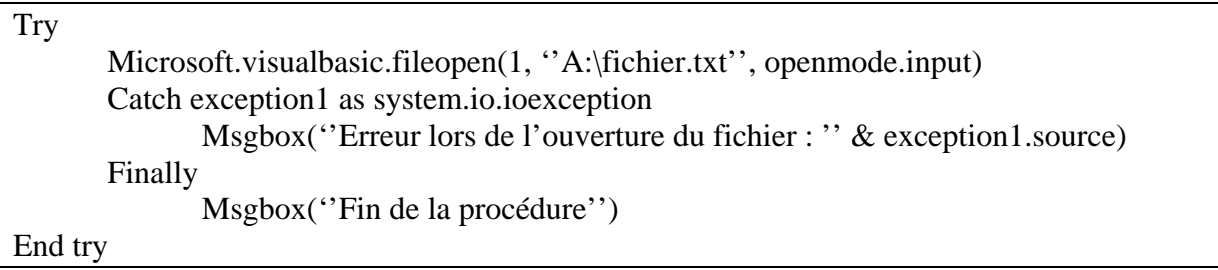

A chaque exception est associé un objet contenant les informations sur l'exception levée :

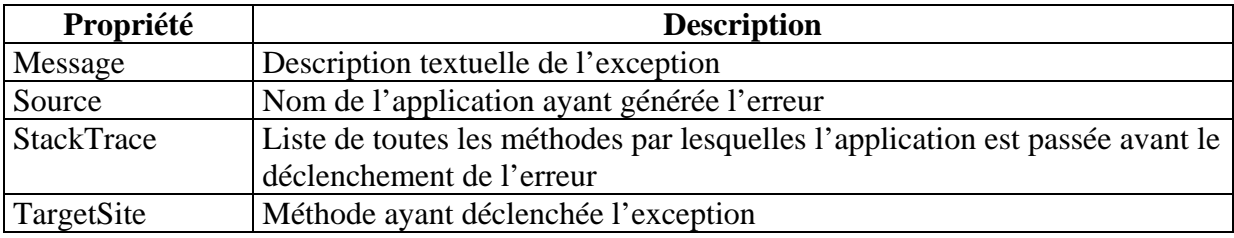

# **5 Programmation Objet**

Contrairement aux versions précédentes, Visual Basic .net impose un minimum de notions Objets afin de l'utiliser de façon optimale. De plus, de nombreux concepts objets sont venus renforcer la POO sous Visual Basic comme les notions d'héritage, d'interface et de polymorphisme.

## **5.1 Introduction à la POO**

Lorsque nous parlons de programmation séquentielle, nous avons un ensemble de variables, de tableaux, de bloc de code, de procédure et de fonction relatifs au même domaine mais sans lien logique entre eux : par exemple, pour gérer un groupe de personne avec un nom et un prénom, nous utiliserons deux tableaux en faisant correspondre les indices pour la même personne. De même, les fonctions comme envoyer un mail ou augmenter le salaire travailleront sur les tableaux sans qu'il y ait de réel lien.

L'idée de la Programmation Orientée Objet est de faire correspondre à chaque élément du monde réel une entité informatique. C'est la notion d'objets. Chaque objet représente un élément du réel et contient ses informations (Couleur, taille ….). De plus, les fonctionnalités

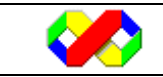

Microsoft Visual Basic . Net - Août 2003 | 44/139

attendues pour les objets seront implémentées sous la forme de méthode : c'est à dire une fonction ou une procédure liée à un type d'objet (les classes) et dépendante. Par exemple, la fonction calculer age perd tout son sens si vous ne l'appelez pas à partir d'une personne existante (objet). De ce fait, nous obtenons un programme structuré logiquement et grandement clarifié.

Le principe des classes, objets, méthodes et l'encapsulation sont les principes de base de la programmation orientée objet. Plusieurs aux concepts viennent enrichir la POO comme l'héritage qui permet de récupérer le comportement d'une classe déjà existante pour en créer une nouvelle, la surcharge qui permet de définir plusieurs fois le comportement d'une même procédure en fonction des paramètres passés et la visibilité (partie de l'encapsulation) permettant de cacher un certain nombre de paramètres inutiles pour l'utilisateur final.

Les objectifs de la POO sont les suivants :

- Regroupement logique des éléments de programmation pour une meilleur compréhension du programme
- Réutilisation des composants (une classe ou une partie d'une classe utilisée dans un programme peut être importée dans une autre, d'où les gains en productivité)
- Maintenance simplifiée car tous les objets ont un modèle (classe) qui une fois modifiée répercutera ses modifications sur tous les objets

## **5.2 Classes & Objets**

Nous l'avons dit précédemment, une classe représente un objet du réel : elle sera composée d'attributs (variable contenant les caractéristiques de l'objet), de méthodes (procédures ou fonctions matérialisant leur comportement) et d'événement (bloc de code exécuter lorsque l'objet passe à un état définit).

La définition d'une classe permet de définir un modèle pour les objets qui seront créés.

### **5.2.1 Création d'une classe**

Pour créer une nouvelle classe, il est conseillé de créer un nouveau fichier (.vb) dans le projet. La déclaration d'une classe se fait avec les mots clés « class » et « end class ».

Public class personne

 $\mathbb{R}^2$ 

End class

En visual Basic .Net, il est possible de définir une classe à l'intérieur d'une autre classe :

Public class personne … Private class emploi

…

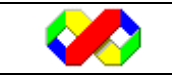

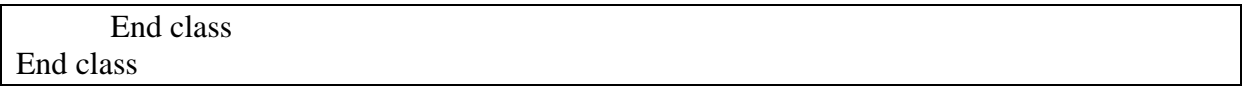

### **5.2.2 Visibilité de la classe**

La visibilité d'une classe permet de définir la portée de celle ci, c'est à dire les blocs de code qui auront accès à la classe. Cinq niveaux de visibilité existent :

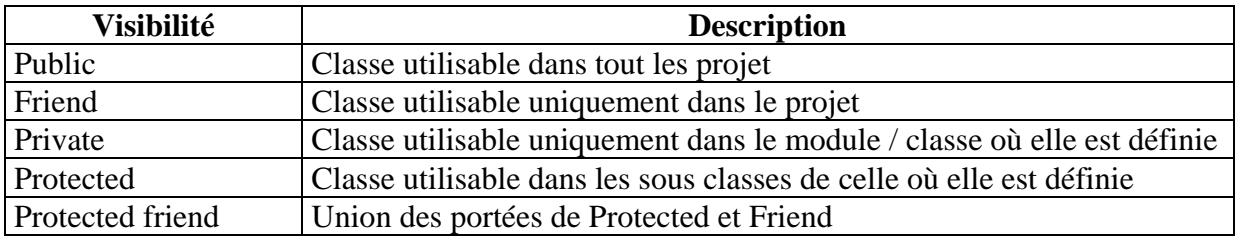

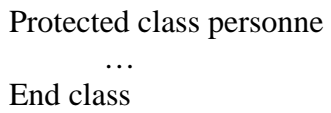

### **5.2.3 Options d'héritage**

Ces options permettront de préciser le comportement de la classe vis à vis de l'héritage.

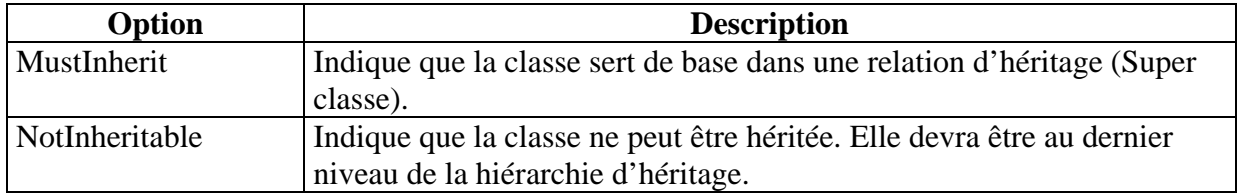

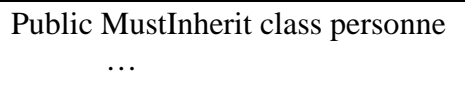

End class

### **5.2.5 Implements & Inherits**

Le mot clé « Inherits » permet d'hériter des membres d'une super classe(Cf section sur l'héritage).

### **5.2.6 Création et utilisation d'objets**

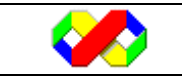

Une fois la classe définie, son utilisation devra se faire par la création ou instanciation d'objets. Chaque objet contiendra ses propres caractéristiques (valeurs des propriétés) mais aura les même possibilités (méthodes) que les autres objets.

La création d'un objet se fait en deux étapes :

• D'abord, il faut créer une variable capable de référencer l'objet créé en mémoire : c'est à dire que cette variable ne contiendra que l'adresse de l'objet. Le type de cette variable est le nom de la classe qui instanciera l'objet.

Dim MonObjet as MaClasse

Dim moi as personne Dim toi as personne

> • Ensuite, créer l'objet avec l'opérateur new et stocker l'adresse retournée dans la variable

 $MonObject = New Maclasse()$ 

 $Moi = new personne()$  $Toi = new personne()$ 

Le mot clé New effectue plusieurs opérations :

- Réservation de l'espace mémoire nécessaire au stockage de l'objet
- Retourne l'adresse mémoire de l'objet créé
- Le constructeur de la classe est appelé (Cf plus bas), généralement pour initialiser les propriétés de l'objet.

A partir de ce moment, l'objet est utilisable, c'est à dire qu'il possible de modifier ses propriétés et d'appeler ses méthodes. L'environnement .net effectue ce qu'on appel une liaison précoce, c'est à dire qu'à partir de la définition de la classe, il est capable d'afficher l'ensemble des membres disponibles :

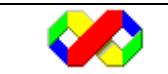

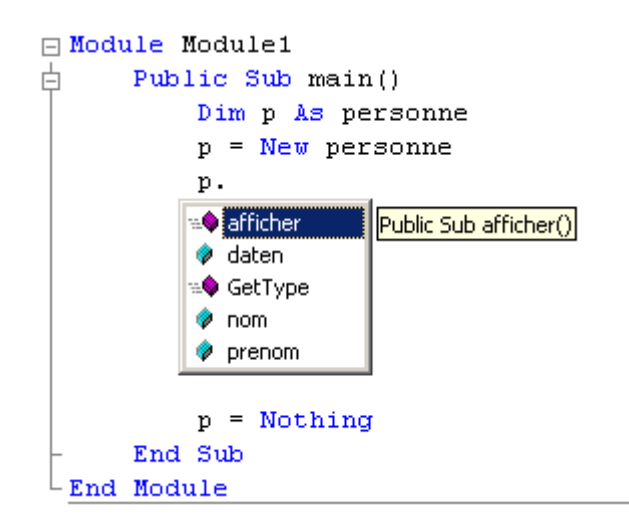

Les liaisons précoces sont utilisables en faisant suivre le nom de l'objet par le caractère point « . ». Il est ensuite possible d'utiliser les propriétés de l'objet comme des variables et d'appeler ses méthodes.

Lorsqu'un objet n'est plus utilisé, il est important de le supprimer afin de libérer de la mémoire et, éventuellement, effectuer des opérations d'enregistrement dans une base de données par exemple via le destructeur.

Pour supprimer un objet, il suffit de placer le mot clé « nothing » à l'intérieur de la variable référençant l'objet.

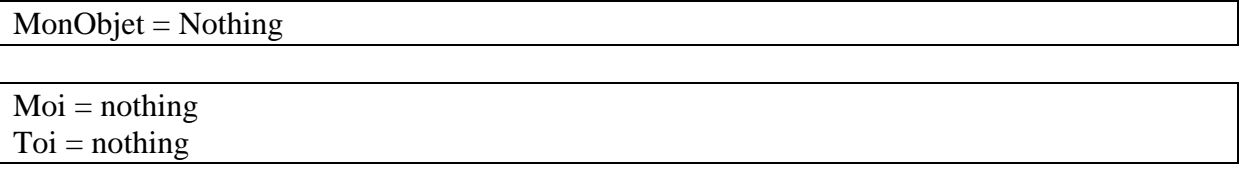

## **5.3 Les propriétés**

Une propriété permet de définir une caractéristique d'un objet. Une propriété peut être une variable ou un objet dont la valeur sera définie pour chaque objet.

Il existe deux façon d'implémenter une propriété :

### **5.3.1 Variables**

La première solution consiste à déclarer des variables directement à l'intérieur de la classe. En fonction de leur visibilités, celles ci seront accessibles uniquement à l'intérieur de la classe ou alors dans tout le programme

```
Public Class personne 
   Public nom As String 
   Public prenom As String 
   Private mdp As String
```
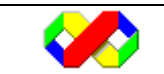

```
 Public Sub afficher() 
   MsgBox(Me.nom & " " & Me.prenom) 
 End Sub
```

```
End Class
```
• Visibilité à partir de la classe :

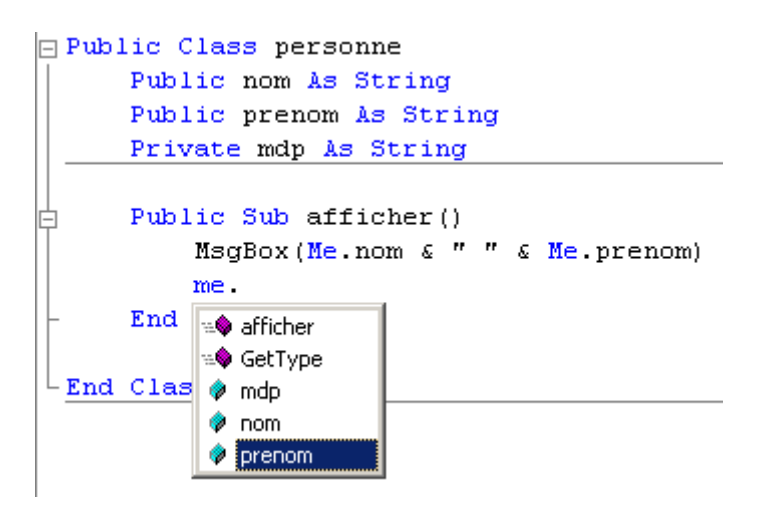

• Visibilité à partir d'un autre module :

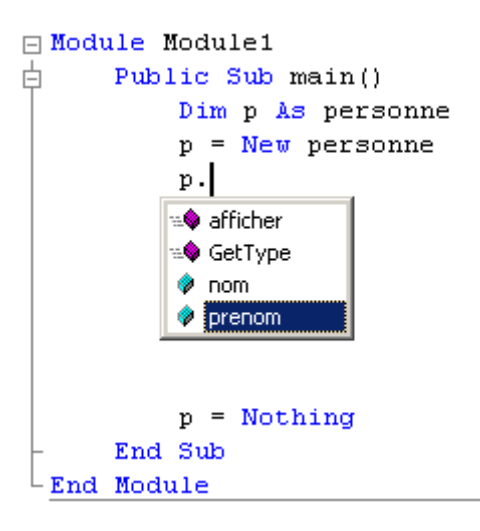

les propriétés ainsi créées sont accessibles en lecture / écriture :

```
dim p as personne 
p = new personne()
p.nom = 'toto'p.prenom = "titi"
```
### **5.3.2 Procédures de propriétés**

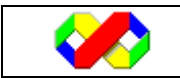

L'utilisation de variables directement déclarées dans la classe n'est pas très souple. En effet il n'est pas possible de :

- Créer des propriétés en lecture seule
- Créer des propriétés en écriture seule
- Effectuer des calculs avant de retourner la valeur d'une propriété (pour le formatage par exemple)
- Effectuer des calculs lors de la modification d'une propriété (Effectuer des vérifications de date de naissance par exemple)

Pour palier à ces problèmes, il existe les procédures de propriétés. L'idée est de lier chaque propriété à deux procédures : GET et SET. La procédure « get » sera appelée lorsque la propriété set utilisée en lecture et « set » lorsque la propriété est utilisée en écriture. Dans tous les cas, les procédures de propriété agiront sur une variable de stockage qui contiendra la valeur de la propriété.

Pour créer les procédures de propriété, utiliser la syntaxe suivante :

```
Private variable_stockage as type_propriété 
Property nom_propriété() as type_propriété 
       Get 
 … 
       End Get 
       Set (byval value as type_propriété) 
 … 
       End set 
End property
```
La section Get est en fait une fonction devant contenir le mot clé « return » pour définir la valeur de retour de la propriété.

La section Set est une procédure prenant en paramètre « value », la valeur à assigner à la propriété.

L'exemple suivant implémente la propriété « nom ». Elle vérifie que le nom ne soit pas vide et retourne le nom en majuscule. Dans cet exemple, c'est la variable « v\_nom » qui contient la valeur de la propriété.

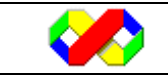

```
□ Public Class personne
     Private v nom As String = ""Property nom() As String
自占
          Get
              Return Me.v nom. ToUpper ()
          End Get
          Set (ByVal Value As String)
Ė
              If Value. Length > 0 Then v_nom = Value
         End Set
     End Property
LEnd Class
```
Il est également possible via les procédures de propriétés de créer des propriétés en lecture seule ou en écriture seule.

- Pour créer une propriété en lecture seule, il suffit d'omettre la section « set » et d'ajouter le mot clé « Readonly » devant la définition de la propriété
- Pour créer une propriété en écriture seule, il suffit d'omettre la section « get » et d'ajouter le mot clé « WriteOnly » devant la définition de la propriété

L'exemple suivant crée la propriété « mdp » en écriture seule et la propriété « daten » en lecture seule :

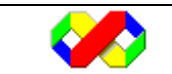

```
FPublic Class personne
     Private v nom As String = ""Private v mdp As String = ''''Private v daten As Date = \#12/7/2002\#Property nom() As String
Ì
         Get
             Return Me.v_nom.ToUpper()
         End Get
         Set (ByVal Value As String)
             If Value. Length > 0 Then v nom = Value
         End Set
     End Property
     ReadOnly Property daten() As Date
         Get
Ξ
             Return v daten
         End Get
     End Property
     WriteOnly Property mdp() As String
Ë
         Set (ByVal Value As String)
             v mdp = Value
         End Set
     End Property
 End Class
```
Enfin il est possible d'utiliser les mots clés « private » et « public » pour la définition des propriétés.

## **5.4 Les Méthodes**

### **5.4.1 Généralités**

Les méthodes sont des procédures ou des fonctions déclarées à l'intérieur d'une classe et appelable uniquement à partir d'un objet.

```
□ Public Class personne
      Private v nom As String = ""Private v prenom As String = ""Private v daten As Date = \#12/7/2002\#Public Sub afficher()
         MsgBox(Me.v_nom & " " & Me.v_prenom)
      End Sub
L_{\rm End} Class
```
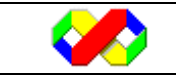

Microsoft Visual Basic . Net - Août 2003 1 52/139

l'appel de la méthode se fait ensuite par l'intermédiaire d'un objet issu de la classe.

dim p as personne  $p = new$  personne() p.afficher()

### **5.4.2 Constructeur et Destructeur**

Les constructeur et destructeur sont 2 méthodes spécifiques dont l'appel est effectué automatiquement respectivement lors de la création et lors de la destruction d'un objet. Le constructeur est généralement utilisé pour initialiser les propriétés d'une classe tandis que le destructeur permet généralement la sauvegarde des données dans une base par exemple.

### *5.4.2.1 Constructeur*

Le constructeur se doit d'être « Public » afin qu'il puisse être appelé lors de l'instanciation des objets.

Public Sub New() End Sub

Le constructeur suivant permet d'initialiser les propriétés de personne

```
Public Sub New() 
    v_nom = "toto"
    v_prenom = "titi"
    v daten = \#12/7/2002\#End Sub
```
Il est également possible de passer des paramètres à un constructeur. Le constructeur suivant prend en paramètre le nom de la personne a créer.

```
 Public Sub New(ByVal lenom As String) 
  v_nom = "toto"
  v prenom = "titi"
  v daten = \#12/7/2002\# End Sub
```
C'est lors de la création de l'objet que la valeur du paramètre sera définie :

```
Dim p As personne 
p = New personne("toto")
```
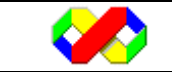

### *5.4.2.2 Destructeur*

Le destructeur est lui appelé automatiquement lors de la destruction de l'objet. Il permet généralement de sauvegarder des données ou de supprimer des objets liés en mémoire.

```
Protected Overrides sub Finalize() 
 … 
end sub
```
Le mot clé « Overrides » définit une réécriture de fonction. Nous détaillerons ce point plus tard.

#### **5.4.3 La surcharge**

La surcharge de méthode permet de définir plusieurs fois la même méthode mais avec des paramètres différents. Seuls les paramètres peuvent être modifiés dans une surcharge, pas le type de retour. Pour surcharger une méthode, il faut utiliser le mot clé « OverLoads ».

```
Overloads sub nom_procedure(paramètres)
```
End sub

```
Overloads function convertir (byval valeur as integer) as double 
        Return valeur / 100 * 19.6 
End function
```
Overloads function convertir (byval valeur as integer, byval taux as double) as double Return valeur / 100 \* taux End function

Ainsi, deux appels sont possibles :

```
Msgbox convertir(100) 
Msgbox convertir(100, 5.5)
```
Ci dessous figure un exemple de surcharge pour le constructeur de la classe personne. Cet exemple est spécifique dans le sens où pour les constructeur, il ne faut pas utiliser le mot clé overload.

```
Public Sub New(ByVal lenom As String) 
     v_nom = lenom
     v prenom = "titi"
     v daten = \#12/7/2002\#End Sub 
Public Sub New(ByVal lenom As String, ByVal leprenom As String) 
     v_{\text{nom}} = lenom
     v prenom = leprenom
```
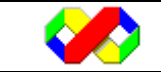

```
v daten = #12/7/2002#
   End Sub 
Public Sub New(ByVal lenom As String, ByVal leprenom As String, ByVal ladaten As Date) 
     v_{\text{nom}} = lenom
     v prenom = leprenom
     v_{\text{}daten} = ladaten
End Sub
```
Ainsi, il est possible d'appeler tel ou tel constructeur lors de la création de l'objet :

Dim p, q, r As personne  $p = New$  personne("toto")  $q = New$  personne("titi", "momo")  $r = New personne("tutu", "mimi", #12/7/2002#)$ 

### **5.4.4 L'objet Me**

Comme dans la version précédente de Visual Basic, l'objet « Me » est l'objet courant. Lorsque vous écrivez une méthode, vous pouvez faire référence directement aux propriétés de l'objet :

Return nom

Le compilateur sait alors que vous faîtes référence à la propriété de l'objet courant.

Pour clarifier le code, lever des ambiguités entre plusieurs variables portant le même nom ou profiter du menu de saisie automatique, vous pouvez faire référence à l'objet « Me » qui lors de l'exécution fera référence à l'objet ayant appelé la méthode.

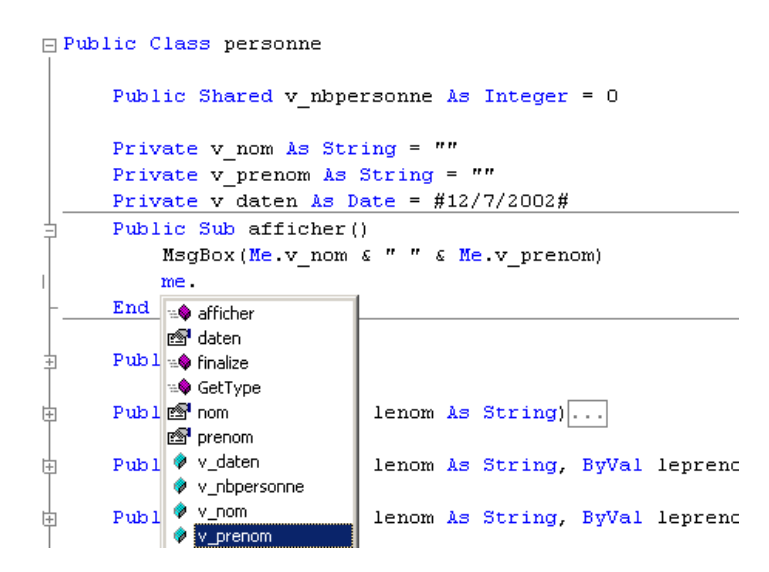

## **5.5 L'Héritage**

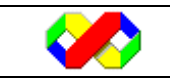

### **5.5.1 Introduction**

L'héritage est une fonctionnalité fondamentale de la programmation objet. Il permet d'importer des classes déjà existantes à l'intérieur d'autres classes. L'idée est de réutiliser les composants déjà programmés sans avoir à copier/coller le code ni créer d'autres objets à l'intérieur de la classe.

Deux acteurs sont présents lors de l'héritage :

- Super classe (ou classe mère: c'est la classe qui contient les propriétés et méthodes qui seront ensuite réutilisée dans les sous classes. De manière générale, la super classe contient les membres communs aux sous classes.
- Sous classe (ou classe fille) : c'est la classe qui hérite des membres de la super classe. Elle ajoutera ses propres membres qui en feront une classe spécialisée.

Reprenons par exemple notre classe personne. Elle contient des propriétés et des méthodes génériques quelque soit la personne. Cependant, les personnes sont subdivisées en 2 catégories : les employés qui ont un taux horaire et une durée de contrat, les cadres qui ont un salaire fixe plus un montant de primes. Dans ce cas, les employés comme les cadres auront un nom, prénom et date de naissance. Ainsi, les propriétés communes sont regroupées dans la super classe (Personne) tandis que les propriétés spécifiques comme le taux horaire ou le montant des primes seront eux stockés dans la sous classe.

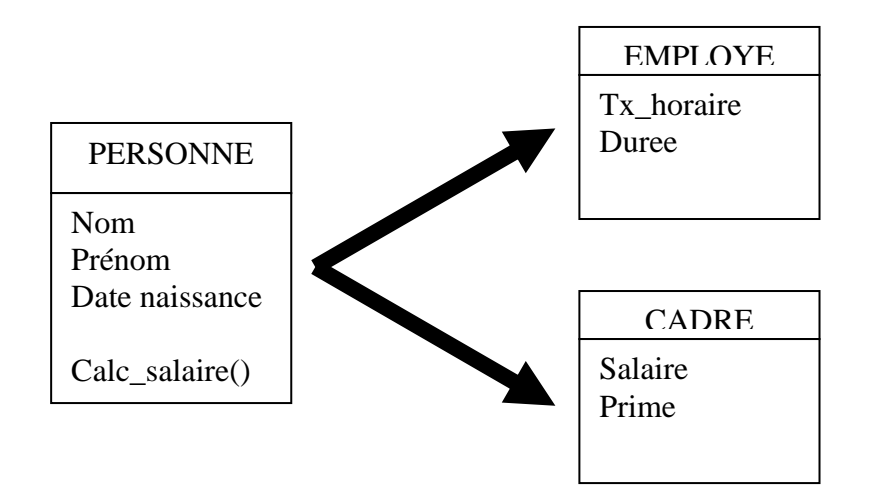

Il sera possible (dans certaines conditions) d'instancier la classe PERSONNE. Cependant, lorsque nous instancierons les classes EMPLOYE ou CADRE, nous obtiendrons réellement les classes suivantes :

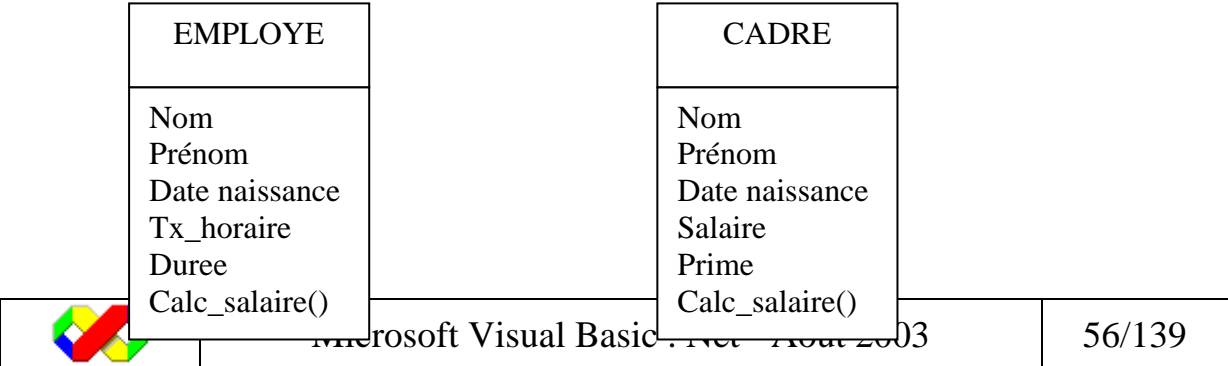

L'intérêt de l'héritage est donc de définir les éléments communs une seule fois et de pouvoir les réutiliser dans plusieurs autres classes.

#### **5.5.2 Mise en place**

Pour définir qu'une classe hérite d'une autre classe, vous devez utiliser le mot clé « Inherits » dans la définition de la sous classe. Attention, la classe que vous utilisez en tant que super classe ne doit pas posséder l'option « NotInheritable », auquel cas vous ne pourrez hériter de ses membres.

Public class sous\_classe Inherits super\_classe  $\mathbb{R}^2$ End class

Dans l'exemple suivant, la classe cadre hérite des membres de la classe personne.

```
Public Class cadre 
   Inherits personne 
   Private v_salaire As Double 
  Private v_montant_prime As Double
   Public Property montant_prime() As Double 
      Get 
        Return v_montant_prime 
      End Get 
      Set(ByVal Value As Double) 
        v_montant_prime = Value 
      End Set 
   End Property 
   Public Property salaire() As Double 
      Get 
       Return v_salaire
      End Get 
      Set(ByVal Value As Double) 
       v salaire = Value
      End Set 
   End Property 
   Public sub new() 
       Me.nom = "
```
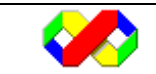

```
Me.prenom = \cdots Me.daten = #12/07/2002# 
    Me.salaire = 0
    Me.montant_prime = 0
 End sub
```
End Class

Ainsi, lors de l'instanciation de la classe cadre, nous retrouvons l'ensemble des propriétés :

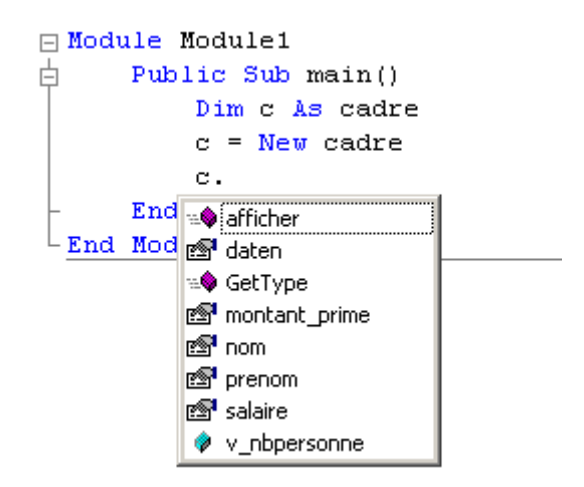

### **5.5.3 Objet MyBase**

L'objet MyBase est utilisable uniquement dans les sous classes. Il fait référence aux super classes.

Si nous reprenons notre exemple précédent, le constructeur de la sous classe « cadre » fait directement référence aux propriétés de la super classe « personne ». Dans le cas ou rien n'est précisé, le compilateur appellera le constructeur de la super classe par défaut, c'est à dire celui qui ne possède aucun paramètre.

Si vous souhaitez spécifié le constructeur, vous devez l'appeler de manière explicite dans le corps du constructeur de la sous classe :

```
Public Sub New() 
   MyBase.New("tyty", "marine") 
  Me.salaire = 0
  Me.montant_prime = 0
End Sub
```
### **5.5.4 Le remplacement**

Le remplacement est une autre fonctionnalité de l'héritage qui permet de réécrire le comportement d'une méthode déclarée dans la super classe. L'intérêt est de pouvoir récupérer

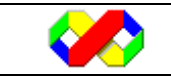

les éléments déjà définis d'une classe sans pour autant être bloqué par le comportement d'une fonction qui ne conviendrait pas à notre programme.

Par exemple, nous allons modifier le code de telle façon à ce que, lorsque nous appelons la méthode « afficher » à partir d'un objet de type cadre, celle ci affiche le nom, prénom et salaire fixe. Cependant, le fonctionnement de la méthode ne sera pas modifié pour les objets de type « Personne » ou « Employe ».

Pour remplacer la fonction « afficher », nous devons la réécrire dans la sous classe cadre et utiliser le mot clé « overrides ». Attention, la signature des deux classes doit être identique (paramètres et valeur de retour).

```
Overrides sub procedure_de_la_super_classe()
```

```
Overrides Sub afficher() 
   MsgBox(Me.salaire) 
End Sub
```
Quelques contraintes doivent cependant être respectées afin de mener à bien le remplacement :

- La méthode de remplacement doit avoir la même signature que la méthode remplacée.
- La méthode remplacée (dans la super classe) doit comporter l'option « Overridable »

Dans le cas d'une méthode de la super classe comportant l'option « Mustoverride », le remplacement est obligatoire.

## **5.6 Méthodes et variables partagées**

Jusqu'ici, nous avons vu que les méthodes et les propriétés n'étaient utilisables que par l'intermédiaire d'objet instanciés. Les méthodes et variables partagées sont elles accessibles à partir de la classe et non d'un objet instancié. Ainsi, dans le cas d'une variable partagée, nous avons à faire à une globale au niveau de la classe.

Pour déclarer une propriété ou une méthode partagée, il suffit de rajouter le mot clé « shared » (partagé  $\odot$ ) devant le nom du membre :

Public shared nom variable as type variable Public shared function nom\_fonction () as type\_fonction Public shared sub nom\_procédure ()

Ces variables et procédures seront ensuite accessibles soit via un objet, soit via le nom de la classe.

L'exemple suivant crée une variable partagée contenant le nombre d'objet instanciés à partir de la classe « personne ». Nous créons également la propriété « nb\_personne » retournant la valeur de v\_nbpersonne.

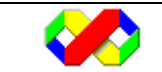

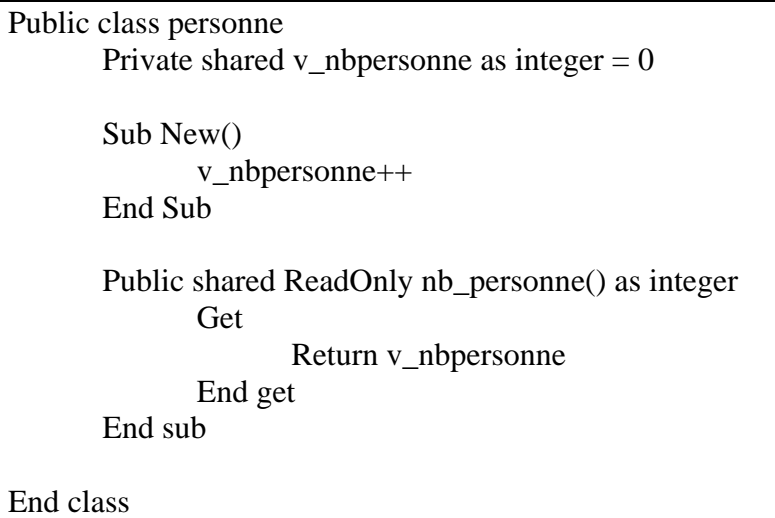

A chaque instanciation d'objet, le constructeur « new » incrémente la variable v nbpersonne.

Ensuite, pour accéder à la propriété nb\_personne, il est possible d'utiliser un objet ou directement la classe :

Dim p as personne  $P = new personne$ Msgbox (p.nb\_personne) Msgbox (personne.nb\_personne)

## **5.7 Les Interfaces**

Une interface est une classe contenant des propriétés et dont les méthodes possèdent toutes l'option « MustOverride », c'est à dire qu'elles ne contiennent aucun code. Les interfaces sont utilisées lorsque plusieurs classes doivent implémenter la même méthode. L'avantage des interfaces est que le codeur s'engage à fournir le comportement de toutes les méthodes liées à l'interface (Le compilateur sera là pour le vérifier). Il n'est pas possible d'instancier directement une classe.

### **5.7.1 Création**

La création d'une interface ressemble à celle d'une classe, elle est définie par les mots clé « interface » et « end interface ».

Public interface nom\_interface

End interface

…

Eléments susceptibles d'intervenir dans une interface

- Déclaration de variables
- Héritage d'une autre interface
- Synopsis des méthodes

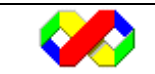

Microsoft Visual Basic . Net - Août  $2003 \qquad \qquad \mid \quad 60/139$ 

Eléments ne devant pas apparaître dans une interface

- mots clé « end xxx »
- lignes de code, opérations, appels...

Dans notre cas nous allons définir l'interface « comparer » implémentant la méthode « plus\_grand » prenant en paramètre un Objet.

```
Public Interface comparer 
        Function plus_grand(obj as object) as boolean 
End Interface
```
### **5.7.2 Utilisation**

Pour utiliser une interface, il suffit de l'implémenter dans une classe et de définir le comportement des différentes méthodes. Plusieurs éléments doivent apparaître dans la classe implémentant l'interface :

- Le mot clé « implements nom interface » afin de préciser que la classe va implémenter l'interface
- Le mot clé « implements nom\_interface.nom\_méthode » après les méthodes qui définissent le comportement d'une méthode de l'interface.

Dans l'exemple suivant, la classe employé va implémenter l'interface comparer. Nous nous baserons sur l'age de la personne pour effectuer la comparaison.

```
Public Class personne 
       Implements comparer 
       Public Function plus_grand(ByVal obj As Object) As Boolean Implements _ 
comparer.plus_grand 
               If Me.daten < obj.daten Then 
                       Return True 
               Else 
                       Return False 
               End If 
       End Function 
…
```
Il est maintenant possible d'utiliser la méthode à partir des objets « personne » :

```
Public Sub main() 
   Dim a, b As personne 
  a = New personne("toto", "titi", #1/1/1901#)b = New personne("vuvu", "baba", #1/1/1951#)MsgBox(a.plus grand(b)) 'affiche true
End Sub
```
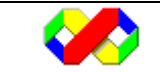

### **5.7.3 Exploiter les interfaces .Net**

Jusqu'ici, nous avons créé nos propres interfaces. Le framework .net met à disposition plusieurs interfaces dont le développeur doit savoir tirer avantage pour simplifier la programmation.

Nous baserons notre exemple sur l'interface Icomparable qui permet ensuite d'utiliser la méthode « Sort » de la classe « Array ». Cette interface ne comporte qu'une seul méthode « CompareTo » qui prend en paramètre un objet et retourne –1, 0 ou 1 selon que l'objet en cours est inférieur, égal ou supérieur à l'objet passé en argument. A partir de cette méthode de Tri, la méthode « Sort » sera capable de trier tous types d'objets, à condition qu'ils implémente l'interface.

Plus simplement, nous devons définir dans la classe « personne » la méthode « CompareTo » qui implémente l'interface « Icomparable » et plus particulièrement la méthode « CompareTo ». Ainsi, lorsque nous appellerons la méthode « Sort » de la classe « Array », le compilateur utilisera notre méthode afin de comparer les différents Objets et classer notre tableau.

L'intérêt des Interfaces est de pouvoir utiliser des méthodes déjà définies et de modifier leur comportement afin qu'elles puissent être utilisées avec des classes utilisateurs.

### *5.7.3.1 Implémenter l'interface*

Pour implémenter l'interface, il suffit de la déclarer et d'écrire le comportement de la méthode « CompareTo » :

Public Class personne

 Implements comparer Implements IComparable

Private Function CompareTo(ByVal obj As Object) As Integer Implements \_ IComparable.CompareTo

If obj Is Nothing Then Return 1

 Dim autre As personne  $\text{autre} = \text{CType}(\text{obj}, \text{personne})$ 

```
If Me.nom \lt autre nom Then
    Return -1 
 ElseIf Me.nom > autre.nom Then 
   Return 1 
 Else 
   Return 0 
 End If
```
End Function

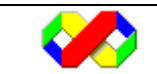

Microsoft Visual Basic . Net - Août 2003 (62/139)

….

### *5.7.3.2 Utiliser l'interface*

Une fois l'interface implémentée, nous pouvons utiliser la méthode « Sort » avec un tableau d'objets de type « personne » :

 Sub main() Dim t\_personne $(2)$  As personne Dim p As personne  $t$ \_personne $(0)$  = New personne("toto")  $t$  personne $(1)$  = New personne $("titi")$ t\_personne(2) = New personne("tata") Array.Sort(t\_personne) For Each p In t\_personne MsgBox(p.nom) Next End Sub

Cet exemple affiche la liste des personne triées grâce à l'appel de la méthode « Sort ».

## **5.8 La délégation**

La délégation est un mécanisme qui permet de définir une variable pointant sur une fonction. En réalité, cette variable contiendra l'adresse de la fonction ou de la procédure.

L'intérêt de la délégation est de permettre à tous moments de modifier le comportement du programme en le faisant pointer sur une autre méthode.

Dans les exemples suivants, nous utiliserons les deux fonctions suivantes :

```
Public function ajouter(byval x as integer, byval y as integer) as integer 
       Return (x + y)End function 
Public function multiplier (byval x as integer, byval y as integer) as integer 
       Return (x * y)End function
```
### **5.8.1 Signature de la méthode**

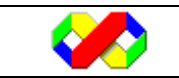

Afin de pouvoir stocker une ou plusieurs références vers des fonctions, il faut définir un type de donnée correspondant à la signature des fonctions qui seront appelées. Nous déclarerons ensuite une variable de ce type qui contiendra l'adresse de la fonction déléguée.

Public delegate function nom\_type (parametre) as type\_retour

Nous allons créer le type calcul qui sera un pointeur vers fonction :

Public delegate function calcul (byval x as integer, byval y as integer) as integer

Une fois le type défini, il faut lui assigner une valeur à l'aide de l'opérateur « Address Of »

Calcul = addressof multiplier

A ce moment, le type calcul fait référence à la fonction « multiplier ».

### **5.8.2 Appel du Delegate**

Une fois le type faisant référence à la fonction, il suffit d'appeler la méthode « invoke » afin d'exécuter la fonction.

Nom\_type.invoke(paramètres)

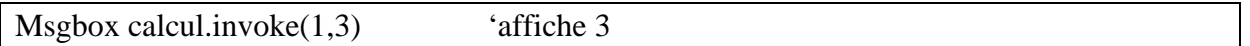

### **5.9 Les évènements**

Les évènements sont des méthodes qui seront automatiquement appelées par les objets afin de prévenir d'un état donné. Il est également possible de définir des paramètres à l'événement : ces derniers permettront de préciser les conditions dans lesquelles il se déclenche.

### **5.9.1 Création**

La création d'un événement permet d'en définir ses paramètres ainsi que les conditions dans lesquelles il sera déclenché. C'est l'utilisateur de la classe qui définira ensuite les actions à réaliser lorsque l'événement survient.

Pour créer un événement, il faut tout d'abord le déclarer dans la classe :

Public event nom\_evenement(paramètres)

Dans l'exemple suivant, nous créons un événement lorsque le montant des primes d'un cadre dépasse 10 000.

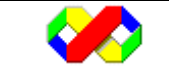

```
Public event depassement_plafond_prime (byval montant as double)
```
Une fois l'événement défini, il faut placer à l'intérieur de la classe les instructions qui permettront de le déclencher. Pour cela, on utilise le mot clé « RaiseEvent » en précisant les valeurs des différents paramètres attendus par l'événement.

Raiseevent nom\_evenement (valeur\_parametre)

Dans notre cas, nous devons placer le code nécessaire lors de la modification de la propriété « montant\_salaire ». Pour cela nous allons placer le code dans la procédure de propriété « Set » de « montant\_prime ».

```
 Public Property montant_prime() As Double 
   Get 
     Return v_montant_prime 
   End Get 
   Set(ByVal Value As Double) 
    v montant prime = ValueIf v_montant_prime > 10000 Then
       RaiseEvent depassement plafond prime(v_montant_prime)
     End If 
   End Set 
 End Property
```
### **5.9.2 Utilisation**

Il existe deux méthodes pour traiter les évènements : soit en utilisant le mot clé « withEvents », soit en utilisant un gestionnaire d'évènements.

### *5.9.2.1 Utilisation de With Events*

La première solution consiste à utiliser le mot clé « WithEvents » lors de la déclaration de l'objet :

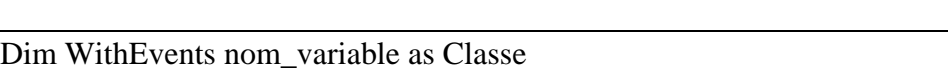

Dim withEvents violaine as cadre

Une fois la variable créée, vous devez définir le bloc de code à exécuter lors du déclenchement de l'événement : pour cela, placer le code dans la procédure d'événement correspondant. Pour qu'une procédure soit déclenchée lorsqu'un événement survient, vous devez ajouter à la fin le mot clé « handles » suivi du nom de la classe et de l'événement

Public sub nom\_procedure(parametre) handles objet.nom\_evenement

 … End sub

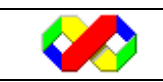

Microsoft Visual Basic . Net - Août 2003 (65/139)

Dans notre cas, nous afficherons un simple message :

Public sub violaine\_depassement\_plafond\_prime(byval montant as double) handles violaine. depassement\_plafond\_prime

 Msgbox(''Attention, le montant des primes s'élève à '' & montant) End sub

Par convention, le nom de la procédure est le nom de l'objet suivi de l'événement mais il n'y à aucune obligation : l'exemple suivant fonctionne très bien.

Public sub toto(byval montant as double) handles violaine.depassement\_plafond\_prime Msgbox(''Attention, le montant des primes s'élève à '' & montant) End sub

L'utilisation du mot clé « withevents » comporte cependant quelques limitations car les variables déclarées avec l'option WithEvents ne doivent pas se trouver dans des procédures ou fonctions et il est impossible de modifier dynamiquement le comportement d'un événement en le faisant pointer sur une autre procédure par exemple.

### *5.9.2.2 Utilisation du gestionnaire d'événement*

La seconde méthode utilise un gestionnaire d'événement : il n'est plus nécessaire d'utiliser le mot clé « WithEvents » et il faudra associer dynamiquement une procédure pour gérer l'événement. Pour cela, on utilise le mot clé « AddHandler » prenant en paramètre l'événement et la procédure.

AddHandler objet.evenement, adresseOf procedure

Dans l'exemple suivant, nous avons 2 procédure qui affiche le montant des primes en mode texte et en mode graphique.

Public sub affiche txt(byval montant as double) Console.writeline (montant) End sub Public sub affiche\_graph(byval montant as double) Msgbox (montant) End sub

Nous créons ensuite deux objets de type cadre (c1 et c2) et nous lions à chaque objet une procédure différente pour la gestion de l'évènement depassement\_plafond\_prime.

```
Dim c1, c2 as Cadre 
C1 = new Cadre()
C2 = new Cadre()
```
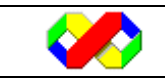

AddHandler c1.depassement\_plafond\_prime, addressOf affiche\_txt AddHandler c2.depassement\_plafond\_prime, addressOf affiche\_graph

Ainsi, le traitement des événements sera différent selon l'objet utilisé.

A l'inverse, pour supprimer un gestionnaire d'événement mis en place, il faut utiliser le mot clé « RemoveHandler »

RemoveHandler objet.événement, AddressOf procédure

RemoveHandler c1.depassement\_plafond\_prime, AddressOf affiche\_txt

Si aucune procédure n'est liée à l'événement, ce dernier sera tout simplement ignoré.

## **5.10 Classes d'exemple**

### **5.10.1 Classe personne**

Public Class personne

 Implements comparer Implements IComparable

 Private Function CompareTo(ByVal obj As Object) As Integer Implements IComparable.CompareTo

If obj Is Nothing Then Return 1

 Dim autre As personne  $\text{autre} = \text{CType}(\text{obj}, \text{personne})$ 

 If Me.nom < autre.nom Then Return -1 ElseIf Me.nom > autre.nom Then Return 1 Else Return 0 End If

End Function

 Public Function plus\_grand(ByVal obj As Object) As Boolean Implements comparer.plus\_grand If Me.daten < obj.daten Then Return True Else

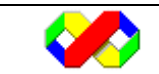

Microsoft Visual Basic . Net - Août 2003 (67/139)

```
 Return False 
      End If 
   End Function 
  Public Shared v_nbpersonne As Integer = 0 Private v_nom As String = "" 
   Private v_prenom As String = "" 
   Private v_daten As Date = #12/7/2002# 
   Public Overridable Sub afficher() 
      MsgBox(Me.v_nom & " " & Me.v_prenom) 
   End Sub 
   Public Sub New() 
     v_nom = "toto"
     v prenom = "titi"
     v daten = #12/7/2002#
     v_nhbpersonne = v_nhbpersonne + 1
   End Sub 
   Public Sub New(ByVal lenom As String) 
     v nom = lenomv_prenom = "titi"
     v_{\text{1}} daten = #12/7/2002#
     v<sub>n</sub>bpersonne = v<sub>n</sub>bpersonne + 1
   End Sub 
   Public Sub New(ByVal lenom As String, ByVal leprenom As String) 
     v_{\text{nom}} = lenom
      v_prenom = leprenom 
      v_daten = #12/7/2002# 
     v_nhbpersonne = v_nhbpersonne + 1
   End Sub 
   Public Sub New(ByVal lenom As String, ByVal leprenom As String, ByVal ladaten As 
Date) 
    v_{\text{nom}} = lenom
      v_prenom = leprenom 
      v_daten = ladaten 
     v_nbpersonne = v_nbpersonne + 1
   End Sub 
   Protected Overrides Sub finalize() 
      MsgBox("Destruction de l'objet personne") 
   End Sub
```
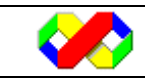

 Public Property nom() As String Get Return v\_nom End Get Set(ByVal Value As String)  $v_{\text{nom}} =$  Value End Set End Property Public Property prenom() As String Get Return v\_prenom End Get Set(ByVal Value As String)  $v$  prenom = Value End Set End Property Public Property daten() As String Get Return v daten End Get Set(ByVal Value As String)  $v_{\text{date}} =$  Value End Set End Property

End Class

### **5.10.2 Classe Cadre**

Public Class cadre Inherits personne Private v\_salaire As Double Private v\_montant\_prime As Double Public Event depassement\_plafond\_prime(ByVal montant As Double) Public Property montant\_prime() As Double **Get**  Return v\_montant\_prime End Get Set(ByVal Value As Double) v\_montant\_prime = Value If v\_montant\_prime > 10000 Then RaiseEvent depassement\_plafond\_prime(v\_montant\_prime)

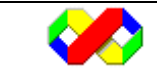

Microsoft Visual Basic . Net - Août 2003 (69/139)

```
 End If 
      End Set 
   End Property 
   Public Property salaire() As Double 
      Get 
       Return v_salaire
      End Get 
      Set(ByVal Value As Double) 
       v_salaire = Value
      End Set 
   End Property 
   Public Sub New() 
      MyBase.New("tyty", "marine") 
     Me.salaire = 0
     Me.montant prime = 0 End Sub 
   Overrides Sub afficher() 
      MsgBox(Me.salaire) 
   End Sub 
End Class
```
# **6 Applications Windows**

Le FrameWork Visual Basic .Net permet la création de formulaires Windows afin d'établir des interfaces graphiques entre l'utilisateur et le code. Ces formulaires sont des fenêtre qui contiendront des contrôles (Champs texte, boutons, liste déroulantes ….).

## **6.1 Les formulaires**

les formulaires sont les éléments de base des applications graphiques Windows.

## **6.1.1 Différents types**

Il existe 2 solutions pour la création de formulaires sous le FrameWork .Net : *6.1.1.1 Windows Forms* 

Ce sont les formulaires dont disposait Visual basic 6. Les applications basées sur ces formulaires sont utilisés pour le développement d'applications pour lesquelles la plupart des traitements se font sur la machine cliente et qui ont besoin d'accéder aux ressources de la machine (fichiers, lecteurs, imprimantes …).

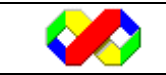

### *6.1.1.2 Web forms*

 Les applications à base de Web Forms sont destinés à être utilisées sur le Web par le biais d'un navigateur. Ce genre d'application présente plusieurs avantages comme un déploiement facile dans le sens où seul les composants du navigateur doivent être installés, une maintenance simplifiée car le programme est stocké sur le serveur et, enfin, les applications développées sont indépendantes de toutes plateformes dans le sens où elles n'utilisent que les ressources du navigateur.

### *6.1.1.3 Modes de présentation*

En fonction de l'application à réaliser, plusieurs modes de présentation des feuilles peuvent être utilisés :

- Mono document : Ce genre d'application appelée SDI (Single Document Interface) ne permet l'affichage que d'une fenêtre à la fois. L'outil Paint en est un bon exemple.
- Multi document : Les applications MDI (Multiple Document Interface) sont constituées d'une fenêtre principale (Fenêtre mère) contenant à son tour plusieurs documents (fenêtre fille). Microsoft Word est une application MDI.
- Explorateur : C'est le mode de présentation le plus utilisé. Il permet un affichage hiérarchique des menus sur la partie gauche et l'affichage des éléments sous forme de liste sur la partie droite. L'outil « Gestion de l'ordinateur » sous Windows 2000 en est un exemple.

### **6.1.2 Membres de la classe Form**

Nous l'avons vu au chapitre 4, un formulaire à sa création contient déjà plusieurs lignes de code. Maintenant que nous connaissons la programmation orientée objet ainsi que ces concepts, voyons d'un peu plus près son contenu :

• Héritage de la classe « system.windows.forms.form »

Inherits System.Windows.Forms.Form

• Définition du constructeur « new » avec notamment l'appel du constructeur de MyBase (donc de windows.forms)

 Public Sub New() MyBase.New() InitializeComponent() End Sub

• Surcharge de méthode Dispose afin de « nettoyer » les composants ajoutés par l'utilisateur

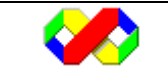

 Protected Overloads Overrides Sub Dispose(ByVal disposing As Boolean) If disposing Then If Not (components Is Nothing) Then components.Dispose() End If End If MyBase.Dispose(disposing) End Sub

• Ajout de la propriété « components » donnant au formulaire toutes les caractéristiques pour ensuite contenir des contrôles

Private components As System.ComponentModel.IContainer

• Définition des Objets placé sur le formulaire. (remarquez le mot clé withevents permettant la gestion des événements). Dans cet exemple, l'élément ajouté est un champs texte.

Friend WithEvents TextBox1 As System.Windows.Forms.TextBox

• Ajout de la méthode « InitializeComponent » dont le rôle est d'initialiser les différentes propriétés du formulaire et des contrôles. Dans l'exemple suivant, nous avons rajouté un champs texte.

 <System.Diagnostics.DebuggerStepThrough()> Private Sub InitializeComponent()  $Me.TextBox1 = New System. Windows.Forms.TextBox$  Me.SuspendLayout() '

'TextBox1

```
 ' 
     Me.TextBox1.Location = New System.Drawing.Point(112, 72) 
     Me.TextBox1.Name = "TextBox1" 
    Me.TextBox1.Size = New System.Drawing.Size(128, 20)Me.TextBox1.TabIndex = 0Me.TextBox1.Text = "toto"
```
 ' 'Form1

```
 ' 
    Me. AutoScaleBaseSize = New System. Drawing. Size(5, 13)Me.ClientSize = New System.Drawine.Size(292, 273) Me.Controls.Add(Me.TextBox1) 
    Me.Name = "Form1"Me.Text = "Form1" Me.ResumeLayout(False)
```
End Sub

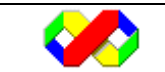
## *6.1.2.1 Propriétés*

• AcceptButton

Lorsque l'utilisateur appuie sur la touche entrée, la méthode liée à l'événement « click » du bouton d'acceptation sera automatiquement déclenchée. Généralement, c'est le bouton « ok » ou « sauvegardé » qui est paramétré comme AcceptButton.

• AllowDrop

Spécifie si le formulaire gère le Drag and Drop (Glisser déposé).

• AutoScale

Si cette option est activée, la taille des contrôles et du formulaire sont automatiquement redimensionnés lors d'un changement dynamique de la police d'écran.

• AutoScroll

L'option AutoScroll est une nouveauté de la version .Net : elle permet de placer automatiquement des barres de défilement lorsque la taille du formulaire ne permet pas l'affichage de tous les contrôles qu'il contient.

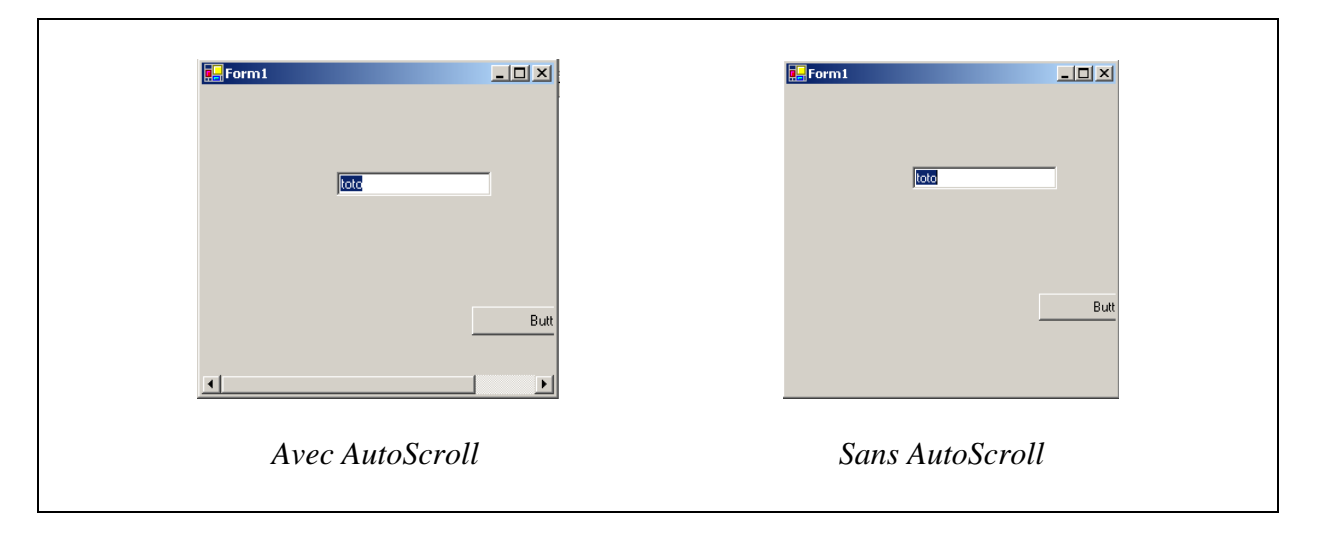

• BackColor

La propriété backColor définit la couleur de fond du formulaire.

• BackgroundImage

Il est possible de définir une image comme fond pour le formulaire. L'image sera automatiquement répétée en mosaique.

• CancelButton

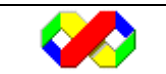

Le bouton d'annulation réalise l'opération inverse du bouton d'acceptation. Il permet déclencher l'événement « click » d'un bouton du formulaire lorsque l'utilisateur appuie sur touche escape.

• ControlBox

La propriété ControlBox définit si le menu système apparaît au niveau de la barre de titre du formulaire :

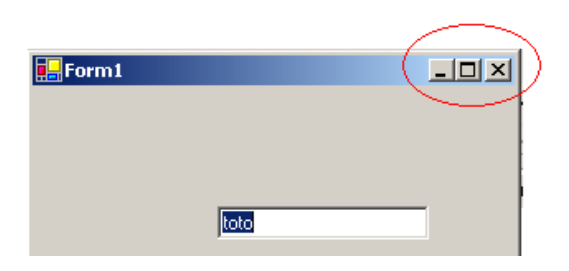

Le menu système peut également être modifié avec les propriétés « MinimizeBox », « MaximizeBox » et « HelpButton ».

• Cursor

Définit l'apparence par défaut du curseur sur le formulaire. Cette option peut également être paramétrée au niveau des contrôles.

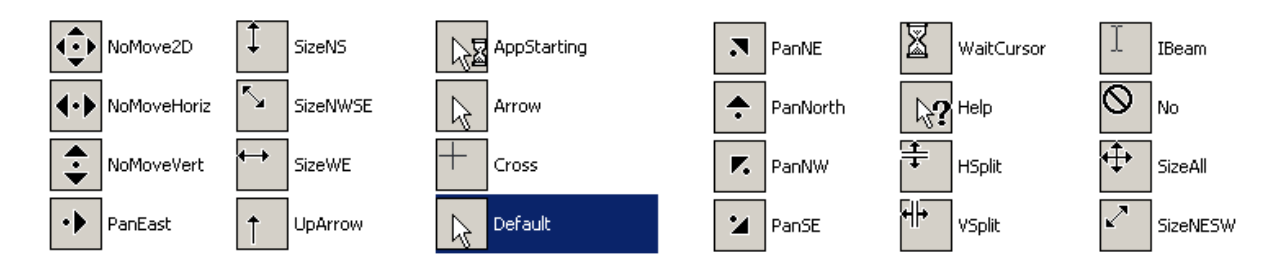

Les différentes valeurs sont disponibles dans la classe « System.Windows.Forms.Cursors »

• Enabled

Définit si le formulaire est disponible (True) ou non (False). Dans ce dernier cas, aucun des contrôles et menus du formulaires ne seront accessibles (grisés).

• Font

Cette propriété définit les paramètres de formatage du texte. Cette propriété sera automatiquement appliquée par défaut au texte des différents contrôles. Cette propriété est elle même décomposée en plusieurs autres propriétés :

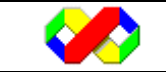

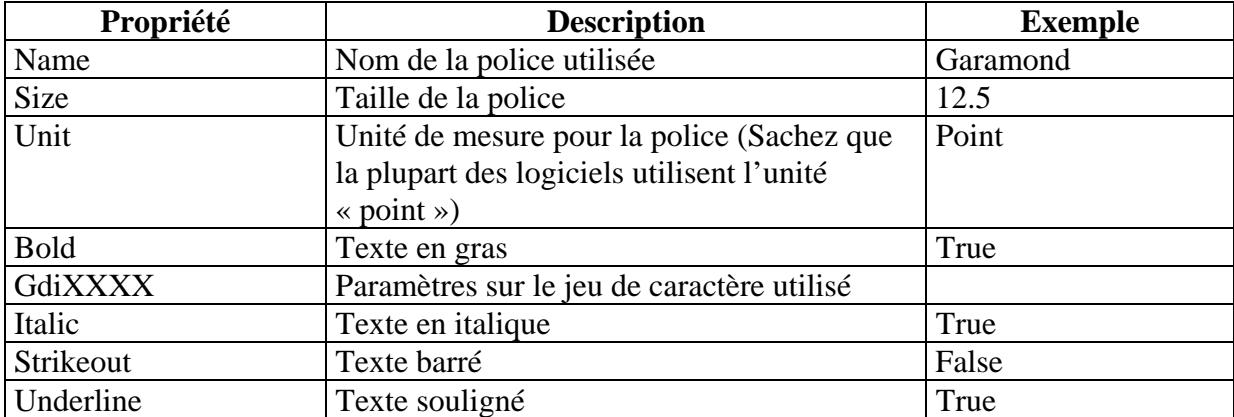

• ForeColor

Couleur d'affichage par défaut pour les textes et graphismes du formulaire.

• FormBorderStyle

Style de bordure du formulaire :

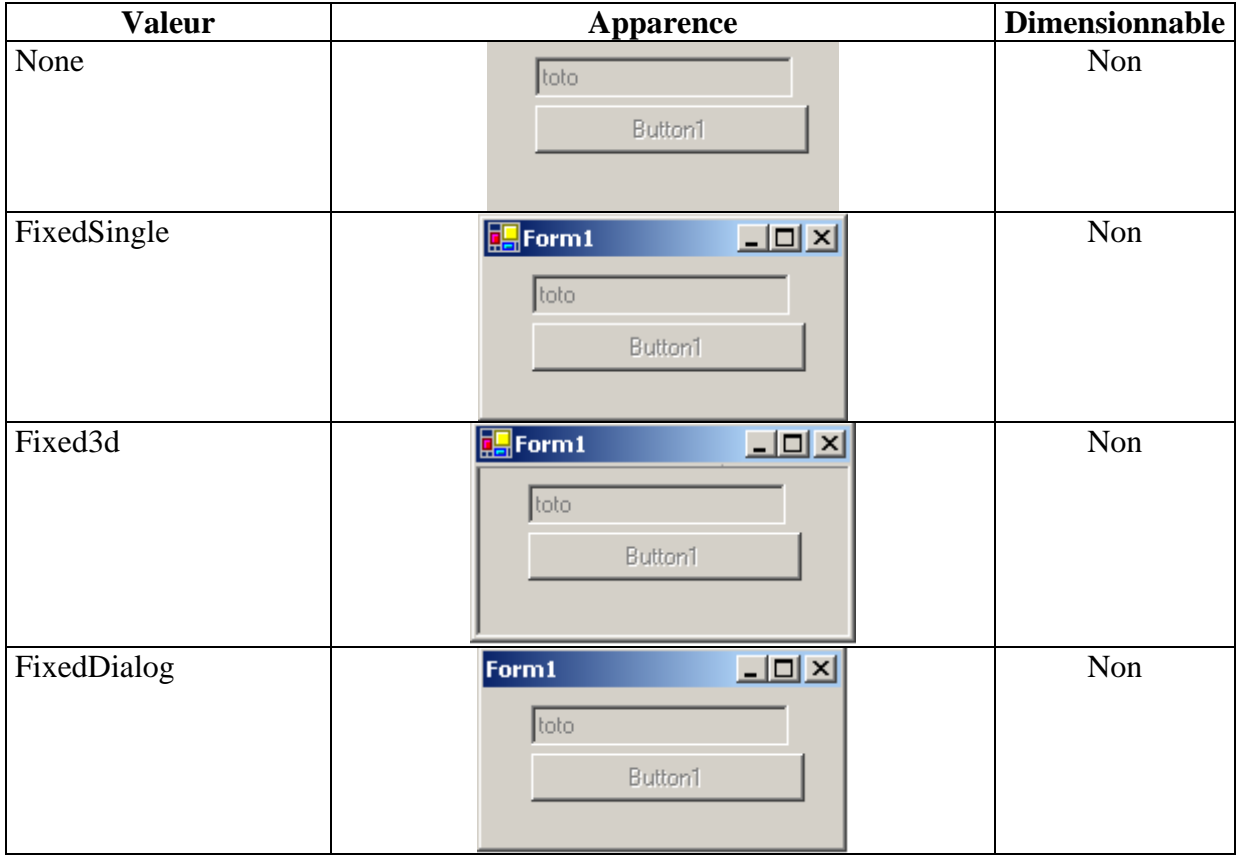

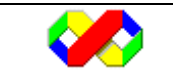

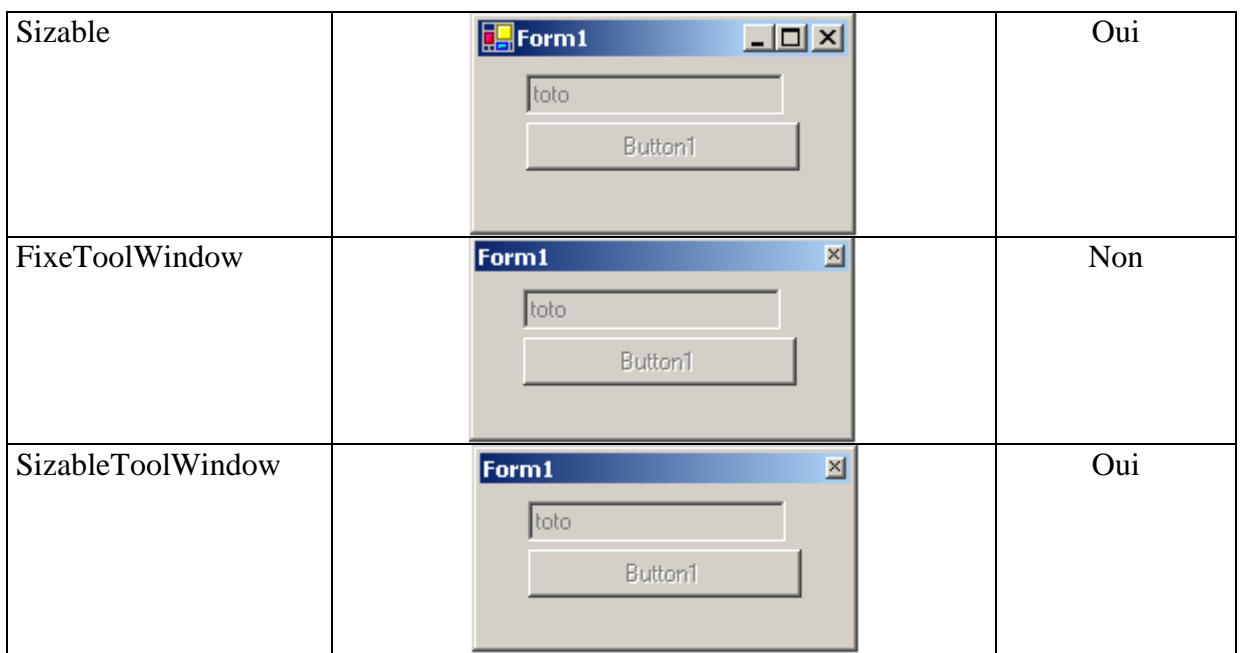

## • HelpButton

Affiche le bouton d'aide à gauche de la barre de titre. Attention, le bouton ne sera pas affiché si les boutons min et max sont activés.

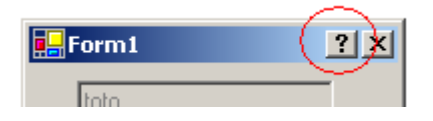

Pour déclencher un bloc d'instruction lorsque l'utilisateur demande l'aide (Soit à partir de la touche F1, soit à partir du bouton d'aide, vous devez créer une méthode implémentant l'événement :

```
Private sub nom_méthode (ByVal sender As Object, ByVal hlpevent As 
System.Windows.Forms.HelpEventArgs) Handles objet.HelpRequested
```
Le code suivant permet d'afficher une boite de dialogue lorsque l'utilisateur demande l'aide sur le champs texte « text1 » qui doit être déclaré avec le mot clé « WithEvents ». La procédure suivante implémente l'événement :

```
Private Sub textBox_HelpRequested(ByVal sender As Object, ByVal hlpevent As 
System.Windows.Forms.HelpEventArgs) Handles TextBox1.HelpRequested 
        'converti le paramètre passé en control 
   Dim requestingControl As Control = CType(sender, Control)
        'affiche le nom du controle 
    MsgBox(CStr(requestingControl.name)) 
        'valide la gestion de l'événement 
    hlpevent.Handled = True 
End Sub
```
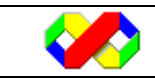

Microsoft Visual Basic . Net - Août 2003 76/139

L'objet « sender » passé en paramètre référence l'objet à l'origine de la demande d'aide.

• Icon

Définit l'icône liée au formulaire : cette dernière apparaît dans la barre de titre.

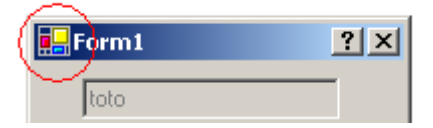

• IsMDIContainer

Détermine si le formulaire est un conteneur MDI, c'est à dire s'il est capable de contenir d'autre fenêtres.

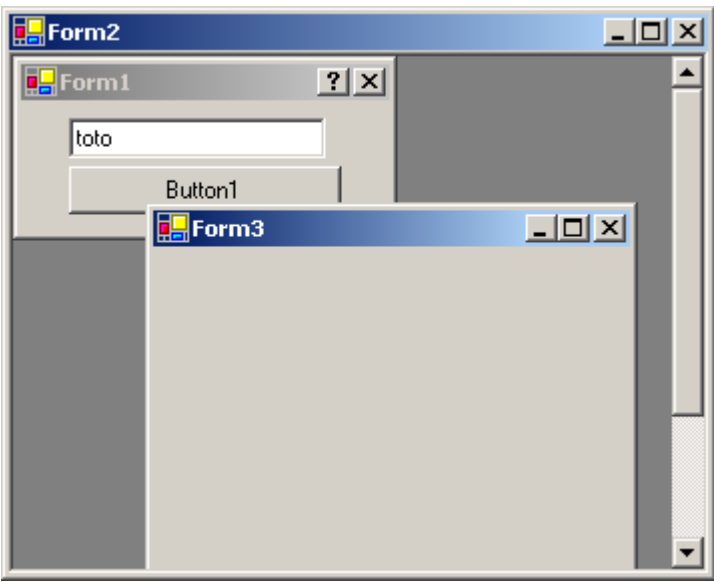

Dans le cas d'un formulaire MDI, vous devez spécifier le code afin d'afficher d'autres formulaires à l'intérieur. Le code suivant permet l'affichage d'un formulaire fils : dans cet exemple, Form2 est le formulaire MDI, Form1 et Form3 sont les formulaires enfant. Il faut également paramétré l'option « IsMdiContainer » du Form2 à True.

Private Sub Form2\_Load(ByVal sender As System.Object, ByVal e As System.EventArgs) Handles MyBase.Load

 Dim f1 As New Form1 Dim f2 As New Form3  $f1.MdiParent = Me$  f1.Show()  $f2.MdiParent = Me$ 

f2.Show()

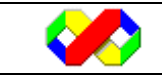

• Location

Cette objet défini la position du formulaire par rapport à son conteneur (c'est à dire l'écran ou le formulaire parent dans le cas d'application MDI). Deux propriétés permettent de définir la position :

- $\blacksquare$  X : distance entre le bord gauche du conteneur et le bord gauche du formulaire
- $\blacksquare$  Y : distance entre le haut du conteneur et le haut du formulaire

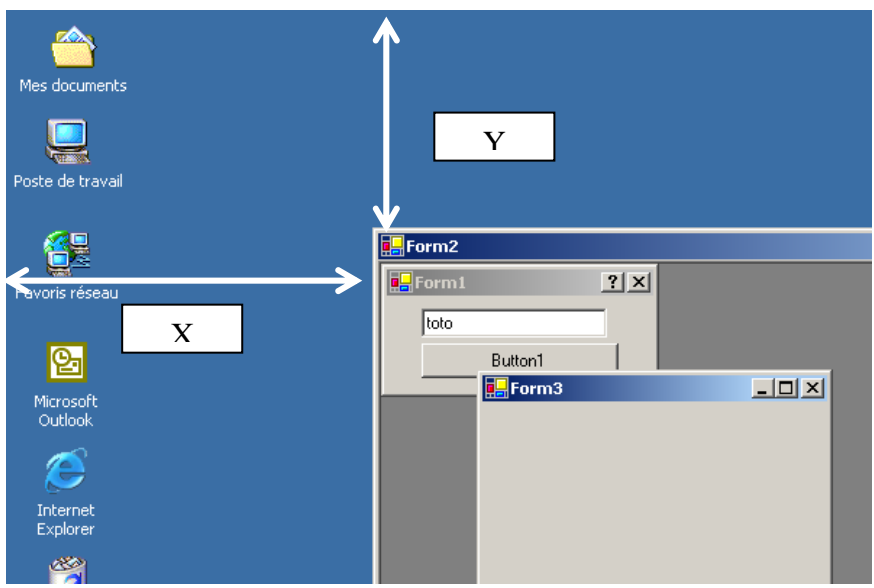

• Locked

Détermine si le formulaire est verrouillé ou non : cette propriété est identique à « enabled » mais elle ne grise pas l'apparence du formulaire.

• MinimizeBox, MaximizeBox

Détermine si les boutons « Agrandir » et « Réduire » sont visibles. Leur affichage empêchera l'affichage du bouton d'aide.

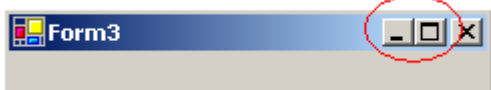

• MinimumSize, MaximumSize

Cet objet définit la taille minimale et maximale que peut avoir le formulaire. Cet objet est généralement utilisé pour éviter que l'utilisateur réduise la fenêtre au point de ne plus avoir accès aux contrôles. Pour chaque objet, deux propriété sont disponibles : width (largeur) et height (hauteur).

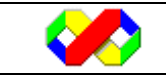

• Opacity

Définit un pourcentage d'opacité pour la fenêtre. Une valeur de 100% rend la fenêtre opaque.

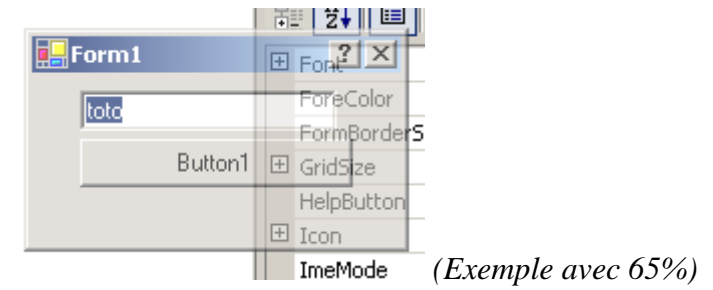

• ShowInTaskBar

Détermine si un nouveau bouton est ajouté dans la barre des tâches lorsque la fenêtre est ouverte :

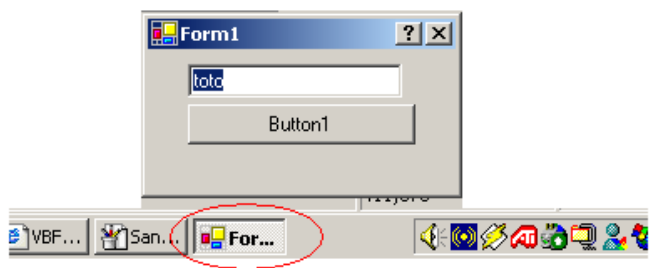

• Size

Cet objet définit la taille du formulaire à l'aide de deux propriétés : width (largeur) et height (hauteur).

• Startposition

Définit la position de départ lorsque la fenêtre est ouverte :

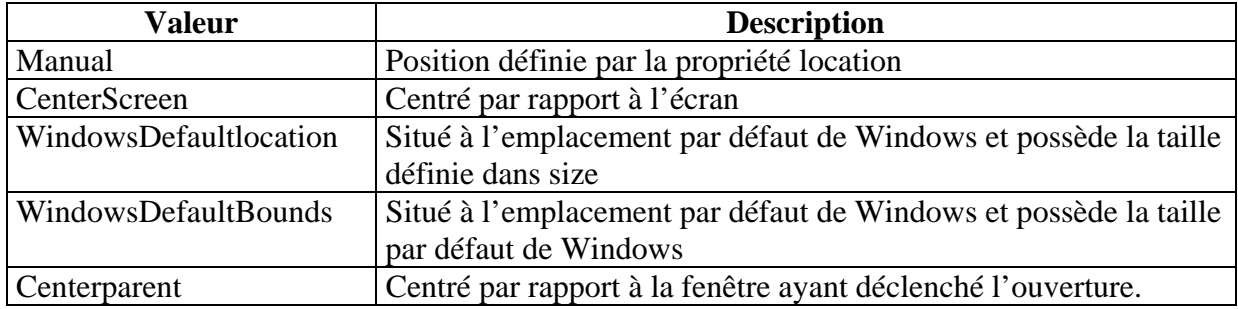

• Text

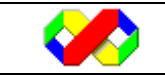

Détermine le texte affiché dans la barre de titre

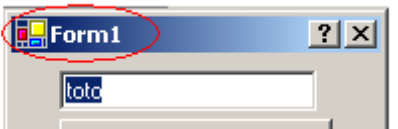

• TopMost

Si cette option est activée (true) le formulaire sera toujours au dessus de tous les autres formulaires, même s'il n'est pas activé. Cette option se prête particulièrement bien pour les boîtes à outils qui doivent toujours rester accessibles.

• TransparencyKey

Du meilleur effet, cette propriété définit la couleur de transparence du formulaire : si vous spécifiez la couleur jaune en tant que TransparencyKey, toutes les zones du formulaire jaune seront transparentes :

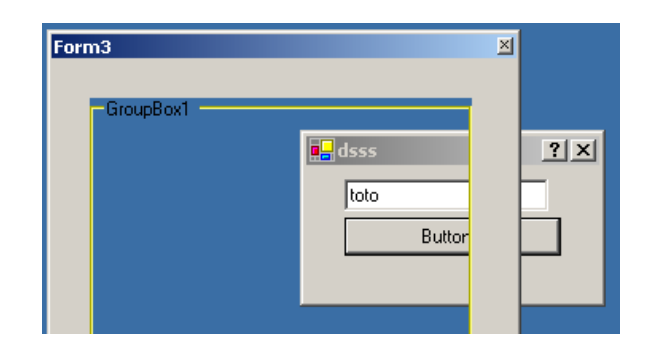

• WindowState

Détermine l'état du formulaire lors de l'ouverture :

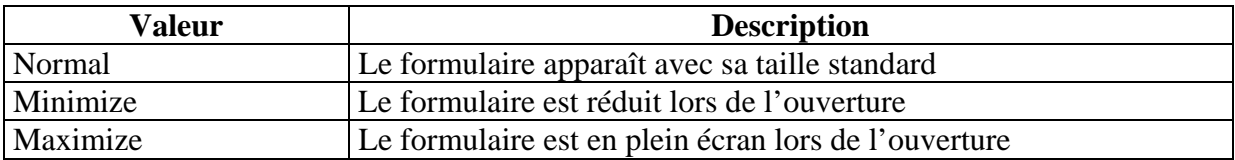

## *6.1.2.2 Méthodes*

• Activate

La méthode activate permet de mettre le formulaire au premier plan et de lui donner le focus.

• Close

Ferme le formulaire

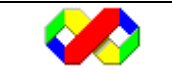

• ShowDialog

Affiche le formulaire en tant que feuille modale, c'est à dire qu'au niveau de l'application, la fenêtre restera au premier plan tant qu'elle n'est pas fermée.

## *6.1.2.2 Evénements*

Les événements correspondent au cycle de vie de l'objet formulaire. Ils sont listés dans l'ordre chronologique.

• New

L'objet formulaire est en cours de création

• Load

Le formulaire ainsi que ses composants sont chargés mais il n'est pas visible.

• Paint

Se produit lorsque le formulaire est redessiné. Cet événement peut apparaître plusieurs fois : par exemple au démarrage et lorsque le formulaire réapparait devant un autre.

• Activated

Le formulaire récupère le focus.

• Deactivate

Le formulaire perd le focus

• Closing

Le formulaire est en cours de fermeture, les différents éléments le composant sont détruits. Le formulaire est cependant encore visible.

• Closed

Le formulaire est fermé et maintenant invisible.

• Dispose

L'objet formulaire est détruit.

• Resize

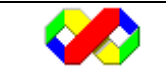

Cet événement survient lorsque le formulaire est redimensionné. Généralement utilisé pour modifier la taille des contrôles le composant.

• Click

L'utilisateur clique sur le fond du formulaire

• DoubleClick

L'utilisateur double clique sur le fond du formulaire

#### **6.1.3 Boîtes de dialogue**

Si vous observez les différentes applications tournant sous windows, vous vous apercevrez qu'elles utilisent toutes les même boîtes de dialogue standard (Enregistrer, Ouvrir Imprimer …). Visual Basic permet l'utilisation de ces boîte de dialogue standard.

## *6.1.3.1 Ouverture*

La boîte de dialogue d'ouverture permet la sélection d'un ou plusieurs fichiers physiques. La classe « OpenFileDialog » permet la gestion de cette boîte de dialogue.

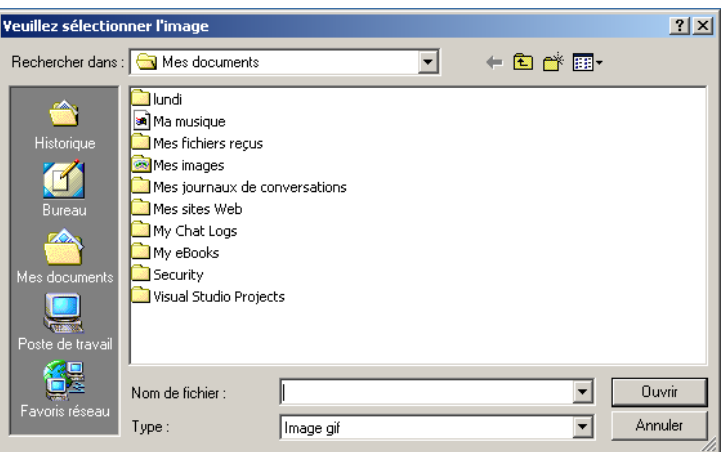

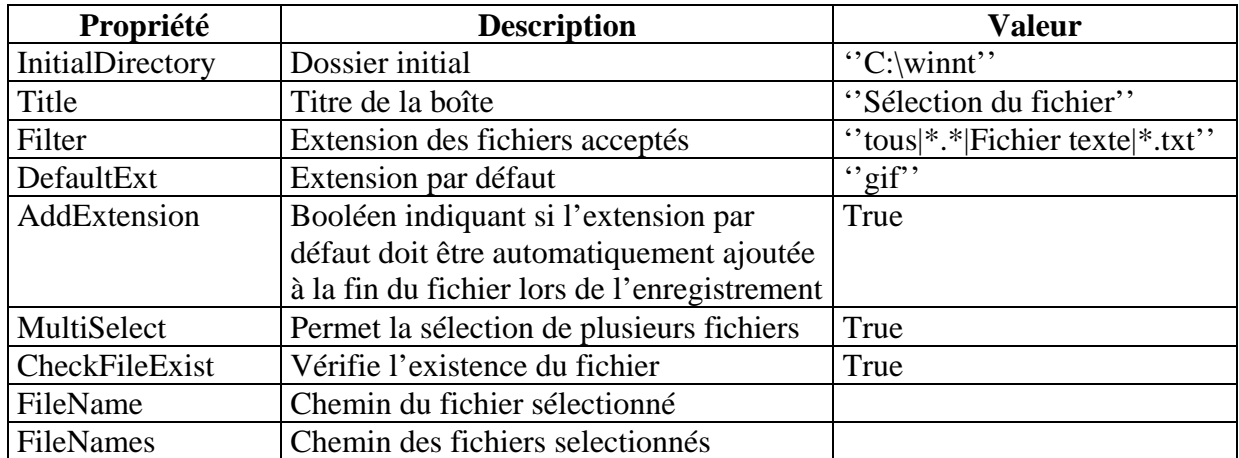

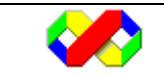

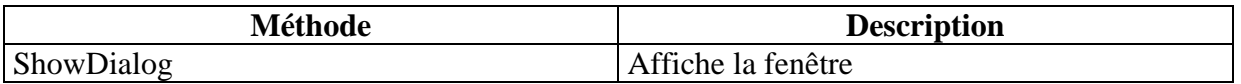

Le code suivant paramètre la boîte de dialogue en acceptant uniquement les fichiers images (gif ou jpg). La sélection multiple est autorisée et la liste des fichiers est affichée à la fin.

 Dim dlg As OpenFileDialog  $dlg = New OpenFileDialog$  'paramétrage de la boîte dlg.Title = "Veuillez sélectionner l'image"  $dig.DefaultExt = "gif"$ dlg.Filter = "Image gif $|*_$ .gif|Image Jpeg $|*_$ .jpg"  $dlg.Multiselect = True$  dlg.CheckFileExists = True 'affichage de la boite dlg.ShowDialog() 'affichage des fichiers selectionnés Dim fichier As String For Each fichier In dlg.FileNames MsgBox(fichier)

Next

# *6.1.3.2 Enregistrement*

La boîte de dialogue d'enregistrement est identique à la boîte de dialogue d'ouverture exceptée la propriété « Méthode » qui disparaît. Pour ouvrir une boîte d'enregistrement, utiliser la classe « SaveFileDialog ».

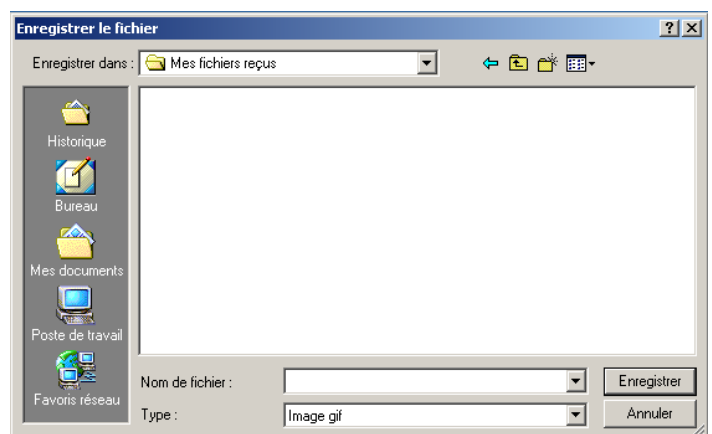

 Dim dlg As SaveFileDialog dlg = New SaveFileDialog

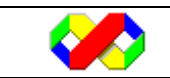

 'paramétrage de la boîte dlg.Title = "Enregistrer le fichier"  $dlg.DefaultExt = "gif"$ dlg.Filter = "Image gif $|*_$ .gif $|$ Image Jpeg $|*_$ .jpg" 'affichage de la boite dlg.ShowDialog() 'affichage des fichiers selectionnés MsgBox("le fichier sera enregistré dans: " & dlg.FileName)

## *6.1.3.3 Choix d'une couleur*

Cette boîte de dialogue permet à l'utilisateur de choisir une couleur dans un panel. Deux versions de cette boîte de dialogue existent :

• Version « simple »

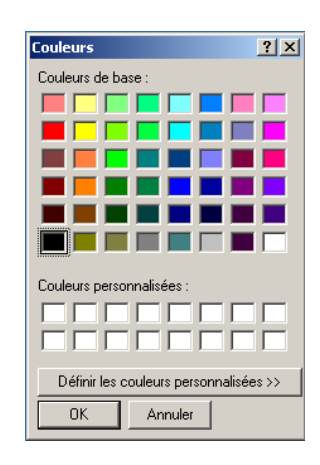

• Version « complète »

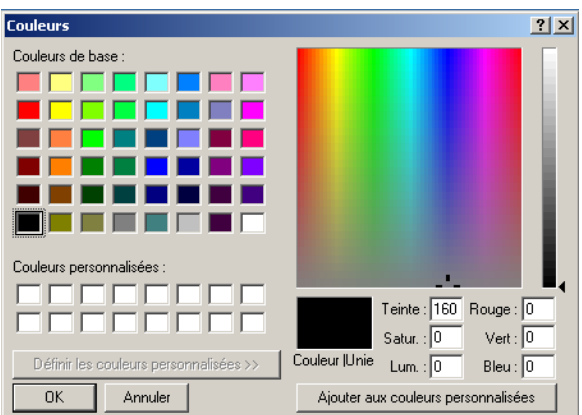

Dans les deux cas, vous devez utiliser la classe « ColorDialog ».

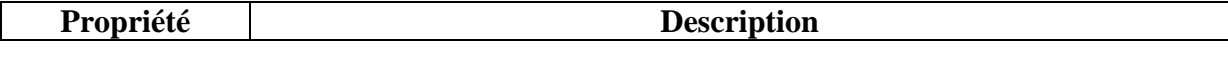

Microsoft Visual Basic . Net - Août 2003 | 84/139

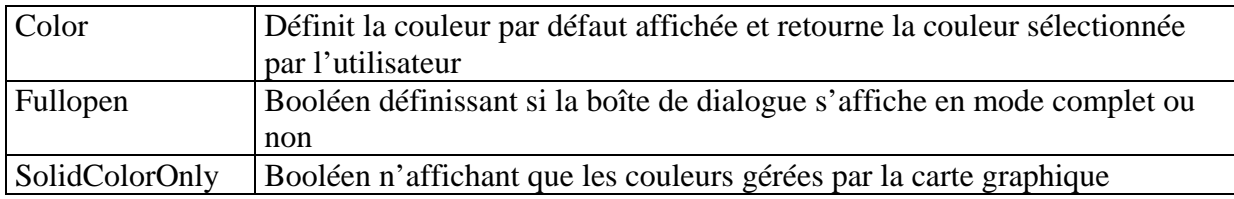

L'exemple suivant affiche une boîte de dialogue et modifie la couleur de fond du formulaire en fonction du choix de l'utilisateur :

 Dim c As New ColorDialog  $c$ . FullOpen = False c.Color = Me.BackColor c.ShowDialog() Me.BackColor = c.Color

## *6.1.3.4 Choix d'une police*

Cette boîte de dialogue permet la sélection de tous les paramètres concernant le formatage de chaîne de caractère (police, taille, gras…).

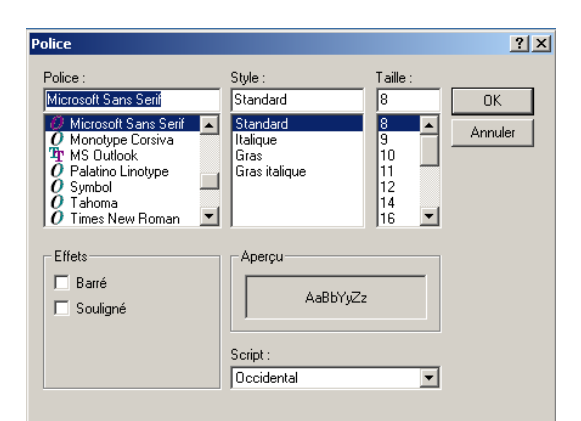

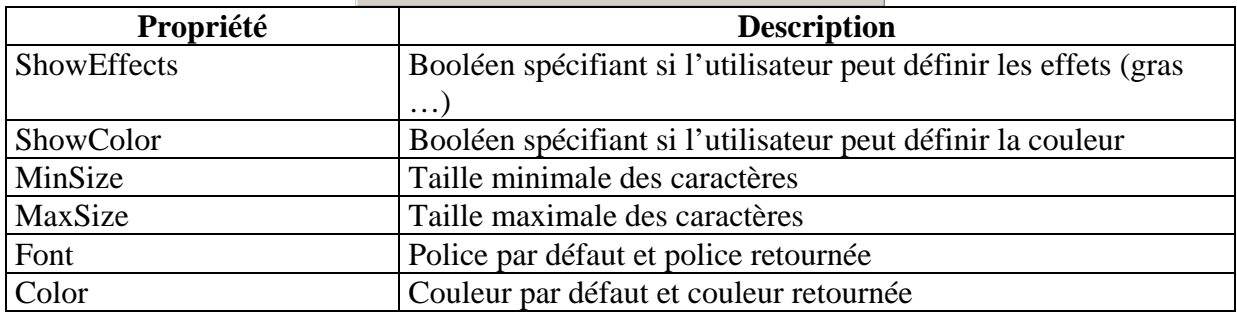

Pour afficher la boîte de dialogue, utiliser la méthode « ShowDialog ».

# **6.2 Les contrôles**

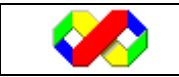

Les contrôles permettent de créer l'interface entre l'utilisateur et notre application. C'est via les contrôles que l'utilisateur pourra saisir des données, effectuer des sélection et déclencher des actions par l'intermédiaires des événements.

De manière générale, les contrôles sont des objets graphiques, c'est à dire qu'il seront placés et visibles sur le formulaire. Cependant, certains contrôles offrant des fonctionnalités de programmation n'apparaîtront pas sur le formulaire mais dans une zone située en bas et uniquement en mode « Design ».

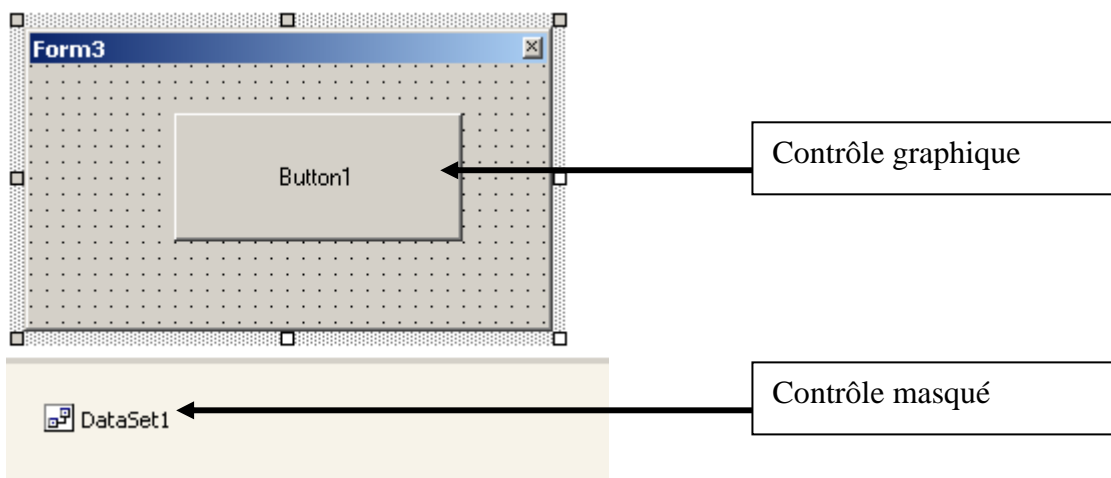

#### **6.2.1 Membres communs**

Les contrôles Visual Basic .Net sont des classes issues de la classe de base « control ». Cette dernière assure les fonctions élémentaires comme le placement sur une feuille, leur position … A cette classe est ajoutée une classe dérivée permettant la personnalisation des différents contrôles.

## *6.2.1.1 propriétés*

• Name

Nom du contrôle. Ce nom ne comporter que des lettres et le caractère underscore « \_ ».

• Anchor

Les ancres permettent de modifier automatiquement la taille d'un contrôle lors du redimensionnement d'un formulaire. Chaque contrôle possède sa propre ancre.

Lors du paramétrage, vous devez définir sur quels bords du conteneur est ancré le contrôle. Dans l'exemple suivant, nous créons un contrôle ancré à gauche et à droite :

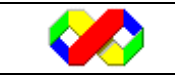

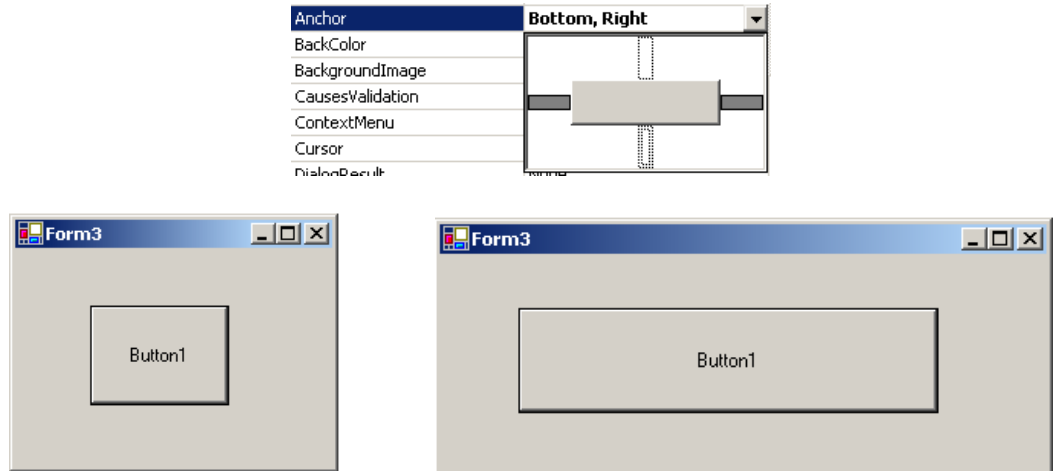

• CanFocus

Booléen spécifiant si le contrôle peut recevoir le focus.

• CanSelect

Booléen spécifiant si le contrôle peut être sélectionné.

• Dock

Dans le même esprit, la propriété « Dock » permet d'ancrer un contrôle aux à un bord du conteneur. Dans l'exemple suivant, le bouton est ancré en bas :

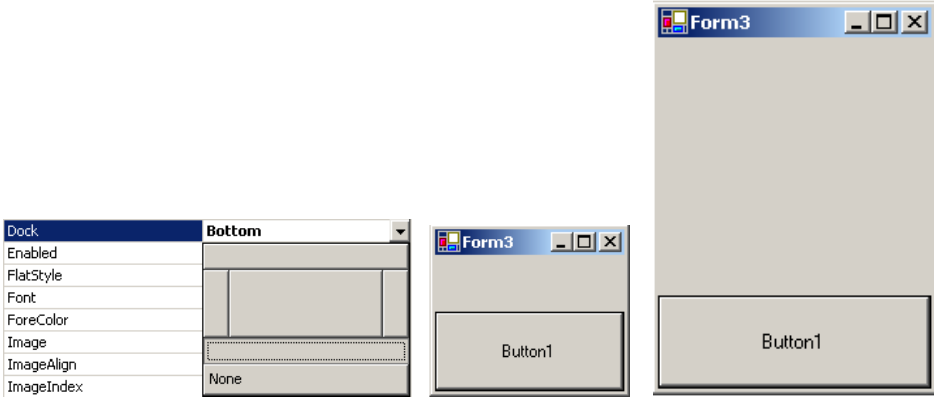

• Enabled

Cette propriété est une valeur booléenne spécifiant si le contrôle est accessible ou non. Dans le second cas, le contrôle apparaîtra grisé.

• Location

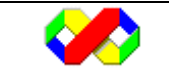

La propriété Location est un objet permettant de définir l'emplacement du contrôle par rapport à son conteneur. Il est composé de deux propriétés (X et Y) qui définissent ses coordonnées par rapport au coin supérieur gauche du conteneur.

• Locked

Contrairement à la version précédente, cette propriété ne bloque pas le contrôle lors de l'exécution mais lors de la conception. Il permet d'éviter de modifier les propriétés d'un contrôle.

• Modifiers

Cette propriété paramètre la visibilité au niveau programmation de l'objet. Elle peut prendre les valeurs suivantes :

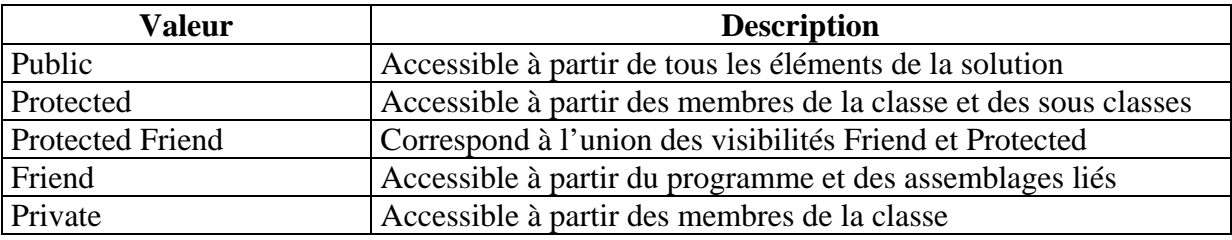

Par défaut, la visibilité est friend.

• Size

Cet objet permet de définir la taille du contrôle. Il est composé de deux propriétés, width (largeur) et height (hauteur).

• TabIndex

Indice définissant l'ordre de tabulation du contrôle par rapport à son conteneur.

• Text

Cet propriété référence le texte contenu ou affiché dans un contrôle (Par exemple, le texte affiché sur un bouton).

• Visible

Cet propriété détermine si le contrôle est visible lors de l'exécution. Attention, aucun changement n'est visible lors de la conception.

## *6.2.1.2 Méthodes*

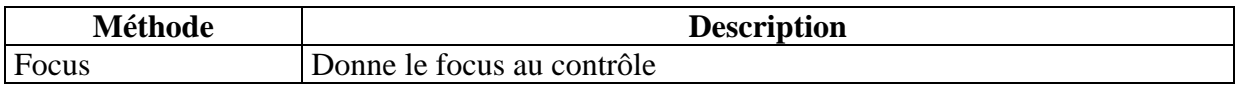

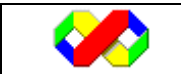

#### *6.2.1.3 Evénements*

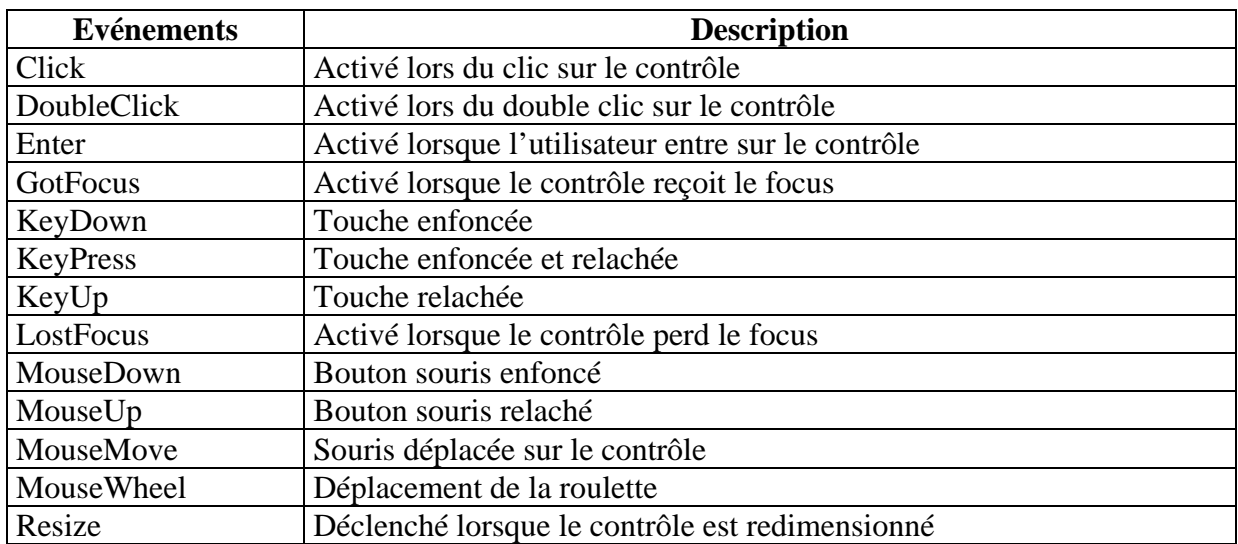

## **6.2.2 Principaux Contrôles**

Nous ne listerons dans cette partie que les principaux contrôles.

## *6.2.2.1 TextBox*

Le contrôle TextBox est certainement le contrôle le plus utilisé : il permet de saisir des chaînes de caractère de 2000 à 32 000 caractères en fonction de la configuration.

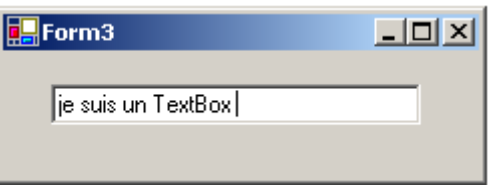

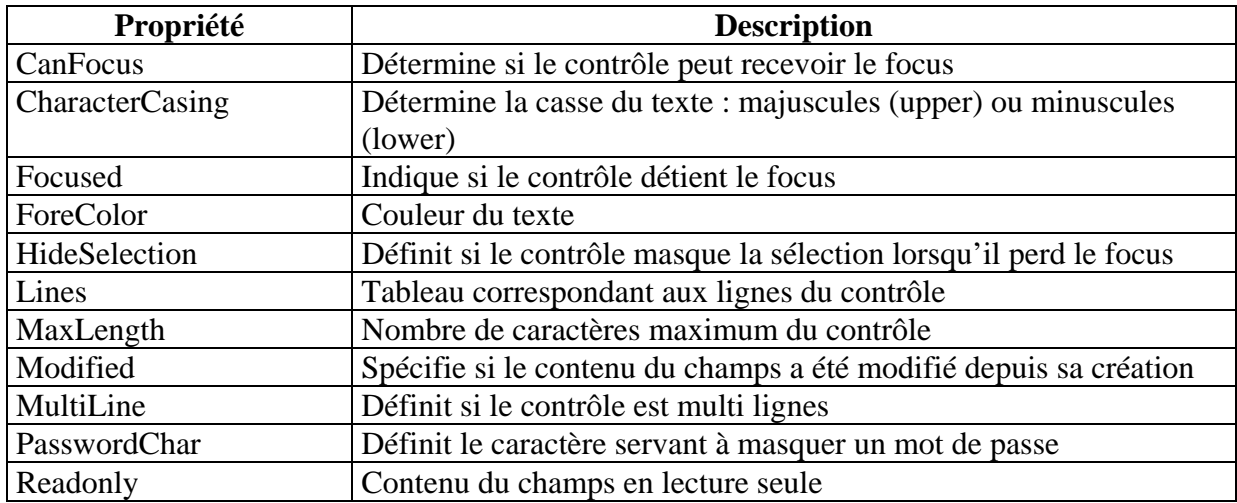

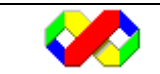

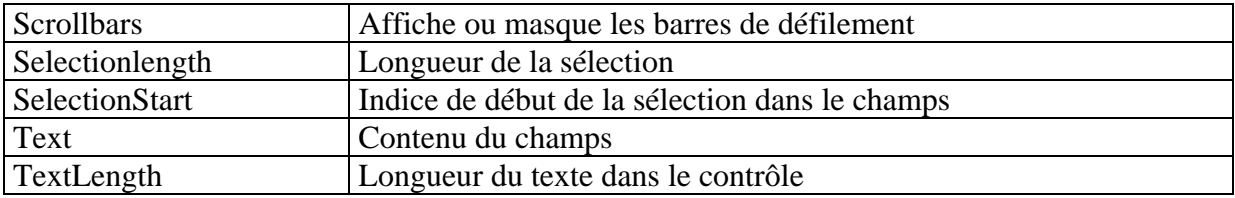

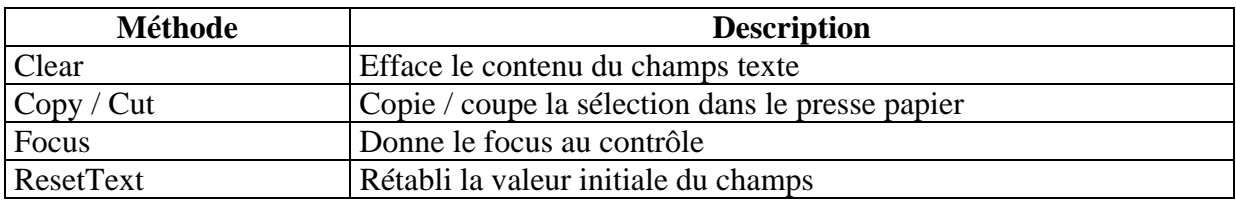

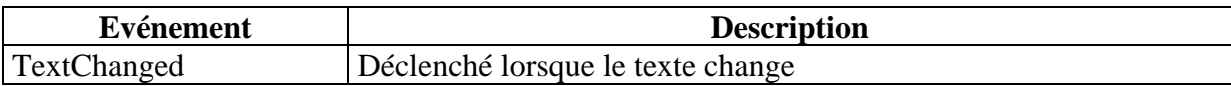

L'exemple suivant permet de copier dans le presse papier tout le texte contenu dans le champs « textbox1 » et de vider ce dernier lorsqu'il reçoit le focus.

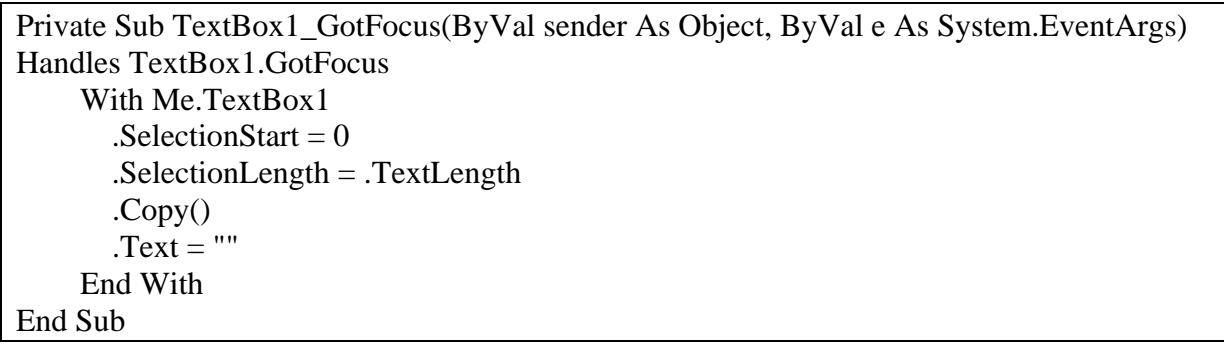

## *6.2.2.2 Label*

Le contrôle label est utilisé pour afficher du texte qui ne sera pas éditable par l'utilisateur. Il est généralement utilisé pour afficher le rôle des différents contrôles.

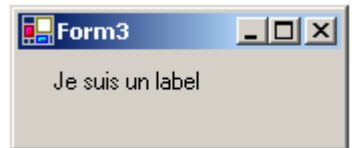

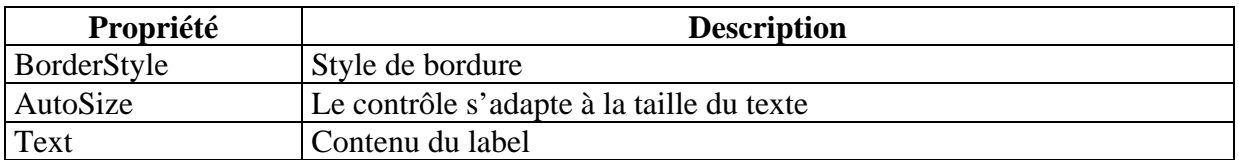

L'exemple suivant affiche successivement « Bonjour » en gras et « Au revoir » en rouge lorsque l'utilisateur double clic sur le contrôle label1 :

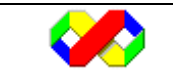

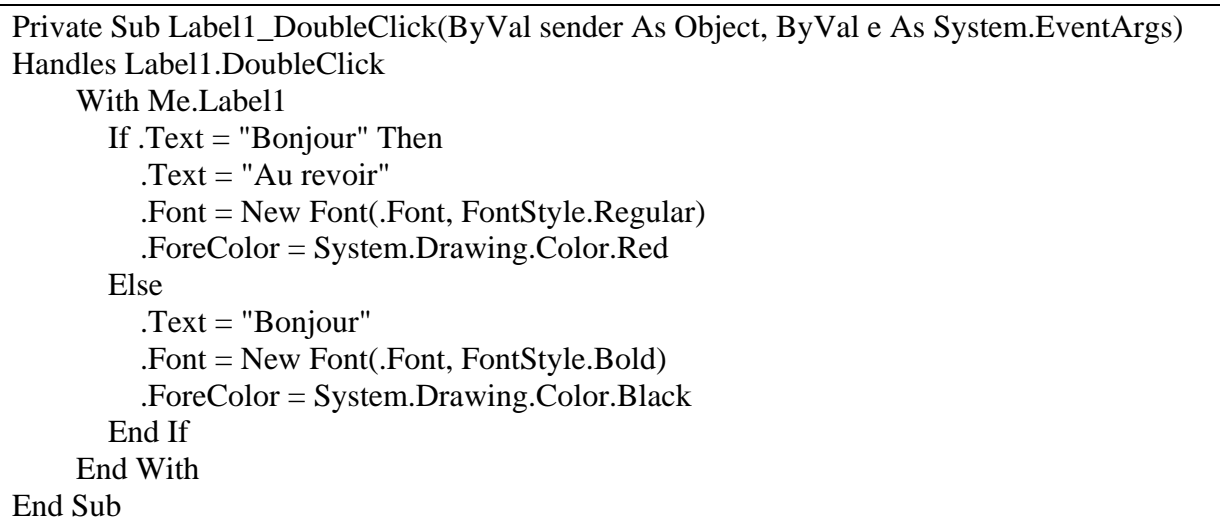

## *6.2.2.3 CheckBox*

Le contrôle Checkbox (Case à cocher) est utilisé pour proposer plusieurs options à l'utilisateur parmi lesquelles il pourra effectuer plusieurs choix.

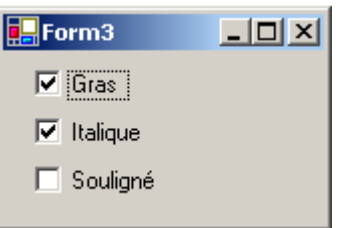

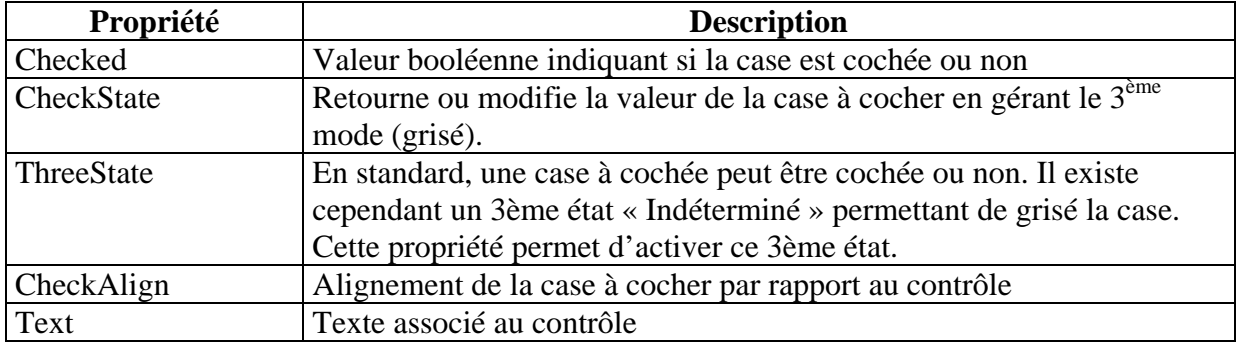

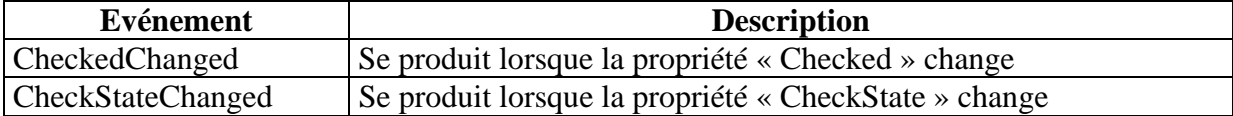

L'exemple suivant comporte 3 cases à cocher (pour une sélection d'options voiture) :

- ch1 libellée « Décapotable »
- ch2 libellée « Toit ouvrant »
- ch3 libellée « Ailerons »

Pour des raisons logiques, il n'est pas possible de choisir ch2 et ch3 si ch1 est sélectionné. Le code suivant permet de décocher et griser les cases.

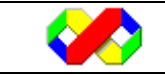

```
 Private Sub ch1_CheckedChanged(ByVal sender As System.Object, ByVal e As 
System.EventArgs) Handles ch1.CheckedChanged 
     If Me.ch1.CheckState = CheckState.Checked Then 
       Me.ch2.Checked = FalseMech3.Checked = FalseMe.ch2.Enabled = FalseMe.ch3.Enabeled = False Else 
       Me.ch2.Enabled = TrueMe.ch3. Enabled = True End If 
   End Sub 
   Private Sub ch2_CheckedChanged(ByVal sender As System.Object, ByVal e As 
System.EventArgs) Handles ch2.CheckedChanged 
     If Not Me.ch2.Checked = True Then Me.ch1.CheckState = CheckState.Unchecked 
    If Not Me.ch2.Enabled Then Me.ch2.Enabled = True
    If Not Me.ch3.Enabled Then Me.ch3.Enabled = True
   End Sub 
   Private Sub ch3_CheckedChanged(ByVal sender As System.Object, ByVal e As 
System.EventArgs) Handles ch3.CheckedChanged 
     If Not Me.ch3.Checked = True Then Me.ch1.CheckState = CheckState.Unchecked 
    If Not Me.ch2.Enabled Then Me.ch2.Enabled = True
    If Not Me.ch3. Enabled Then Me.ch3. Enabled = True
   End Sub
```
# *6.2.2.4 RadioButton*

Contrairement aux cases à cocher, les boutons radio permettent à l'utilisateur d'effectuer un seul choix parmi plusieurs options. Cette dernière contrainte impose donc qu'il n'y ait jamais deux boutons cochés en même temps : Visual basic s'occupe de faire basculer l'état des boutons pour les boutons présents dans le même conteneur. Dans l'exemple suivant, c'est le formulaire qui est conteneur. Nous verrons plus loin les conteneurs « GroupBox » et « Panel ».

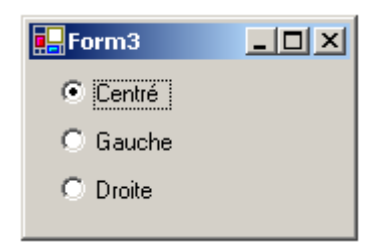

Les boutons radios possèdent les même propriétés et événements que les cases à cocher.

L'exemple suivant travaille avec 3 boutons radio (rad\_blue, rad\_red, rad\_black) qui modifie la couleur de fond du formulaire en fonction de celui sélectionné. Notez qu'une seule

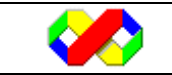

procédure est utilisée pour implémenter les l'événement « CheckedChanged » de chaque bouton radio.

```
Private Sub rad_CheckedChanged(ByVal sender As System.Object, ByVal e As 
System.EventArgs) Handles rad_blue.CheckedChanged, rad_black.CheckedChanged, 
rad_red.CheckedChanged 
     If Me.rad_black.Checked Then 
        Me.BackColor = System.Drawing.Color.Black 
     ElseIf Me.rad_blue.Checked Then 
       Me.BackColor = System.Drawing.Color.Blue 
     Else 
        Me.BackColor = System.Drawing.Color.Red 
     End If 
End Sub
```
## *6.2.2.5 GroupBox et Panel*

Au même titre qu'un formulaire, les contrôles GroupBox et Panel sont des conteneurs, c'est à dire qu'il contiennent eux même d'autres contrôles. Ces contrôles présentent deux intérêts majeurs :

- Regrouper de manière logique des contrôles afin de les isoler (pour les boutons radio par exemple)
- Faciliter le placement de plusieurs contrôles car en modifiant la position du conteneur, vous modifiez la position de tous les contrôles contenus
- Le GroupBox

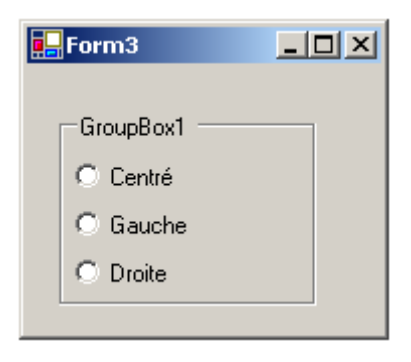

Ce contrôle possède une seule propriété particulière« text » qui correspond au texte affiché.

• Le Panel

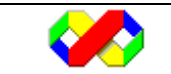

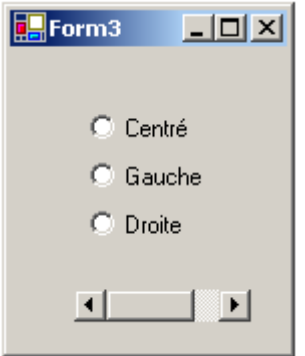

Le contrôle panel reprend les fonctionnalités du contrôle GroupBox avec en plus la possibilité de gérer les barres de défilement (propriété AutoScroll).

## *6.2.2.6 Button*

Le contrôle « button » est principalement utilisé pour déclencher une action lors du clic.

## *6.2.2.7 ListBox*

Le contrôle ListBox permet l'affichage d'une liste de choix, généralement des chaînes de caractères, dans laquelle l'utilisateur pour effectuer un ou plusieurs choix.

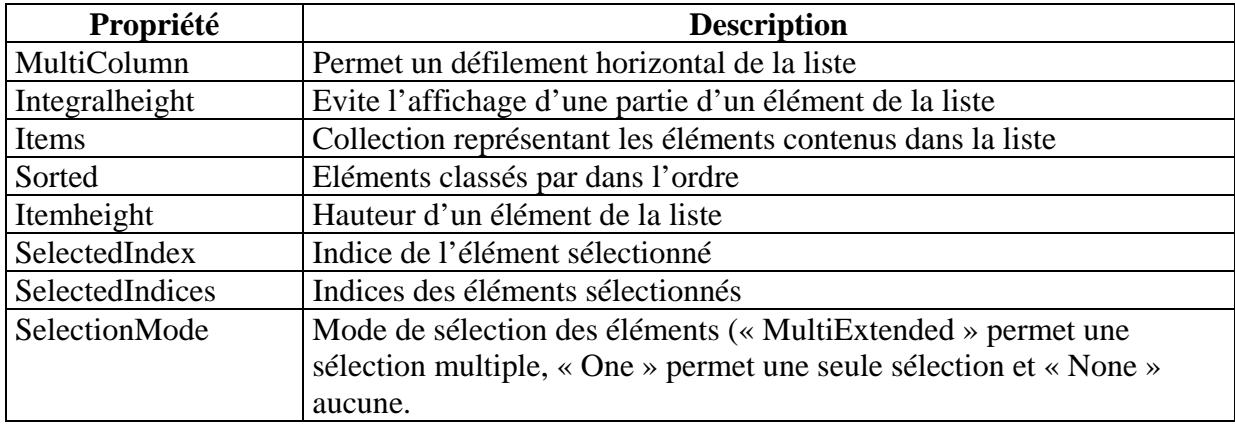

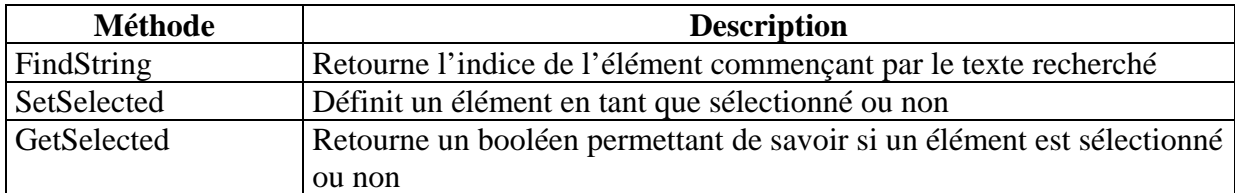

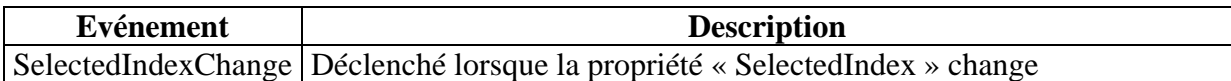

L'exemple suivant remplit un ListBox à l'aide d'une boucle.

 Dim i As Int16 Me.ListBox1.Items.Clear()

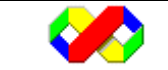

```
For i = 1 To 50
   Me.ListBox1.Items.Add("Element no " & i) 
 Next
```
Celui ci affiche l'élément sélectionné lors d'un double clic sur le ListBox.

```
 Private Sub ListBox1_DoubleClick(ByVal sender As Object, ByVal e As 
System.EventArgs) Handles ListBox1.DoubleClick 
     Dim elt As String 
     Dim indice As Int16 
     indice = Me.ListBox1.SelectedIndex 
    elt = Me.ListBox1.Hems (indice) MsgBox("Elément sélectionné: " & elt) 
   End Sub
```
Enfin, le code permettant d'afficher la liste des éléments sélectionnés :

 Dim elt As String For Each elt In Me.ListBox1.SelectedItems MsgBox("Libellé: " & elt) Next

## *6.2.2.8 ComboBox*

Le contrôle ComboBox est l'association du contrôle listBox et TextBox : il permet à l'utilisateur de sélectionner une valeur dans une liste ou de saisir une nouvelle valeur. Cependant, ce contrôle n'accepte pas les sélections multiples.

## *6.2.2.9 Splitter*

Le contrôle « Splitter » est une nouveauté de la version .Net. Il permet de créer des barres de séparation redimensionnables pour distribuer l'espace du formulaire entre les différents contrôles. Splitter est particulièrement utilisé dans les interfaces de type « explorateur ».

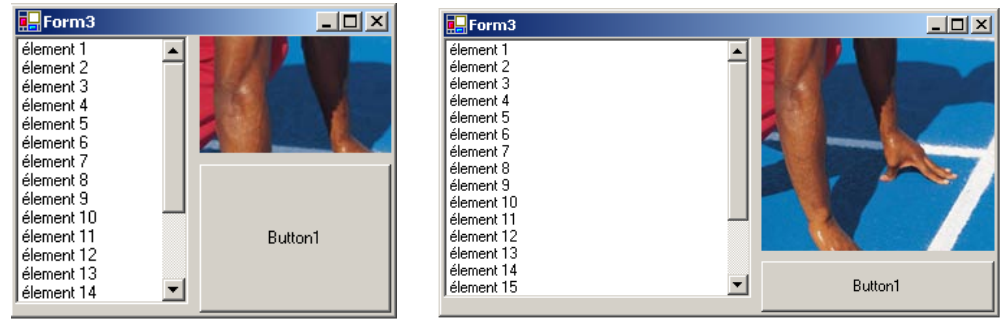

Plutôt qu'un long discours, ci-dessous figure le mode opératoire afin de réaliser l'interface montrée en exemple.

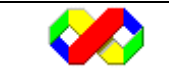

- Placer le contrôle « liste » et paramétrer la propriété « Dock » à « left »
- Placer le contrôle « splitter » à droite de la liste et paramétrer sa propriété « dock » à left
- Placer le contrôle « image » à droite et paramétrer la propriété « Dock » à « top »
- Placer le second splitter en dessous de l'image et paramétrer la propriété « Dock » à « top »
- Enfin, placer le contrôle « bouton » en dessous et paramétrer la propriété « Dock » à « fill »

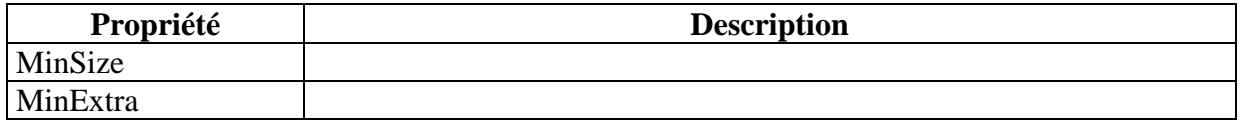

#### *6.2.2.10 ImageList*

Le contrôle « ImageList » est un conteneur d'images destinées à être utilisée dans l'application ou alors par d'autre contrôles (Listview, TreeView …). Ce contrôle n'est pas visible sur le formulaire et peut contenir tous types d'images (Gif, Jper, Bmp …).

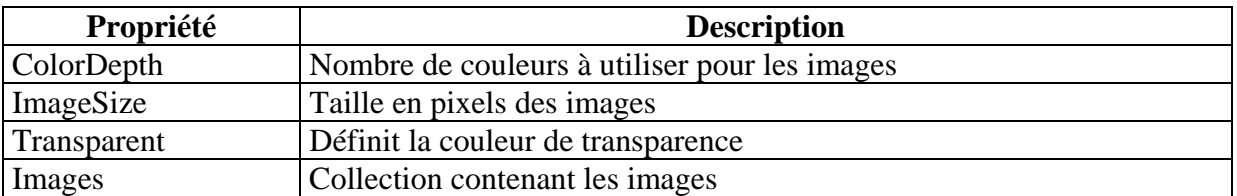

Chacune des images possède un Index qui sera ensuite utilisé pour les lier aux autres contrôles. La gestion des images se fait à l'aide d'un assistant :

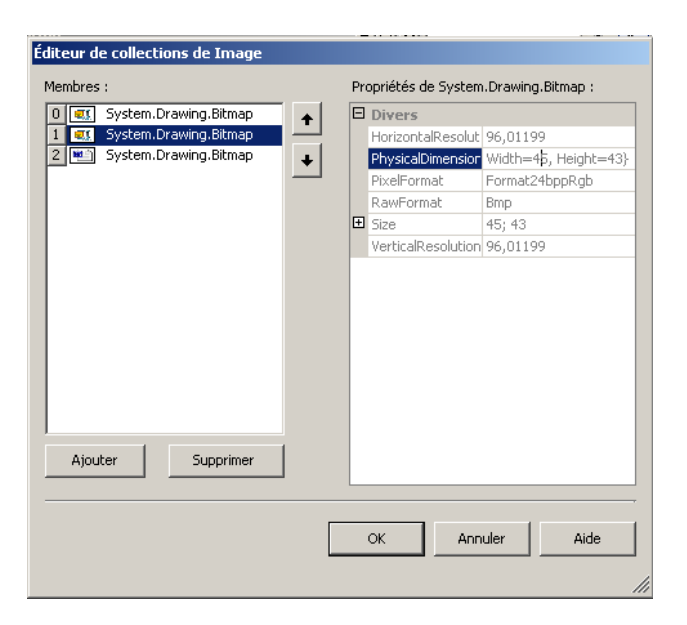

Le code suivant permet d'ajouter une image dans un Imagelist à partir d'un fichier physique et la supprimer du contrôle :

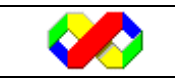

Dim chemin as string Chemin =  $C:\mes$  documents\toto.gif'' Me.Imagelist1.images.add(Image.fromfile(chemin)) Me.Imagelist1.images.RemoveAt(0)

## *6.2.2.11 Treeview*

Le contrôle TreeView permet un affichage hiérarchique des données à la façon de l'explorateur Windows. Chaque élément du treeview est un nœud pouvant à son tour contenir d'autres nœuds.

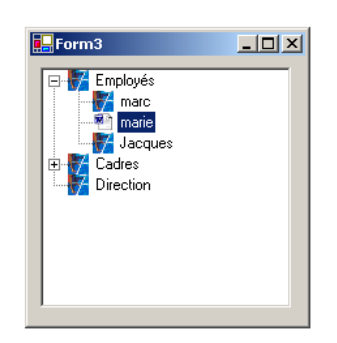

Pour remplir le Treeview, vous pouvez utiliser les méthodes liées au contrôle ou utiliser l'assistant fourni par le framework. Pour l'ouvrir, utiliser le bouton situé à droite de la propriété « Nodes » :

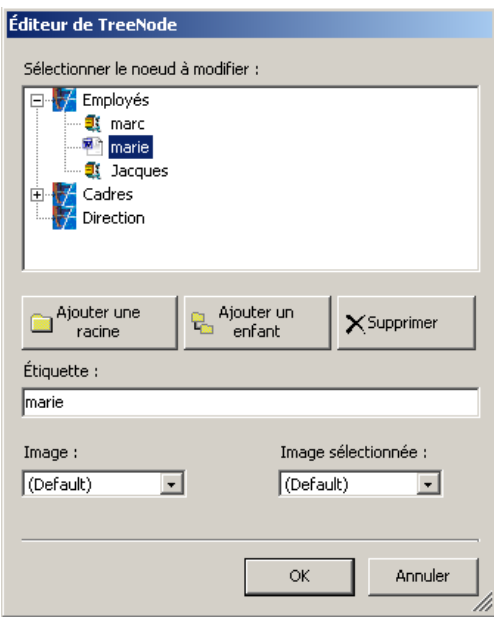

- Ajouter une racine : Ajoute un élément à la racine (Employés par exemple)
- Ajouter un enfant : Ajoute un nœud enfant au nœud sélectionné
- Etiquette : Texte affiché au niveau de l'élément sélectionné
- Image : Image du contrôle imagelist lié.
- Image sélectionnée : Image affichée lorsque l'élément est sélectionné

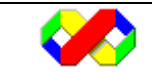

Microsoft Visual Basic . Net - Août 2003 | 97/139

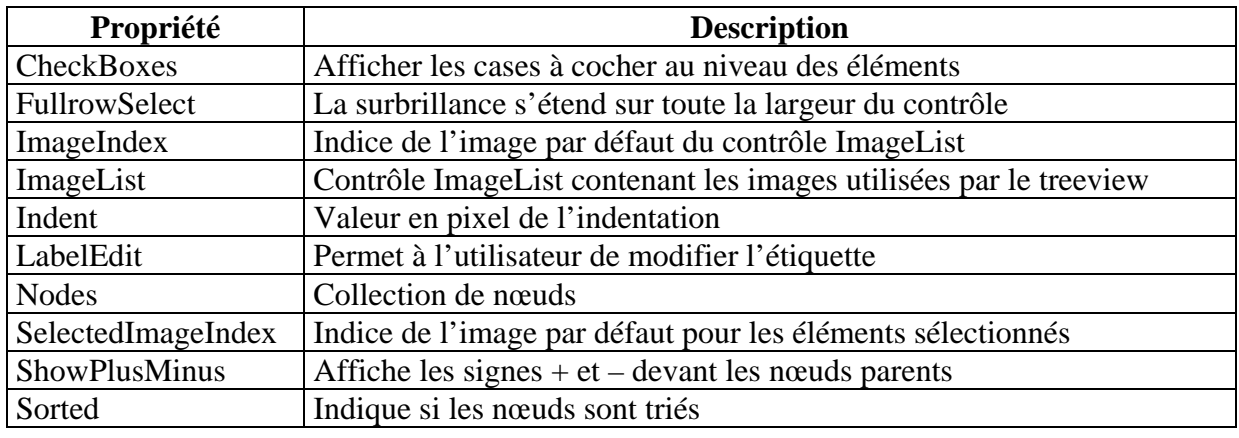

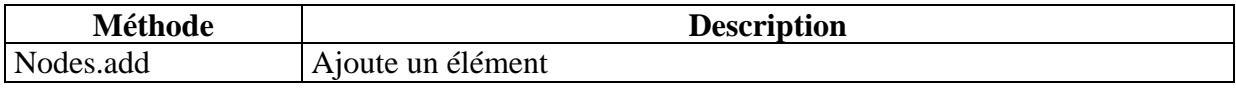

Le code suivant remplit un ImageList, insère à l'intérieur du TreeView 2 catégories principales (Renault & Peugeot) et place ensuite à l'intérieur les différents modèle en leur affectant des images :

 Me.ImageList1.Images.Add(Image.FromFile("C:\peugeot.jpg")) Me.ImageList1.Images.Add(Image.FromFile("C:\renaud.bmp"))  $Me.$ TreeView1.ImageList = Me.ImageList1  $Me.$ TreeView1.ImageIndex = 0 Dim noeud1, noeud2 As TreeNode noeud1 = New TreeNode noeud2 = New TreeNode With noeud1  $Text = "Peugeot"$ .ImageIndex  $= 0$  .Nodes.Add("307") .Nodes.Add("806") .Nodes.Add("309") End With With noeud2 .Text = "Renault" .ImageIndex  $= 1$  .Nodes.Add("Mégane") .Nodes.Add("4L") .Nodes.Add("Laguna") End With With Me.TreeView1 .Nodes.Add(noeud1) .Nodes.Add(noeud2)

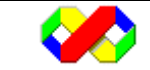

#### *6.2.2.12 ListView*

Le contrôle listview permet l'affichage d'une liste plate selon les 4 modes de présentation de l'explorateur Windows :

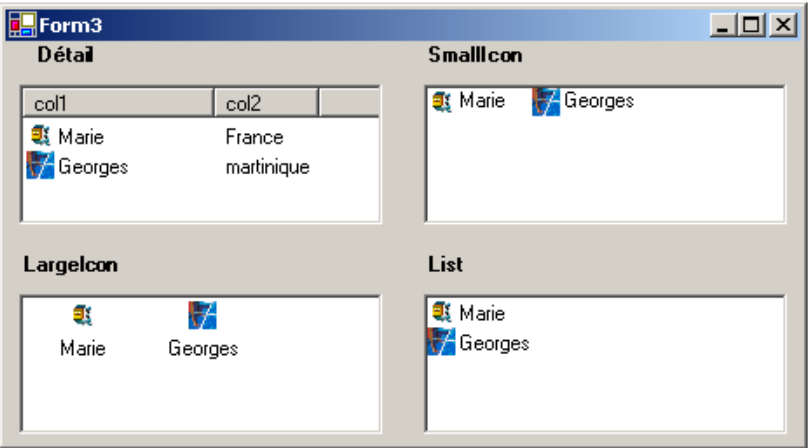

Au même titre que le TreeView, le ListView posséde des assistants afin de définir leur contenu. Pour ouvrir l'assistant permettant de gérer la liste, cliquer sur le bouton à droite de la propriété Items :

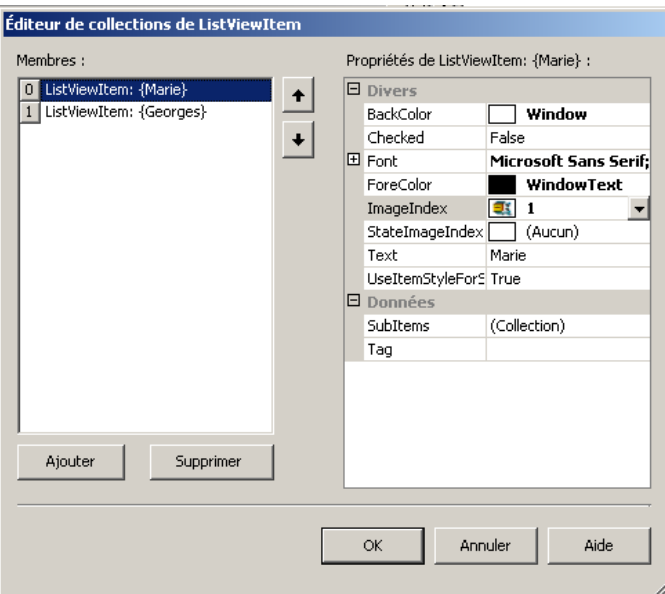

Pour chaque élément, il est possible de paramétrer :

- Checked : définit si l'élément apparaît coché par défaut
- Font : police de l'élément
- ForeColor : couleur d'affichage du texte
- ImageIndex : indice de l'image liée à l'élément
- Text : libellé de l'élément
- UseItemStyleForSubitems : répercute les propriété de l'élément sur les sous éléments

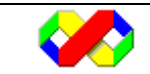

Microsoft Visual Basic . Net - Août 2003 99/139

• SubItem : dans un affichage par détail, correspond aux colonnes à partir de la seconde. Lors du clic sur le bouton correspondant à cette propriété, un nouvel assistant est lancé pour définir les autres colonnes.

Il existe également un assistant pour les colonnes : pour l'ouvrir, utiliser le bouton à droite de la propriété « Columns ». Celles ci n'apparaîtront que lors d'un affichage au détail.

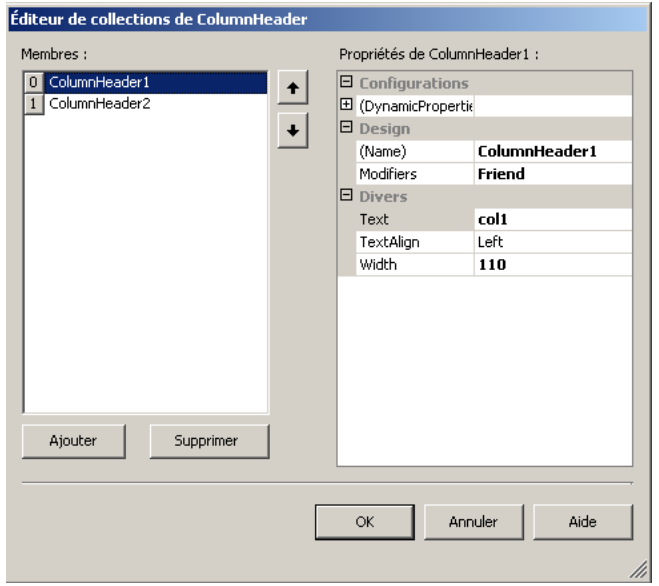

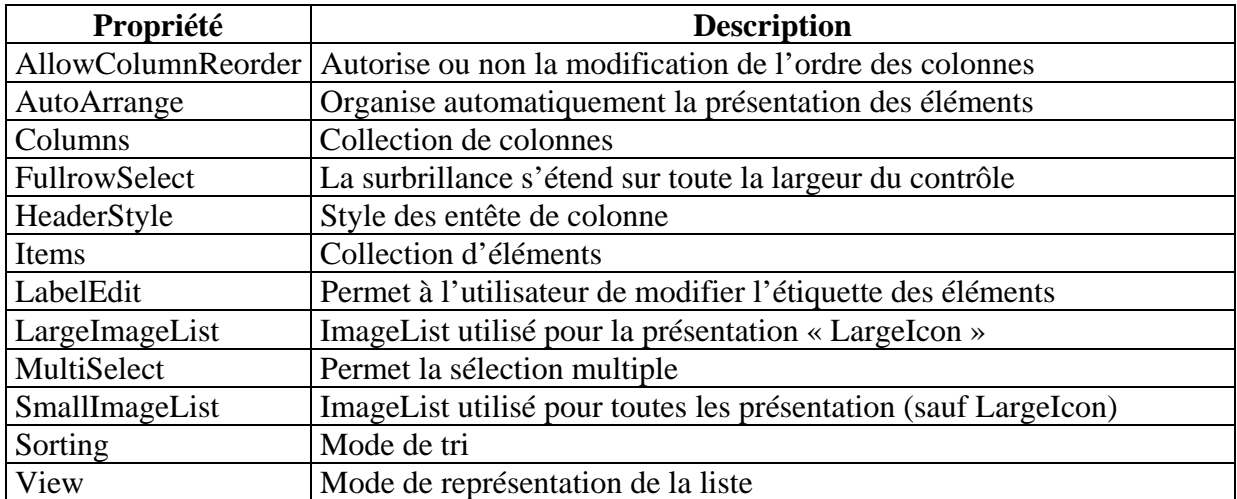

Le code suivant affiche pour chaque caractère son code ascii, le caractère en minuscule et le caractère en majuscule. Il crée également les colonnes :

 Dim elt As ListViewItem Dim i As Byte

 With Me.ListView1 .View = View.Details .Columns.Add("Ascii", 50, HorizontalAlignment.Center)

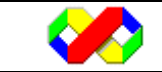

Microsoft Visual Basic . Net - Août 2003 100/139

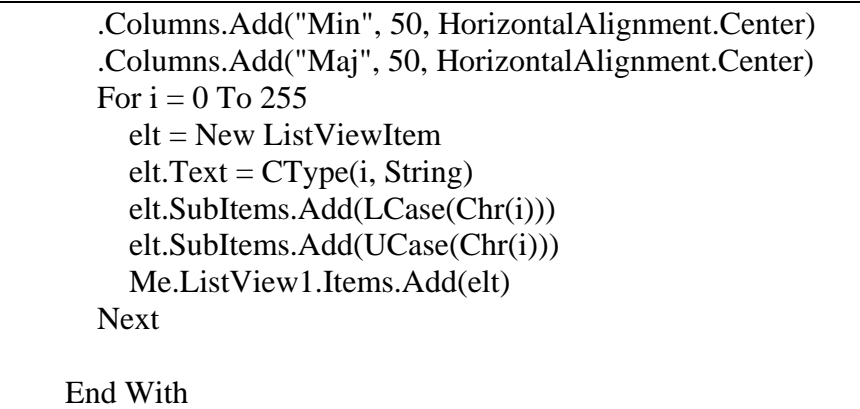

#### *6.2.2.13 TabControl*

Le contrôle « TabControl » permet l'affichage d'onglet contenant chacun plusieurs contrôles. Ce dernier est généralement utilisé pour regrouper logiquement des contrôle ou pour placer beaucoup de contrôles dans la même formulaire.

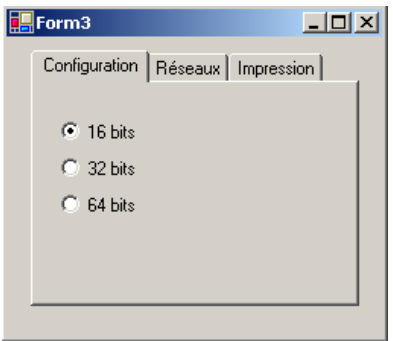

TabControl possède également un assistant permettant de le configurer. Pour ouvrir l'assistant, utiliser le bouton à droite de la propriété « TabPages » :

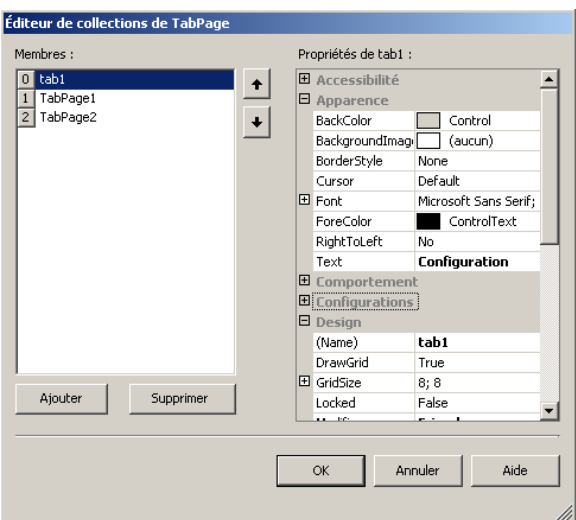

Pour chaque « page », il est possible de configurer les options d'apparence qui sont analogues à celles d'un formulaire.

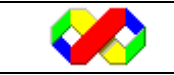

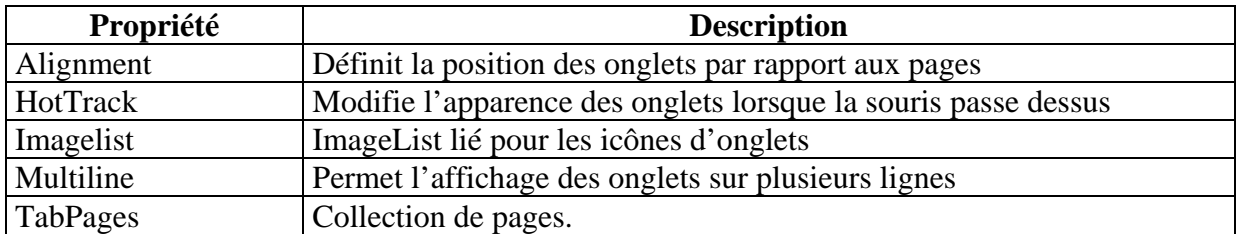

## *6.2.2.14 Menus*

les menus permettent d'offrir à l'utilisateur un ensemble de fonctionnalités sans pour autant surcharger la présentation du formulaire. Il existe 2 types de menu :

- Menu d'application situé en haut du formulaire
- Menu contextuel activé généralement lors d'un clic droit

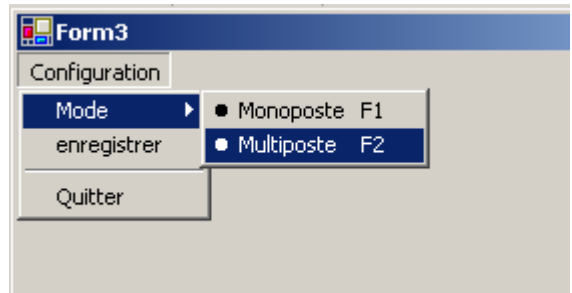

Pour créer un ou plusieurs menus, vous devez ajouter à votre formulaire le contrôle « MainMenu ». A ce moment, le contrôle apparaît en dessous du formulaire et un menu est ajouté. Il n'y a pas d'assistants particulier : pour ajouter un élément, cliquer sur les zones « Tapez ici » :

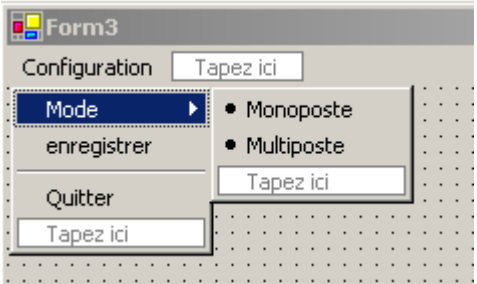

Pour définir une barre de séparation, créer un élément avec « - » (tiret) en libellé.

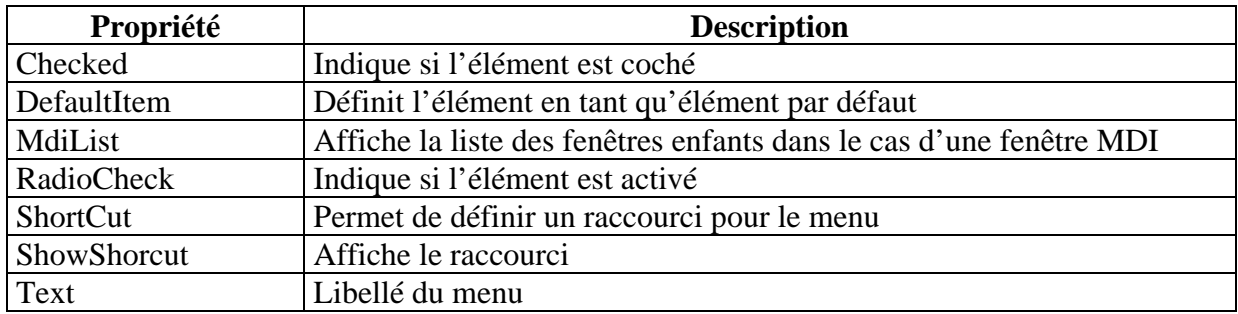

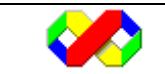

## *6.2.2.15 DateTimePicker*

Le contrôle « DateTimePicker » associe une zone de texte et un calendrier permettant la sélection d'une date.

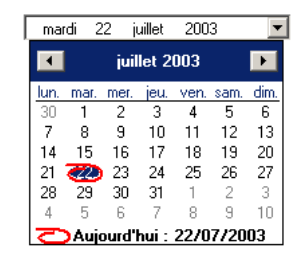

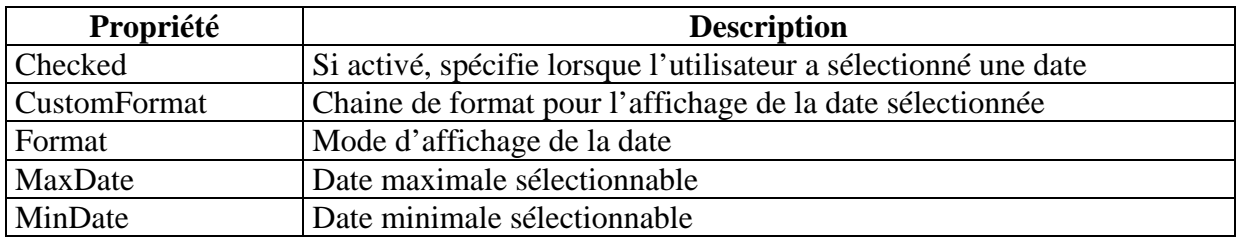

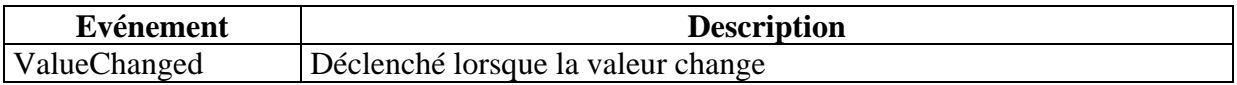

Il existe un second contrôle pour la gestion des dates : MonthCalendar. Ce dernier reprend les fonctionnalités du contrôle DateTimePicker avec en plus la possibilité de définir des jours fériés ou des périodes sélectionnées.

## *6.2.2.16 Timer*

Le contrôle Timer permet de déclencher un événements à intervals réguliers.

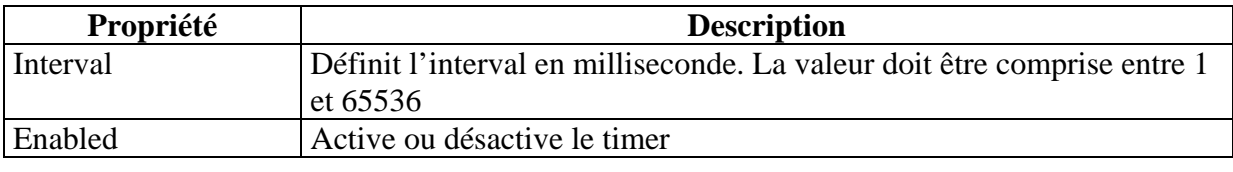

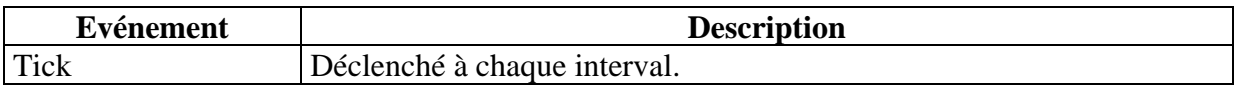

## **6.2.3 Le Drag and Drop**

Le drag and Drop (ou Glisser Déposer) est une des fonctionnalités en terme d'ergonomie qui fit le succès de Windows. Il permet de déplacer des informations (Fichiers, Images, Texte, Objet) au sein d'une même application ou entre plusieurs en accrochant un élément au curseur pour ensuite le déposer sur l'objet de destination (Liste, champs texte…).

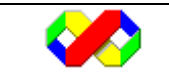

## *6.2.3.1 Démarrer le drag and drop*

Pour démarrer le drag and drop, vous devez détecter lorsque l'utilisateur quitte un contrôle avec un bouton enfoncé. Pour cela, on utilise l'événement « MouseMove » :

```
 Private Sub TextBox1_MouseMove(ByVal sender As Object, ByVal e As 
System.Windows.Forms.MouseEventArgs) Handles TextBox1.MouseMove 
    If e.Button = MouseButtons.Left Then
 … 
     End If 
   End Sub
```
 Ensuite, vous activer le drag and drop en spécifiant l'élément à déplacer ainsi que les effets. L'élément à déposer est de type Object (donc ce peut être n'importe quel élément). Pour cela, on utilise la méthode « DoDragDrop » prenant deux arguments : l'objet à déplacer et les effets voulus. Les effets sont membres de la classe « DragDropEffects ».

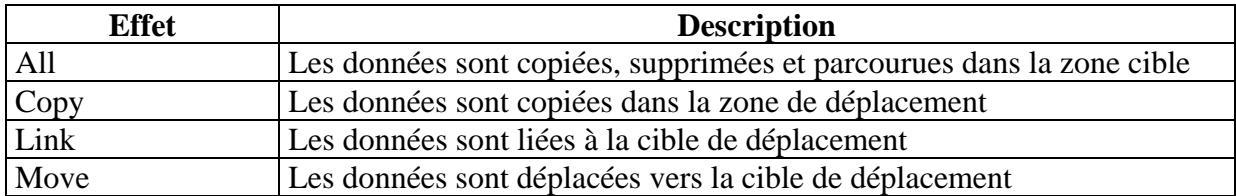

## *6.2.3.3 Contrôler la réception*

En premier lieu, vous devez spécifier que le contrôle cible peut recevoir des éléments : pour cela, paramétrez la propriété « AllowDrop » à « True ».

Le contrôle de la réception consiste à modifier l'apparence du curseur et du contrôle cible en vérifiant que l'élément déplacé corresponde aux besoins. Pour cela, nous disposons de plusieurs événements (ces 3 événements sont valides tant que l'utilisateur ne lâche pas le bouton de la souris).

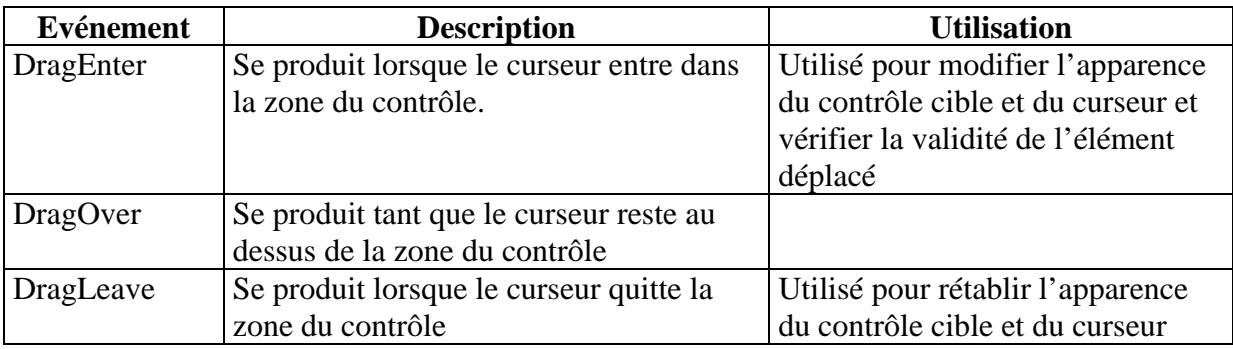

Sur chacun des événement est passé en paramètre « e » de type DragEventsArg contient toutes les informations sur le déplacement :

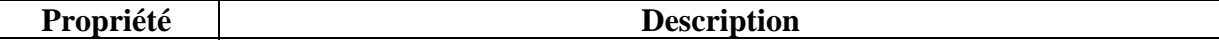

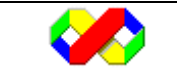

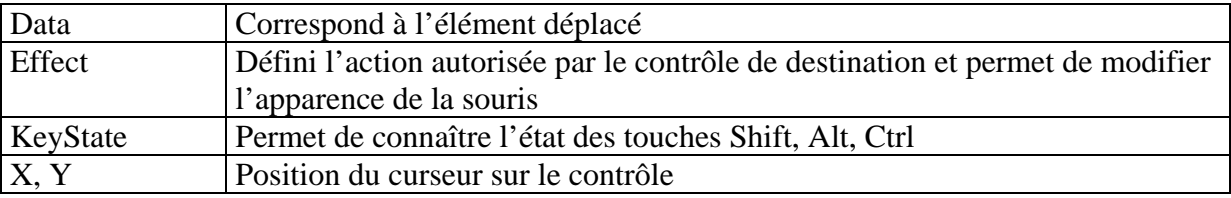

Pour récupérer l'élément ou l'objet déplacé, vous devez utiliser la méthode suivante :

```
e.Data.GetData(DataFormats.type_données)
```
Cette méthode est utilisée pour vérifier le type d'objet déplacé (dans la méthode DragEnter).

## *6.2.3.3 Récupérer l'élément*

La récupération de l'élément se fait lorsque l'événement « DragDrop » est déclenché.

Ci dessous figure un exemple complet permettant de déplacer du texte d'une textbox à une autre :

```
 Private Sub TextBox1_MouseMove(ByVal sender As Object, ByVal e As 
System.Windows.Forms.MouseEventArgs) Handles TextBox1.MouseMove 
     If e.Button = MouseButtons.Left Then 
        Me.TextBox1.DoDragDrop(Me.TextBox1.Text, DragDropEffects.Move) 
     End If 
   End Sub 
   Private Sub TextBox2_DragEnter(ByVal sender As Object, ByVal e As 
System.Windows.Forms.DragEventArgs) Handles TextBox2.DragEnter 
     e.Effect = DragDropEffects.Move 
     Me.TextBox2.BorderStyle = BorderStyle.FixedSingle 
   End Sub 
   Private Sub TextBox2_DragDrop(ByVal sender As Object, ByVal e As 
System.Windows.Forms.DragEventArgs) Handles TextBox2.DragDrop 
     Me.TextBox2.Text = e.Data.GetData(DataFormats.Text) 
     Me.TextBox2.BorderStyle = BorderStyle.FixedSingle 
     If CBool(e.KeyState And 32) Then 
        Me.TextBox1.Clear() 
     End If 
   End Sub 
   Private Sub TextBox2_DragLeave(ByVal sender As Object, ByVal e As 
System.EventArgs) Handles TextBox2.DragLeave 
     Me.TextBox2.BorderStyle = BorderStyle.Fixed3D 
   End Sub
```
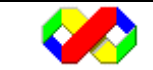

# **7 ActiveX Data Object .Net**

L'accès aux données dans le développement d'applications est une étape fondamentale qui influera ensuite sur la rapidité et l'évolutivité de votre application. Dans les versions précédentes de Visual Basic, il existait plusieurs méthodes d'accès aux données en fonction des configurations (Bases de données distantes ou locales, type de fichiers…) : DAO, RDO, ADO. Dans la nouvelle mouture seule la technologie ADO .Net est gardé. Elle permet un accès à différentes sources de données par l'intermédiaire de fournisseurs OLE DB. La grande force de cette technologie est qu'elle permet une manipulation identique quelque soit la source de données (en dehors des paramètres de connexion).

Cette nouvelle version voit apparaître de nouvelles fonctionnalités :

- Gestion des données en mode déconnecté : les DataSet et DataAdapter permettent de fusionner la base de données avec des fichiers de données en intégrant les modifications effectuées de chaque bord et, le cas échéant, mettre en avant les conflits
- Mise à disposition de classe dépendante de la source de données afin d'optimiser les traitement et ainsi éviter les couches successives
- Intégration du format XML pour l'échange et le rapatriement de données

Au final, l'ADO est un ensemble de classe mettant à disposition les objets, méthodes et évènements nécessaire à l'interfaçage avec une base de données. Ces classes sont disponibles dans plusieurs espaces de nom :

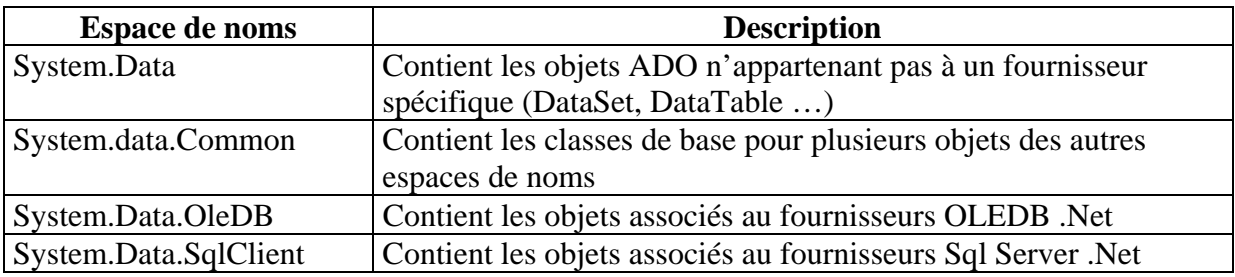

# **7.1 Mode connecté et déconnecté**

Lors de l'utilisation de données dans une application, deux modes sont opposés :

## **7.1.1 Mode connecté**

On parle de mode connecté lorsque l'application client à un accès direct à la source de données. Dans ce cas, vous devez dans un premier vous connecter à la source avant d'effectuer n'importe quelle tâche. Ce mode est utilisé pour les applications « résidante » au sein d'une entreprise dans laquelle la base de données est toujours accessible.

Dans ce mode, vous utiliserez les objets suivants :

• Connection : permet d'établir une connexion avec la source de données

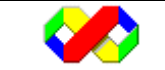

- Command : cet objet permet d'exécuter des traitements où de modifier / lire des données sur la source
- DataReader : permet de parcourir un ensemble d'enregistrement récupéré

## **7.1.2 Mode déconnecté**

Le mode déconnecté est une nouveauté de l'ADO .Net. Ce mode permet de travailler sur des données sans avoir un accès direct et permanent à la base. Il est principalement utilisé pour les applications « nomades » qui ne disposent pas toujours d'un accès à la source de données comme par exemple, les portables des commerciaux dans une société.

Dans cette configuration, le traitement des données se fait en 3 étapes :

- Récupération des données à partir de la source
- Modification des données en mode déconnecté
- Intégration des données modifiées à la source avec, le cas échéant, résolution des conflits (généralement les contraintes d'intégrité)

Si vous utilisez le mode déconnecté, vous disposerez des objets suivants :

- DataSet : jeu de données
- DataAdapter : classe permettant la fusion entre un jeu de données et la source

# **7.2 Les fournisseurs d'accès**

Les fournisseurs d'accès permettent la communication avec une source de données. En fonction des sources de données, le provider sera différent. Il existe 3 types de Providers en ADO.Net :

- o Les fournisseurs ODBC permettant de se connecter aux sources ODBC
- o Le fournisseur OLE DB (permettant de se connecter à toutes les sources ayant un provider OLE Db). Voir http://www.ableconsulting.com/MDAC/ADO/Connection/OLEDB\_Providers.htm pour plus d'informations

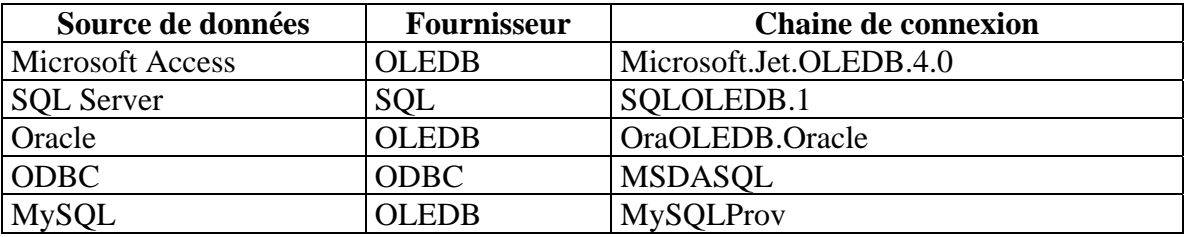

o Les fournisseurs natifs (Pour Sql Server ou Oracle)

Le choix du fournisseur aura deux impacts majeurs dans le développement de votre application :

• Influe sur la rapidité des traitements avec la source de données : lorsque que vous le pouvez, utiliser le fournisseur dédié à votre base de données

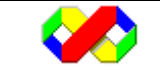

• Utilisation des fonctionnalités propres à la source : certaines fonctionnalités ne sont accessibles que pour certains fournisseurs. Choisir un fournisseurs trop générique ne vous permettra pas d'exploiter complètement les fonctionnalités de votre source.

# **7.3 L'objet Connection**

L'objet connection constitue la première étape dans l'accès aux données : elle permet de se connecter à la source et de connaître le niveau de sécurité et les différents droits de l'utilisateur sur la source.

En fonction du type de fournisseur choisi, la création de l'objet Connection différera :

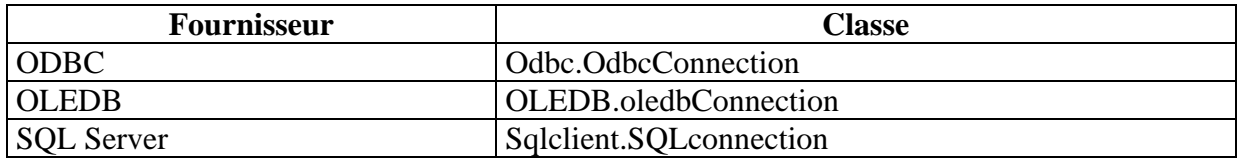

L'exemple suivant crèe 3 connexions en fonction du fournisseur :

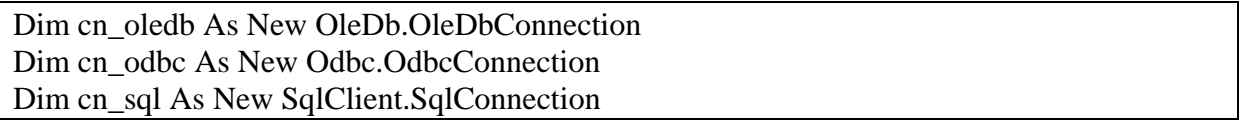

## *7.3.1 Propriétés*

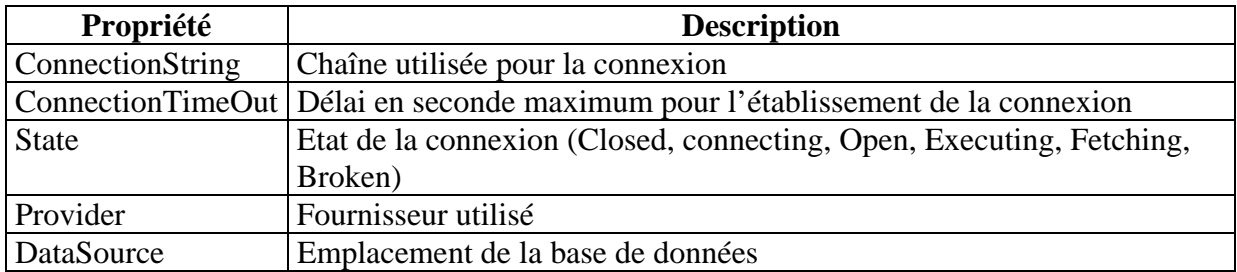

La principale propriété est « connectionString ». C'est une chaîne de caractères définissant les principaux attributs nécessaires à la connexion. Parmi ces informations figurent :

- Le fournisseur d'accès
- L'emplacement de la base
- Informations d'authentification
- La base de données initiale

L'exemple suivant ouvre une connexion avec une base Microsoft Access :

 Dim cn As New OleDb.OleDbConnection cn.ConnectionString = "Provider=Microsoft.Jet.OLEDB.4.0;Data Source=E:\Support\vbnet\bd2.mdb;"

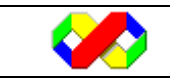
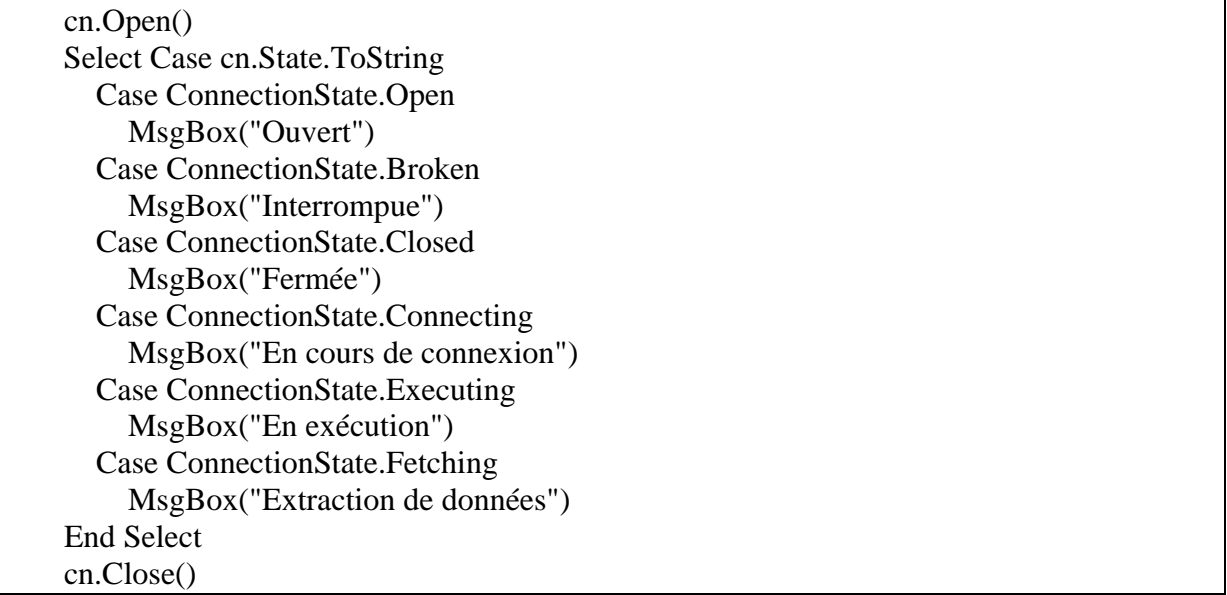

L'exemple ci-dessous ouvre une connexion avec un serveur SQL Server, spécifie un compte SQL pour l'authentification et paramètre le « timeout » :

```
Dim cn as new SqlClient.SqlConnection 
Cn.connectionString = "Provider=SQLOLEDB.1;Data Source=(local) ;User Id=sa ;Initial 
Catalog =NorthWind ;Connection TimeOut=50" 
Cn.open 
Msgbox(cn.state) 
Cn.close
```
Enfin, un exemple de connexion SQL Server avec authentification Windows, c'est à dire que l'utilisateur doit être authentifié au niveau du domaine afin d'accéder aux données.

```
Dim cn as new SqlClient.SqlConnection 
cn.ConnectionString = "Integrated Security=SSPI;Persist Security Info=False;Initial 
Catalog=planning;Data Source=zeus;Workstation ID=OLIVIER;" 
cn.Open() 
… 
cn.close
```
# *7.3.2 Méthodes*

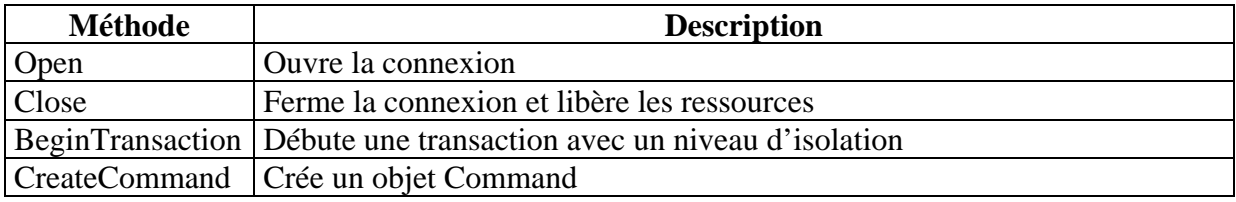

# *7.3.3 Evénements*

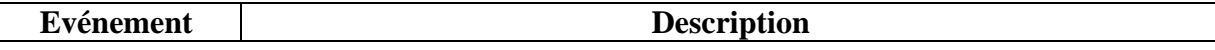

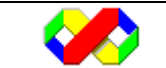

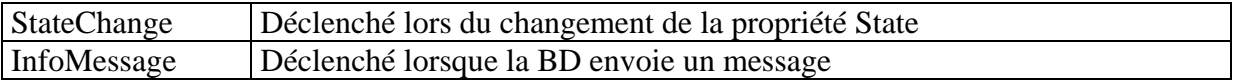

L'exemple suivant permet d'afficher un message lorsque la connexion se ferme :

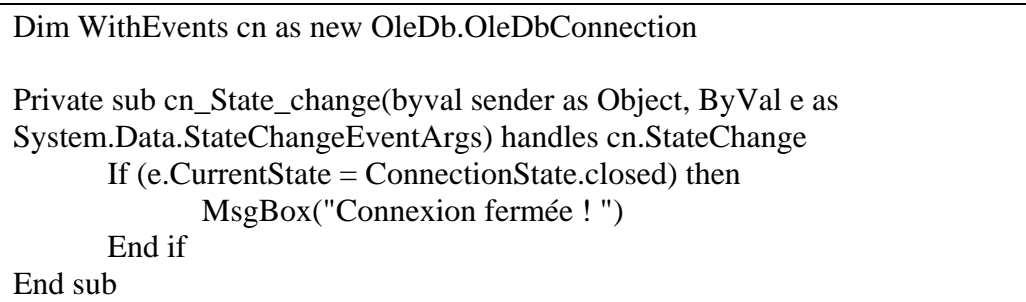

# **7.4 Objet Command**

Une fois la connexion établie avec la source de données, vous devez communiquer avec cette dernière pour gérer vos traitements. Trois types de traitements peuvent être effectués :

- Requête de sélection pour extraire des informations
- Requête d'exécution
- Procédures stockées (scripts stockés sur le serveur)

Lors de la création d'un objet commande, vous devez définir le type d'opération qu'il devra réaliser ainsi que la connexion à laquelle il est rattaché.

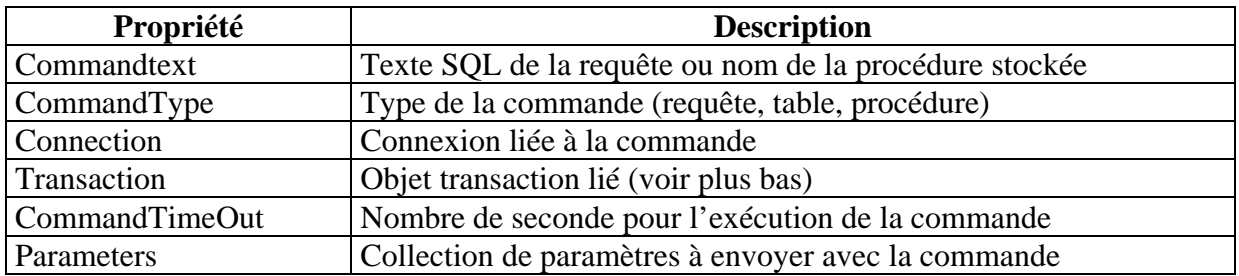

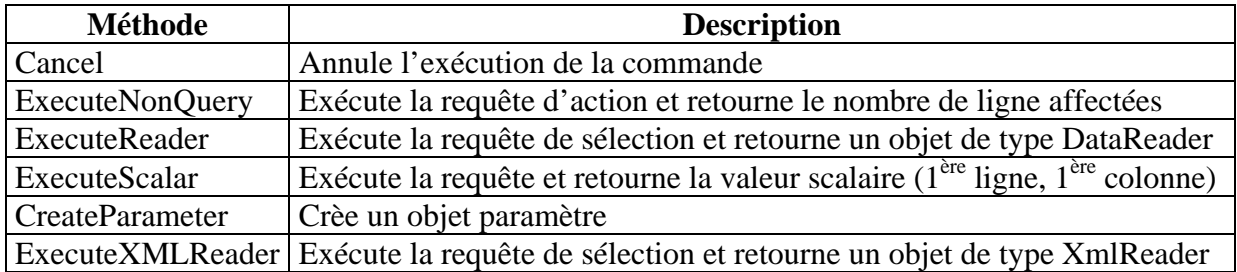

L'exemple suivant permet de récupérer le résultat d'une requête :

 Dim com\_sql As New SqlClient.SqlCommand Dim dr\_sql As SqlClient.SqlDataReader

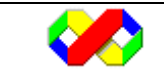

 $com\_sql$ . Connection =  $cn\_sql$  com\_sql.CommandType = CommandType.Text com\_sql.CommandText = "select \* from STAGIAIRE"

dr\_sql = com\_sql.ExecuteReader

L'exemple suivant permet de modifier les enregistrements d'une table et d'afficher le nombre d'enregistrement modifiés :

 Dim com\_sql As New SqlClient.SqlCommand com\_sql.Connection = cn\_sql com\_sql.CommandType = CommandType.Text com\_sql.CommandText = "update STAGIAIRE set sta\_nom = 'toto' where sta\_num = - 55" MsgBox(com\_sql.ExecuteNonQuery)

L'exemple suivant permet de récupérer le nombre de stagiaires :

 Dim com\_sql As New SqlClient.SqlCommand com\_sql.Connection = cn\_sql com  $sgl$ . Command Type = Command Type. Text com sql.CommandText = "select count(\*) from STAGIAIRE" MsgBox(com\_sql.ExecuteScalar)

L'exemple suivant permet l'exécution d'une procédure stockée :

 Dim com\_sql As New SqlClient.SqlCommand Dim dr\_sql As SqlClient.SqlDataReader com\_sql.Connection = cn\_sql  $com_{sql}$ .CommandType = CommandType.StoredProcedure com\_sql.CommandText = "sp\_who" dr\_sql = com\_sql.ExecuteReader

# **7.5 Objet DataReader**

De manière générale, il existe deux types de résultat pour un objet command : soit il retourne un seul résultat (c'est le cas lorsque vous utilisez les méthodes ExecuteScalar ou ExecuteNonQuery), soit il retourne un ensemble d'enregistrements (méthode ExecuteReader).

L'objet DataReader permet de lire (seulement en avant) les enregistrements issus d'une requête.

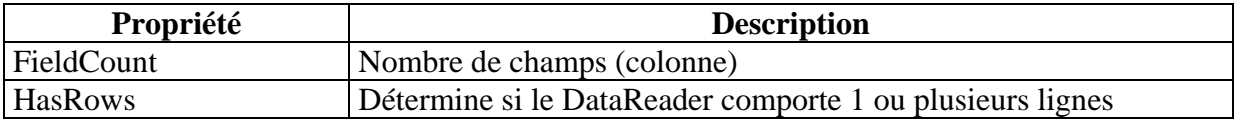

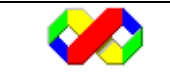

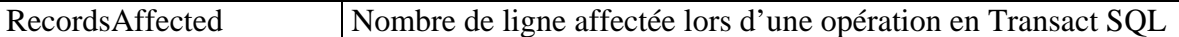

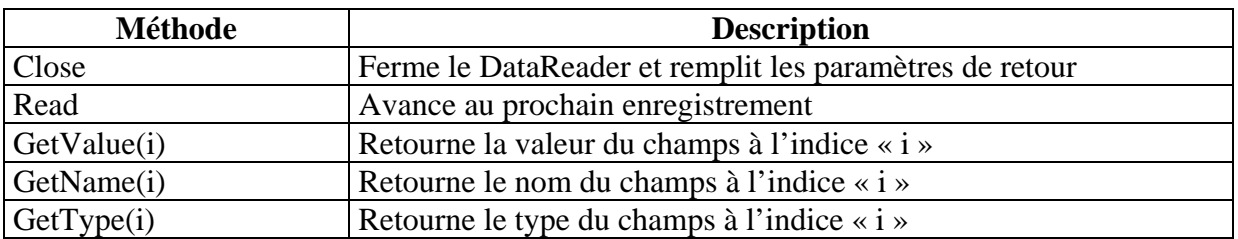

L'exemple suivant affiche tous les enregistrement du datareader en séparant chaque champs par un pipe « | ». Si aucun enregistrement n'est retourné, un message est affiché.

 Dim com\_sql As New SqlClient.SqlCommand Dim dr\_sql As SqlClient.SqlDataReader  $com\_sql$ . Connection =  $cn\_sql$  com\_sql.CommandType = CommandType.Text com\_sql.CommandText = "select \* from FORMATEUR"  $dr$  sql = com sql.ExecuteReader if not dr\_sql.HasRows then msgBox(''Aucun enregistrement'') Dim contenu As String Dim i As Int16 Do While dr\_sql.Read For  $i = 0$  To dr\_sql.FieldCount - 1 contenu  $&=$  dr\_sql.GetValue(i) Next contenu  $&=$  vbCr Loop MsgBox(contenu)

# **7.6 Objet DataSet**

Un DataSet regroupe un ensemble de classe, collections et objets permettant de reproduire une source de données relationnelle avec des objets « Tables » et « Relation ». L'intérêt d'un tel objet est de pouvoir travailler sur des données sans pour autant être connecté à la base ce qui permet une meilleur monter en charge des bases de données qui se verront soulagées d'un grand nombre d'opérations.

La création d'un DataSet se fait par simple déclaration en spécifiant son nom. Attention, deux DataSet ne peuvent avoir le même nom.

```
Dim monds as DataSet 
Monds = new DataSet("monds")
```
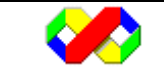

Une fois créé, vous devez lui ajouter des relations et des tables contenant elle même des champs.

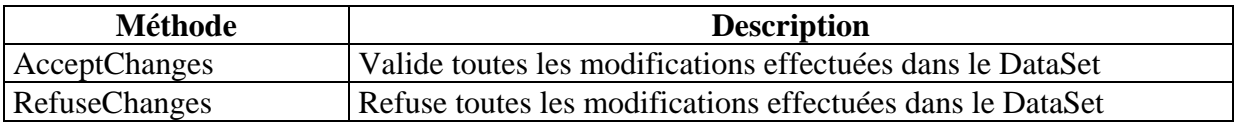

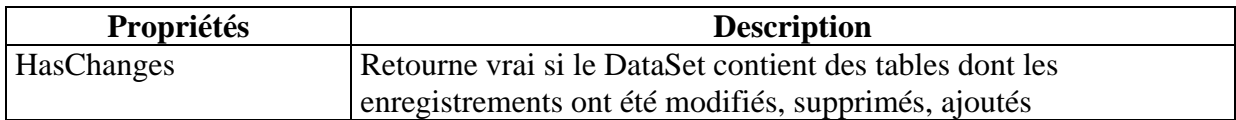

#### **7.6.1 Objet DataTable**

L'objet DataTable correspond à une table.

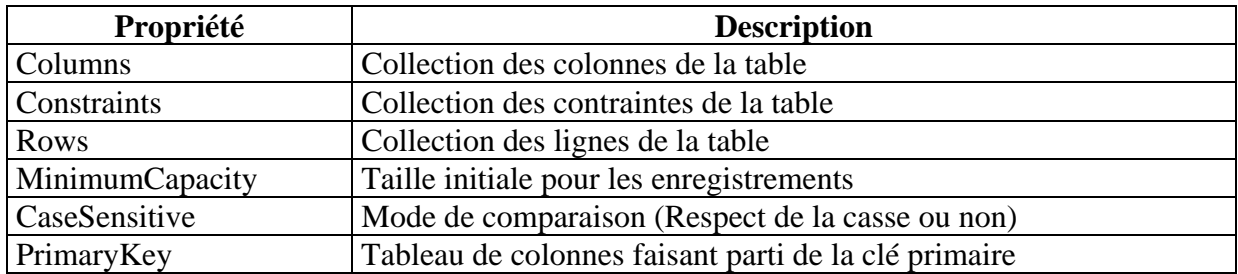

L'exemple suivant crée un objet DataTable en spécifiant ces paramètres et le lie au DataSet

 Dim donnees As New DataSet("donnees") Dim personne As New DataTable("personne") personne.CaseSensitive = False personne.MinimumCapacity = 50 donnees.Tables.Add(personne)

### **7.6.2 Objet DataColumn**

Les objets DataColumn correspondent aux différentes colonnes d'une table. En créant une colonne, vous devez spécifier plusieurs informations :

- Le nom de la colonne
- Le type de la colonne (ci dessous figure la liste des types utilisables

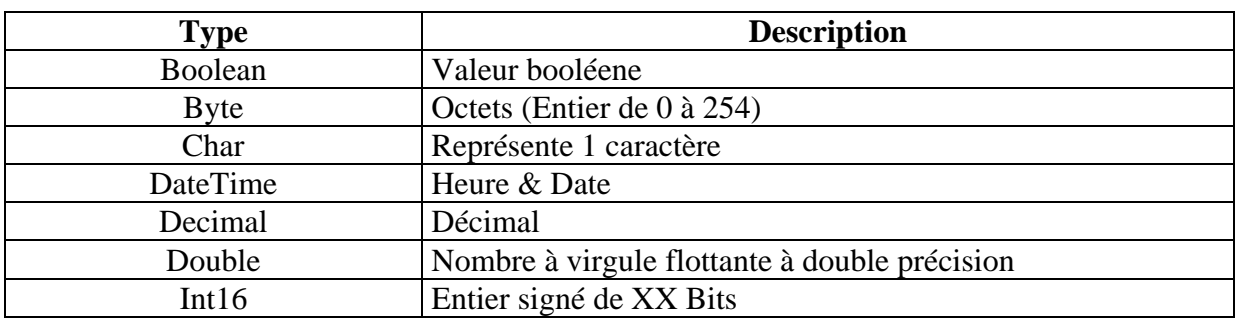

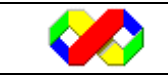

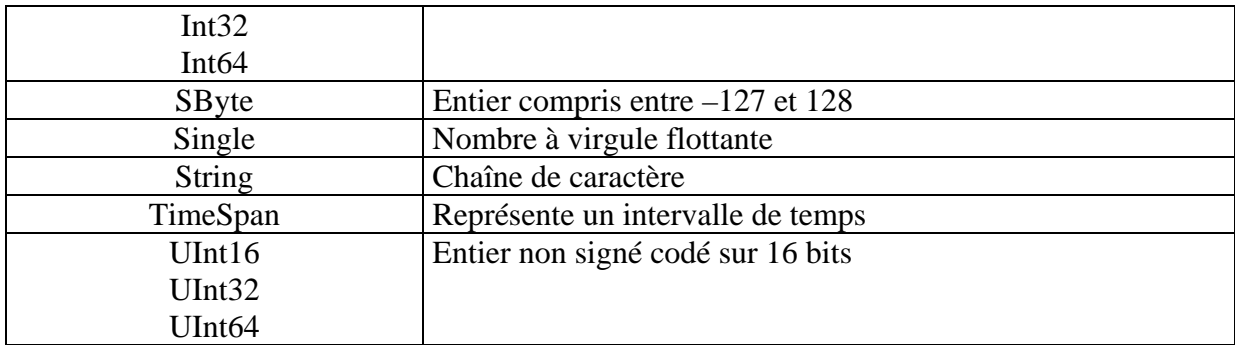

• Les propriétés de la colonne

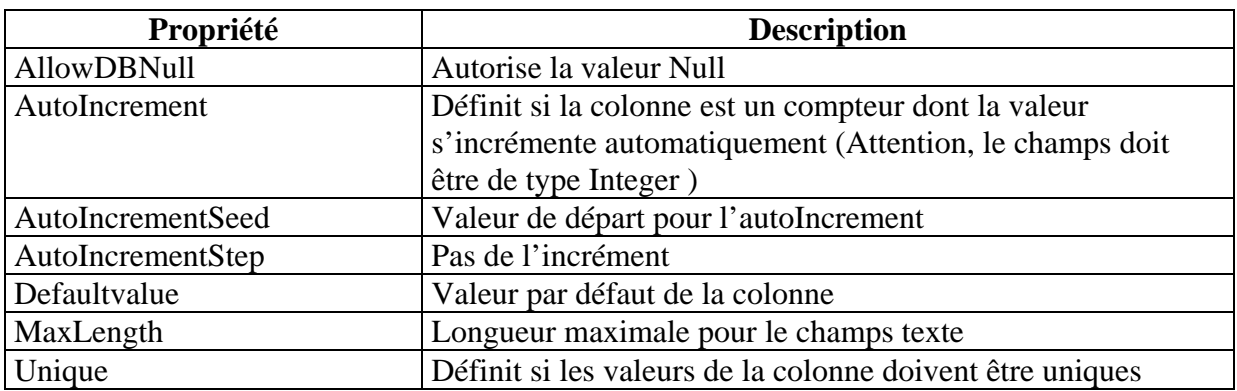

L'exemple suivant ajoute des champs à la table « personne » en utilisant les différentes propriétés et spécifie la clé primaire :

 Dim donnees As New DataSet("donnees") Dim personne As New DataTable("personne") personne.CaseSensitive = False personne.MinimumCapacity = 50 donnees.Tables.Add(personne) Dim col1 As New Data.DataColumn("pers\_num", GetType(Integer))  $\text{col1}$ . AutoIncrement = True  $\text{coll}.$ AutoIncrementSeed = 1  $\text{coll}.$ AutoIncrementStep = 1 donnees.Tables("personne").Columns.Add(col1) donnees.Tables("personne").PrimaryKey = New DataColumn()  $\{col1\}$  Dim col2 As New Data.DataColumn("pers\_nom", GetType(String))  $col2.Unique = True$  $col2.MaxLength = 255$  col2.DefaultValue = "inconnu" donnees.Tables("personne").Columns.Add(col2)

### **7.6.3 Objet DataRelation**

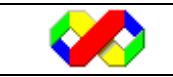

Un DataSet est une représentation en objets d'une base de données. Un des points fondamental des bases de données est la mise en place de relation permettant ensuite de vérifier la cohérence des données saisies dans plusieurs tables.

La création d'une relation se fait par rapport à un DataSet en créant un objet DataRelation et en spécifiant les champs des tables qui sont liés. Une relation concerne deux champs. Lors de la création de la relation, vous devez spécifier son nom, le champs « clé primaire » et le champs « clé étrangère ». L'exemple suivant crée les tables « personne » et « categorie » et met en place une relation entre les deux :

```
 Dim donnees As New DataSet("donnees") 
 'creation de la table personne et ajout des champs 
 Dim personne As New DataTable("personne") 
 personne.CaseSensitive = False 
 personne.MinimumCapacity = 50 
 donnees.Tables.Add(personne) 
Dim col1 As New Data.DataColumn("pers_num", GetType(Integer))
\text{coll}. AutoIncrement = True
\text{col1}.AutoIncrementSeed = 1
\text{col1}.AutoIncrementStep = 1
 donnees.Tables("personne").Columns.Add(col1) 
donnees.Tables("personne").PrimaryKey = New DataColumn() \{col1\}Dim col2 As New Data.DataColumn("pers_nom", GetType(String))
col2.Unique = Truecol2.MaxLength = 255 col2.DefaultValue = "inconnu" 
 donnees.Tables("personne").Columns.Add(col2) 
 Dim col3 As New Data.DataColumn("pers_cat_num", GetType(Integer)) 
 donnees.Tables("personne").Columns.Add(col3) 
 'creation de la table catégorie et ajout des champs 
 Dim categorie As New DataTable("categorie") 
 categorie.CaseSensitive = False 
 categorie.MinimumCapacity = 50 
 donnees.Tables.Add(categorie) 
Dim col4 As New Data.DataColumn("cat_num", GetType(Integer))
col4. AutoIncrement = True
col4.AutoIncrementSeed = 1
col4.AutoIncrementStep = 1
 donnees.Tables("categorie").Columns.Add(col4) 
donnees.Tables("categorie").PrimaryKey = New DataColumn() {col4} Dim col5 As New Data.DataColumn("cat_lib", GetType(String))
```

```
col5.MaxLength = 50
```
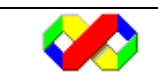

donnees.Tables("categorie").Columns.Add(col5)

 'creation de la relation Dim rel As New DataRelation("personne\_categorie", donnees.Tables("categorie").Columns("cat\_num"), donnees.Tables("personne").Columns("pers\_cat\_num")) donnees.Relations.Add(rel) 'Ajout des contraintes Dim fk As ForeignKeyConstraint = rel.ChildKeyConstraint fk.DeleteRule = Rule.None fk.UpdateRule = Rule.None

Notez que la dernière partie définit le comportement des enregistrements de la relation lors d'opération d'insertion ou de suppression : dans le cas précédent, la suppression d'une catégorie de personne sera refusée si elle contient des personnes.

## **7.6.4 Travailler avec les données**

Une fois que la structure du DataSet est en place, vous devez être en mesure d'ajouter des données aux DataTable. Chaque DataTable contient une collection de DataRow qui correspond aux différents enregistrements de la table.

## *7.6.4.1 Parcourir les données*

Le parcourt des données permet de lire les enregistrements stockés dans le DataTable. Il existe deux modes de parcourt :

- Le parcourt linéaire qui consiste à accéder aux enregistrements d'une seule table à partir de leurs indices (éléments inexistants dans les bases de données relationnelles)
- Le parcourt hiérarchique permettant d'utiliser les relations mises en place entre les tables d'un DataSet

L'exemple suivant affiche tous les éléments de la table « personne » :

```
 Dim i As Int16 
      Dim contenu As String 
      With donnees.Tables("personne") 
       For i = 0 To . Rows. Count - 1
          contenu &= .Rows(i).Item("pers_num") & " - " & .Rows(i).Item("pers_nom") &
vbCr 
        Next 
     End With 
      MsgBox(contenu)
```
Le résultat obtenu :

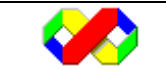

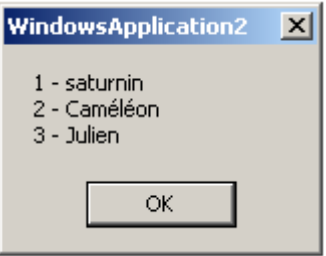

Le second exemple permet d'afficher pour chaque catégorie, toutes les personnes correspondantes. Le code va dans un premier temps parcourir toutes les catégories et, avec la méthode « GetChildRows » récupérer tous les enregistrements correspondant dans la table personne. Cette méthode prend en argument la relation pour laquelle vous souhaitez récupérer les enregistrements enfants.

```
 Dim contenu2 As String = "--- Liste des personnes par catégorie---" & vbCr 
 Dim elt As DataRow 
 With donnees.Tables("categorie") 
  For i = 0 To . Rows. Count - 1
     contenu2 &= . Rows(i). Item("cat_lib") &\& vbCr
      For Each elt In .Rows(i).GetChildRows("personne_categorie") 
       contenu2 \&= "--> " \& elt.Item("pers_nom") \& vbCr
      Next 
   Next 
 End With 
 MsgBox(contenu2)
```
Le résultat obtenu :

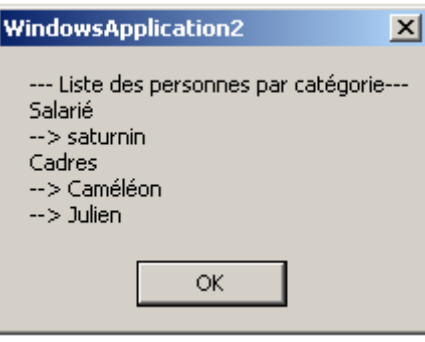

A l'inverse, il est possible de récupérer l'enregistrement « parent » d'un enregistrement faisant parti d'une relation avec la méthode « GetParentRow ». Cette méthode prend également en paramètre la relation pour laquelle vous souhaitez récupérer l'enregistrement père. L'exemple suivant affiche la liste des personnes en affichant également le libellé de la catégorie à laquelle ils appartiennent :

 Dim contenu3 As String = "--- Liste des personnes avec le libellé catégorie---" & vbCr With donnees.Tables("personne") For  $i = 0$  To . Rows. Count - 1

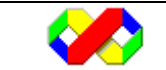

```
contenu3 &= .Rows(i).Item("pers_num") & " - " & .Rows(i).Item("pers_nom") & "
- " & .Rows(i).GetParentRow("personne_categorie").Item("cat_lib") & vbCr 
        Next 
     End With 
      MsgBox(contenu3)
```
Le résultat obtenu :

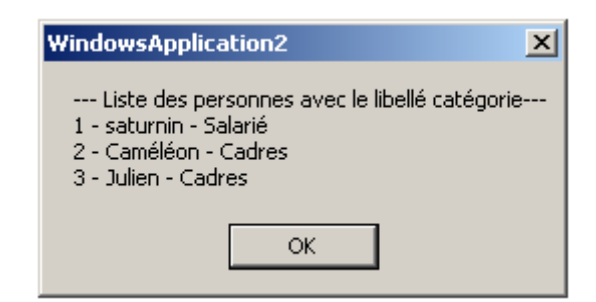

 *7.6.4.2 Insertion de données* 

Pour insérer un nouvel enregistrement, vous devez créer un objet DataRow à partir du Datatable, configurer les valeurs des différentes colonnes et enfin ajouter le DataRow au DataTable.

L'exemple suivant ajoute un enregistrement dans la table categorie :

```
 Dim dr As DataRow = donnees.Tables("categorie").NewRow() 
dr("cat_lib") = "Salarié" donnees.Tables("categorie").Rows.Add(dr)
```
L'exemple suivant ajoute une personne en lui attribuant la catégorie no 3 (catégorie inexistante !) :

```
 Dim dr2 As DataRow = donnees.Tables("personne").NewRow() 
dr2("pers\_nom") = "Victor"dr2("pers\_cat\_num") = "3" donnees.Tables("personne").Rows.Add(dr2)
```
A ce moment, une exception est levée car les enregistrements ne respectent pas la relation « personne\_categorie » :

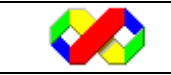

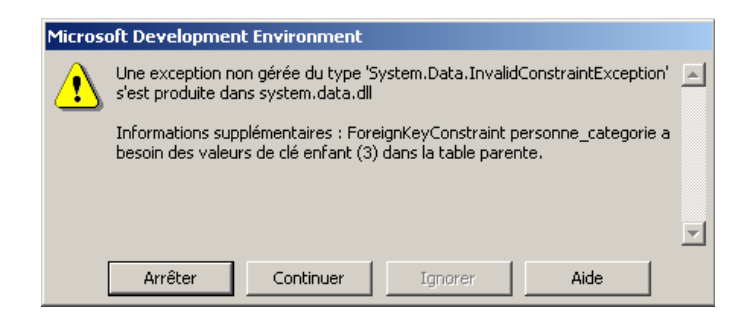

## *7.6.4.3 Modification de données*

La modification de données est possible en modifiant la collection Rows de l'objet DataTable. La modification d'un enregistrement se fait en 3 étapes :

- Appel de la méthode « BeginEdit » sur l'objet DataRow : cette méthode permet de commencer une opération de modification
- Modification des données
- Appel de la méthode « EndEdit » pour valider les modifications ou « CancelEdit » pour les annuler.

L'exemple suivant modifie le premier enregistrement de la table « Personne » :

```
 With donnees.Tables("personne").Rows(0) 
   .BeginEdit() 
  Item("pers\_nom") = "saturnin" .EndEdit() 
 End With
```
# *7.6.4.4 Suppression de données*

La suppression de données consiste à supprimer des Objets DataRow de l'objet DataTable. Pour cela, on utilise la méthode « Delete » de l'objet DataRow.

L'exemple suivant permet de supprimer une personne :

```
 donnees.Tables("personne").Rows(0).Delete()
```
### **7.6.5 Objet DataView**

L'objet DataView permet d'extraire, filtrer et trier des données issues d'un DataTable. De plus, il est possible de modifier, ajouter, supprimer des données directement à partir du DataView et les modifications seront automatiquement retranscrites dans le DataTable lié. Un DataView peut être vu comme une vue au niveau base de données.

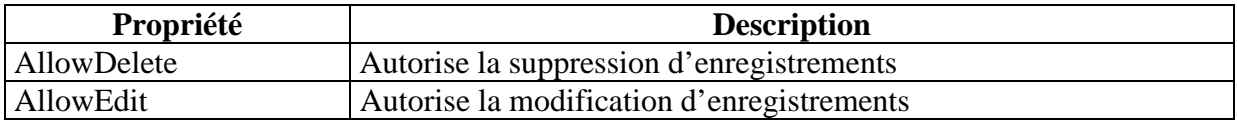

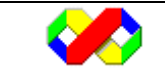

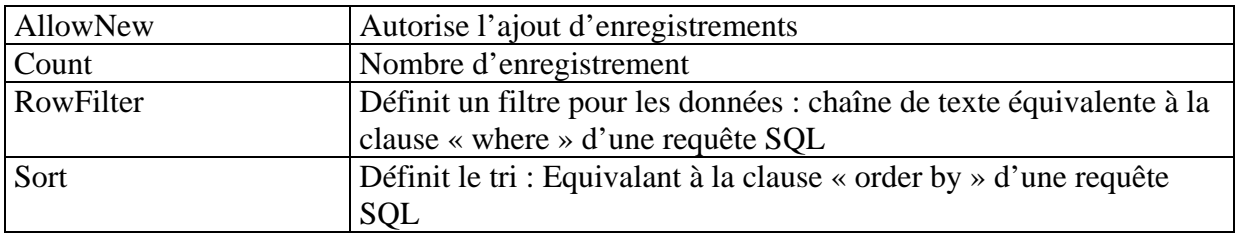

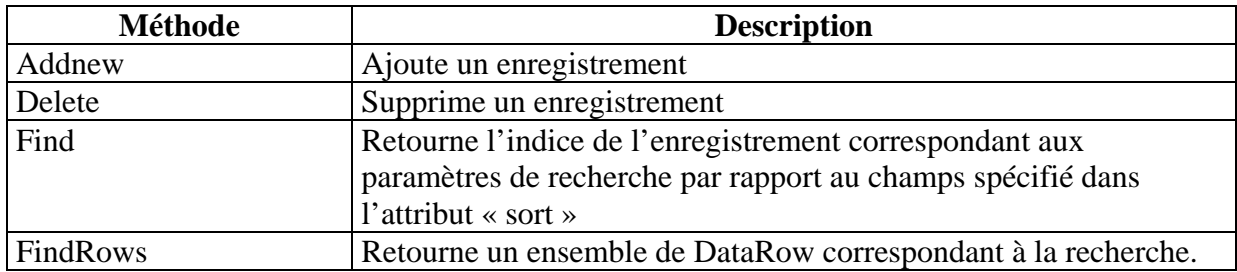

L'exemple suivant crée un DataView à partir du DataTable personne et ne garde que les personnes dont le numéro de catégorie est 1. les enregistrements sont classés par nom décroissant. Enfin, nous recherchons l'enregistrement dont le nom est « Julien » et nous affichons les informations.

 Dim dv As New DataView dv.Table = donnees.Tables("personne") dv.AllowDelete = False  $dv$ . AllowNew = False  $dv$ . AllowEdit = True  $dv.Sort = "pers\_nom"$  Dim indice As Integer indice = dv.Find("Julien") MsgBox(dv(i).Item("pers\_nom"))

### **7.6.6 Les évènements**

La modification des données d'un DataTable entraîne la levée de plusieurs événements qui permettront par exemple de valider les valeurs saisies dans les enregistrements.

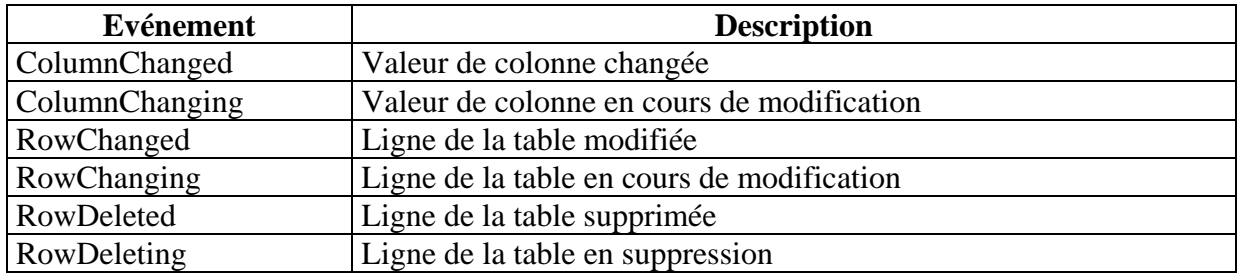

# **7.7 Objet DataAdapter**

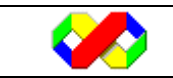

Les Objets DataSet et DataTable permettent de définir la structure des données au sein d'une application comme mode temporaire de stockage. Ceux ci peuvent ensuite être alimentés en données par un fichier texte par exemple. La réalité est cependant différente, la plupart des applications nécessitent l'interrogation et le stockage des informations dans une base de données distante (Oracle, Sql Server) ou local (Access).

L'objet DataAdapter est un connecteur entre la source de données et l'objet DataSet. L'intérêt d'un tel composant est de pouvoir dissocier la zone de stockage des donnéees (Une BDR par exemple) de la zone de travail (Le DataSet).

Son utilisation se fait en plusieurs étapes :

- Connection à la source de données
- Récupération des données de la base et insertion dans les DataTable
- Déconnexion de la source de données
- Modification des données par l'application
- Connexion à la source de données
- Envoi des modifications effectuées vers la source

## **7.7.1 Création**

Lors de la création d'un DataAdapter, il est nécessaire de spécifier la connexion utilisée ainsi que la requête Select. En fonction du Provider utilisé, l'objet DataAdapter sera différent car il doit être en mesure de modifier les données d'une source. 2 objets existent :

- OleDbDataAdapter
- SqlDataAdapter

Dim da As New OleDb.OleDbDataAdapter("select \* from Table1", cn)

Ainsi, le DataAdapter sait sur quelles données il devra travailler.

### **7.7.2 Importer des données**

L'importation des données consiste à remplir les DataTable d'une DataSet à partir d'un DataAdapter défini.

### *7.7.2.1 Remplir un DataSet*

Le remplissage des éléments d'un DataSet se fait à l'aide de la méthode Fill de l'objet DataAdapter. Plusieurs configurations sont possibles pour la récupération des données en raison de la surcharge de la méthode Fill :

Quelque soit la surcharge utilisée, la méthode Fill a la capacité d'ouvrir et de fermer la connexion utilisée pour la création du DataAdapter. Attention, si vous accéder plusieurs à des tables via un DataAdapter, il est préférable d'ouvrir et fermer vous même la connexion.

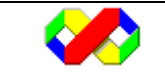

• Remplir un DataTable existant

La première possibilité consiste à remplir une DataTable déjà existant : dans ce cas, la structure du DataTable doit correspondre au jeu de résultat retourné. Nous verrons plus tard qu'il est possible de passer outre cette possibilité en utilisant un Mappage des données. La méthode Fill prend en paramètres un DataSet ainsi que le nom de la table à remplir.

 'definition dataset et datatable Dim ds As New DataSet("monds") Dim t As New DataTable("matable") Dim col1 As New Data.DataColumn("num", GetType(Integer)) Dim col2 As New Data.DataColumn("lib", GetType(String)) t.Columns.Add(col1) t.Columns.Add(col2) ds.Tables.Add(t) 'connexion (définition mais pas ouverture) Dim cn As New OleDb.OleDbConnection cn.ConnectionString = "Provider=Microsoft.Jet.OLEDB.4.0;Data Source=E:\bd2.mdb;"

 'remplissage datatable à partir du DataAdapter Dim da As New OleDb.OleDbDataAdapter("select \* from Table1", cn) da.Fill(ds, "matable")

• Créer et remplir un nouveau DataTable

La seconde possibilité permet de laisser au DataAdapter le soin de créer le DataTable ainsi que sa structure. Dans ce cas, il suffit d'appeler la méthode Fill en passant en paramètre le nom d'un DataTable inexistant.

 'definition dataset et datatable Dim ds As New DataSet("monds")

 'connexion (définition mais pas ouverture) Dim cn As New OleDb.OleDbConnection cn.ConnectionString = "Provider=Microsoft.Jet.OLEDB.4.0;Data Source=E:\bd2.mdb;"

 'remplissage datatable à partir du DataAdapter Dim da As New OleDb.OleDbDataAdapter("select \* from Table1", cn) da.Fill(ds, "matable")

• Récupérer un certain nombre d'enregistrements

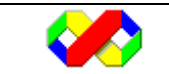

Il est possible lors de l'appel de la méthode Fill de spécifier quelles sont les lignes de la requête à récupérer. Pour cela, on utilise deux paramètres qui sont l'indice de départ et le nombre maximal d'enregistrement à récupérer. Cette signature permet en particulier de générer un affichage par page en récupérant tour à tour les 10 premiers enregistrements, les 10 suivants etc…

L'exemple suivant récupère 10 enregistrements à partir du 50 ème.

```
 Dim da As New OleDb.OleDbDataAdapter("select * from Table1", cn) 
 da.Fill(ds, 50, 10, "toto")
```
• Remplissage de Datatable multiples

Il est également possible de remplir plusieurs DataTable à partir d'un seul DataAdapter en passant en paramètres plusieurs requêtes séparées par des points virgules :

Attention, lors de la création des DataTable, la méthode Fill les nomme « Table1 », Table2 … Il est donc vivement conseillé de renommer les tables après exécution.

 'connexion (définition mais pas ouverture) Dim cn As New OleDb.OleDbConnection cn.ConnectionString = "Provider=Microsoft.Jet.OLEDB.4.0;Data Source=E:\bd2.mdb;" 'remplissage datatable à partir du DataAdapter Dim da As New OleDb.OleDbDataAdapter("select \* from Client;Select \* from Produit;Select \* from Commande", cn) da.Fill(ds, "matable")  $ds.Tables(1).TableName = "Client"$  ds.Tables(2).TableName = "Produit" ds.Tables(3).TableName = "Commande"

# *7.7.2.2 Mappage des données*

Jusqu'à présent, pour remplir un DataTable déjà existant, nous devions une structure identique à celle définit dans la source de données, en particulier au niveau des noms et des types de champs. Le mappage des données permet de définir pour chaque table et colonne de la source leur correspondance au niveau du DataTable.

Une telle méthode peut être utile afin de :

- Modifier le nom d'une table
- Renommer les champs d'une table pour améliorer la lisibilité du code
- Récupérer des informations pour des colonnes ne portant pas de nom (les opérations d'aggrégation par exemple)

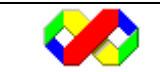

La définition d'un mappage se fait au niveau du DataAdapter par le biais de la collection « TableMapping » et « «ColumnMapping » qui contiennent les équivalences en terme de tables et de champs.

L'exemple suivant définit un mappage correspondant au schéma ci dessous :

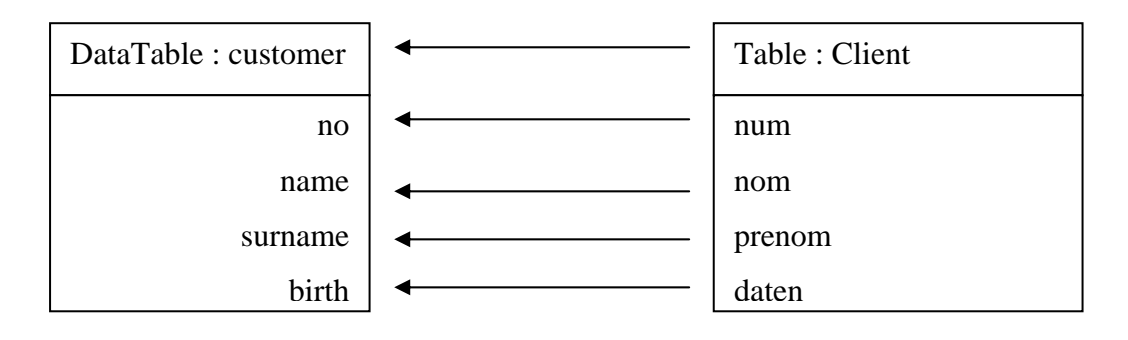

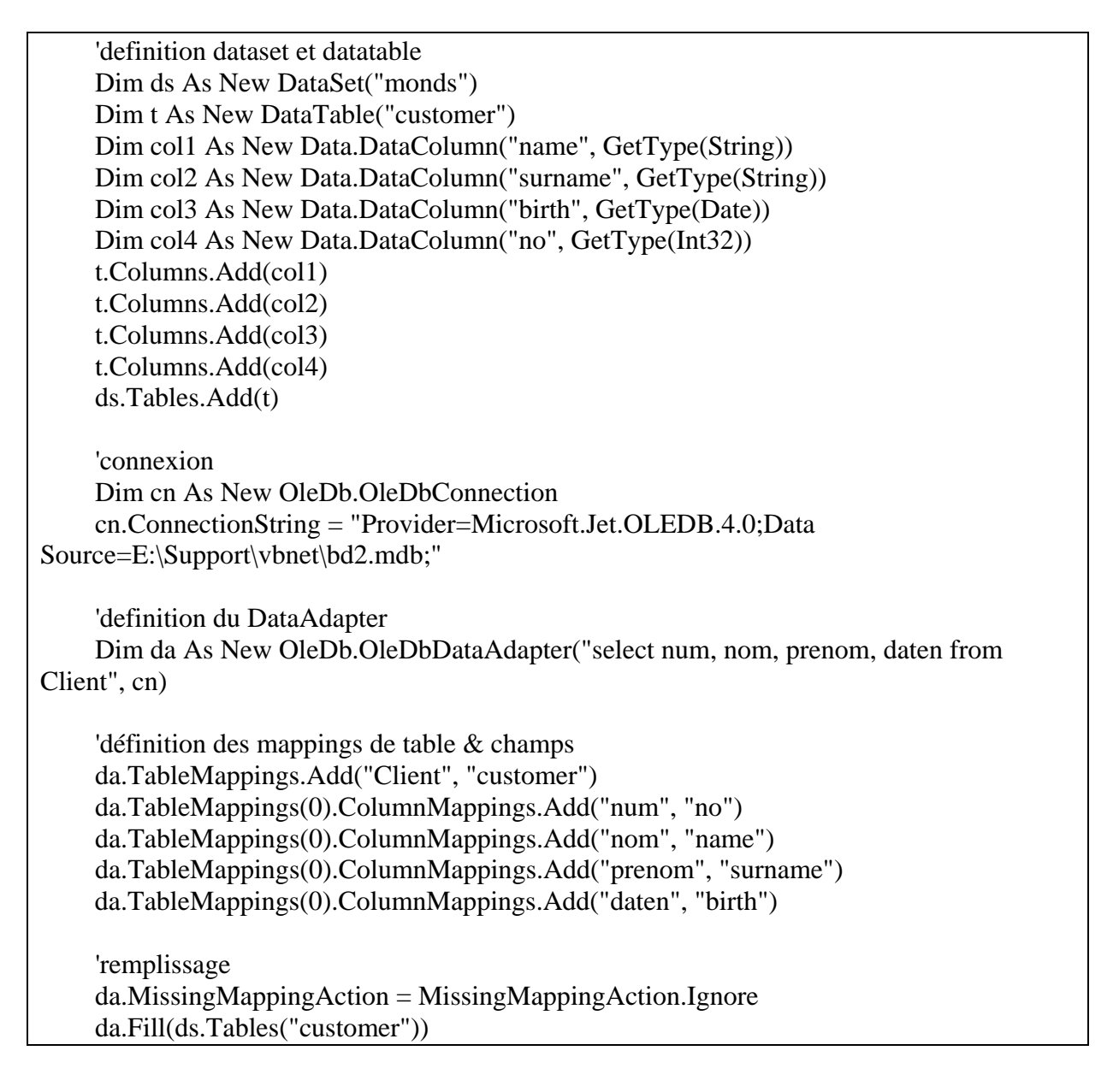

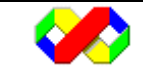

Microsoft Visual Basic . Net - Août 2003 124/139

## *7.7.2.3 Importer la structure*

Dans certains cas, il peut être interressant de ne récupérer que la structure d'une source de données sans pour autant récupérer les enregistrements qui la composent. Par exemple, un programme ne faisant que de l'insertion aura besoin de la structure mais pas des données. Il faut dans ce cas, utiliser la méthode FillSchema et passer les arguments suivants :

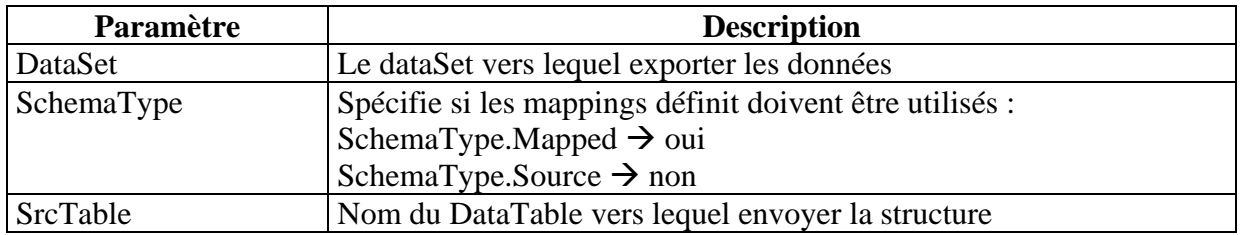

L'exemple suivant importe la structure de la table « Client » vers le DataSet « ds » et affiche la structure de la table :

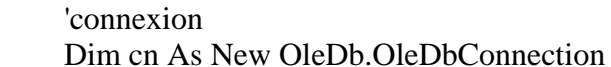

cn.ConnectionString = "Provider=Microsoft.Jet.OLEDB.4.0;Data Source=E:\bd2.mdb;"

 'definition du DataAdapter & DataSet Dim da As New OleDb.OleDbDataAdapter("select \* from Client", cn) Dim ds As New DataSet("monds") da.FillSchema(ds, SchemaType.Source, "dt\_client")

 'affichage de la structure de la table Dim chps As DataColumn Dim contenu As String For Each chps In ds.Tables("dt\_client").Columns contenu &= chps.ColumnName & " - " & chps.DataType.ToString & vbCr Next MsgBox(contenu)

Résultat obtenu :

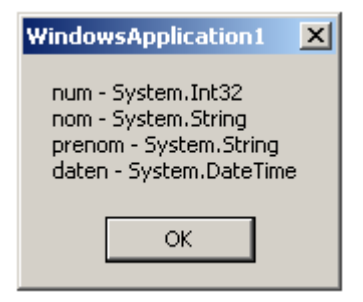

**7.7.3 Exporter des données** 

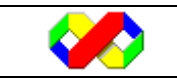

Dans la plupart des applications exploitant les bases de données, vous devrez tôt ou tard mettre à jour la source de données à partir des données modifiées dans un DataSet ou un DataReader : c'est également le rôle du DataAdapter qui doit pouvoir mettre à jour les enregistrement insérés, modifiés ou supprimés.

Dans un premier temps, vous devrez définir le comportement du DataAdapter pour chaque type de modification sur la table du DataSet (Insert, Update, Delete). Il est également possible d'effectuer un mappage pour les données du DataSet et de la source.

Cette mise à jour peut cependant lever des conflits au niveau des enregistrements : imaginez un enregistrement que vous modifiez et qui est supprimé par un utilisateur juste avant la demande de mise à jour ! Pour réglez ces conflits, le DataAdapter possède un ensemble d'objets et d'évènements permettant de cibler et résoudre les problèmes.

## *7.7.3.1 Mise à jour de la source de données*

• Propriétés utilisées

Afin de mener à bien les opérations de mise à jour vers la source de données, l'objet DataAdapter doit être en mesure de connaître l'état des enregistrement (DataRow) des différents DataTable.

Pour cela, chacune des lignes possède la propriété « RowState » pouvant prendre les valeurs suivantes :

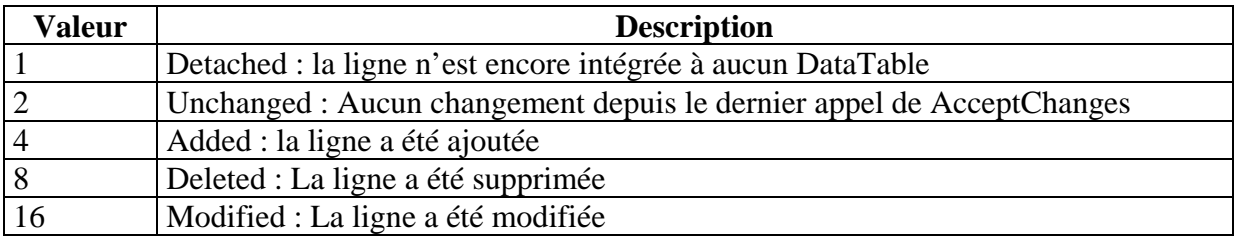

### *7.7.3.1 Définition des requêtes d'actualisation*

En fonction de l'état des lignes, l'objet DataAdapter exécutera des requêtes différentes afin de mettre à jour la source de données. Le comportement du DataAdapter est définit par trois objets command :

- InsertCommand
- UpdateCommand
- DeleteCommand

Pour créer ses commandes, vous pouvez soit utiliser la classe CommandBuilder correspondant à votre fournisseur de données qui générera automatiquement les commandes ou alors les paramétrer vous même :

### • **Classe CommandBuilder**

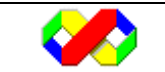

L'exemple suivant crèe les commandes d'actualisation à partir de la classe CommandBuilder :

```
 'connexion 
         Dim cn As New OleDb.OleDbConnection 
         cn.ConnectionString = "Provider=Microsoft.Jet.OLEDB.4.0;Data 
Source=E:\Support\vbnet\bd2.mdb;" 
         'dataset, dataadapter 
         Dim ds As New DataSet 
         Dim da As New OleDb.OleDbDataAdapter("select * from Client", cn) 
         da.Fill(ds, "Client") 
         'creation des commandes 
         Dim cmdbuilder As New OleDb.OleDbCommandBuilder(da) 
         da.InsertCommand = cmdbuilder.GetInsertCommand 
         da.DeleteCommand = cmdbuilder.GetDeleteCommand 
         da.UpdateCommand = cmdbuilder.GetUpdateCommand
```
Les commandes créées sont des requêtes SQL contenant plusieurs paramètres (représentés par des ?).

Dans le cas d'une commande Delete ou Update, les commandes générés prennent en compte le fait que l'enregistrement cible à mettre à jour doit avoir les même valeurs que lors de la lecture initiale. Si une des valeurs de l'enregistrement à été modifiée sur la source de données, la mise à jour ne sera pas validée et une erreur sera retournée.

Voici les commandes générées par la classe CommandBuilder :

o Commande Insert

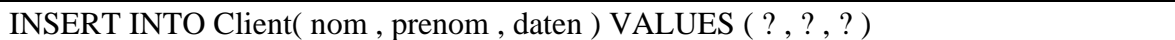

Notez que dans le cas d'une clé primaire avec numéroauto ou AutoIncrement, le champs n'est pas spécifiée car il est généré par la base de données.

o Commande Delete

DELETE FROM Client WHERE ( (num = ?) AND ( $($ ? = 1 AND nom IS NULL) OR (nom = ?)) AND  $((? = 1 \text{ AND prenom IS NULL}) \text{ OR (prenom = ?)}$  AND  $((? = 1 \text{ AND data IS})$ NULL) OR  $(data = ?))$ 

### o Commande Update

UPDATE Client SET nom = ?, prenom = ?, daten = ? WHERE ((num = ?) AND ((? = 1) AND nom IS NULL) OR  $(nom = ?)$  AND  $((? = 1$  AND prenom IS NULL) OR (prenom = ?)) AND  $($  ? = 1 AND daten IS NULL) OR  $(data = ?))$ 

### • **Générer ses propres commandes**

De manière générale, la commande d'insertion correspond aux besoins de l'entreprise. Cependant, concernant les commandes Update et Delete, elles imposent que l'enregistrement à mettre à jour n'est pas été modifié entre sa lecture et sa mise à jour par votre application.

Dans l'exemple suivant, la commande de suppression ne filtre les enregistrements que par rapport à leur clé primaire : ainsi, si un autre utilisateur a modifié les enregistrements entre temps, la suppression se fera quand même.

```
 'creation de la commande personnalisée de suppression 
         Dim cmddelete As New OleDb.OleDbCommand("Delete from Client where 
num = ?", cn) 
         'definition du parametre numéro 
         With cmddelete.Parameters.Add("@p1", GetType(Integer)) 
             .SourceColumn = "num" 'colonne liée 
              .SourceVersion = DataRowVersion.Original 'valeur à récupérer 
         End With 
         'définition de la requete comme DeleteCommand du DataAdapter 
         da.DeleteCommand = cmddelete
```
#### *7.7.3.2 Déclencher la mise à jour des données*

Pour déclencher la mise a jour des données, il suffit d'appeler la méthode Update de l'objet DataAdapter en passant en paramètre le DataSet ainsi que le nom de la table du DataSet à valider.

da.Update(ds, "Client")

Afin de ne pas lancer de mise à jour injustifiée, la propriété « HasChanges » de l'objet DataSet peut être consultée :

```
 If ds.HasChanges Then 
     da.Update(ds, "Client") 
 Else 
     MsgBox("aucun changement") 
 End If
```
Il est également possible de récupérer à partir d'un DataTable uniquement les lignes ayant subies des modifications (ajout ou suppression ou modification). De cette façon, vous êtes en mesure d'actualiser qu'une partie des lignes modifiées.

La méthode GetChanges des objets DataTable et DataSet permet de ne récupérer que les enregistrement modifiés.

L'exemple ci dessous ne met à jour que les enregistrements supprimés de la table « Client » : pour cela, on utilise la méthode « GetChanges » permettant de ne récupérer que les enregistrement ayant subit des modifications (ajout, suppression, modification).

```
 'maj des enregistrements supprimés : 
         Dim tbl2 As DataTable = 
ds.Tables("Client").GetChanges(DataRowState.Deleted)
```
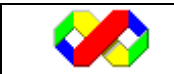

da.Update(tbl2)

Une fois la mise à jour effectuée, la propriété « RowState » des différents DataRow concernés est passée à « UnChanged » spécifiant que la ligne est validé.

#### *7.7.3.3 Gestion des conflits*

Lors de la mise à jour de la base de données avec la méthode Update, plusieurs conflits peuvent apparaître. Un conflit est une exception de mise à jour de la source.

```
Try 
       Da.update(ds, "Clients")
Catch ex as Exceptio 
        Msgbox(''Erreur de mise à jour '') 
End Try
```
Dans le cas d'une erreur de mise à jour, la mise à jour des lignes suivantes est ommise. Afin de forcer la mise à jour de toutes les lignes (même celles suivants un conflit), vous devez paramétrer le comportement du DataAdapter :

Da.ContinueUpdateOnErrors = true

#### • **Afficher les lignes conflictuelles**

Après une mise à jour, toutes les lignes voit leur propriété « RowState » à « Unchanged » sauf les lignes conflictuelles : la méthode consiste donc à parcourir les RowState et récupérer seulement les lignes dont « RowState » est différent de « UnChanged ».

L'exemple suivant illustre cette méthode :

```
 da.ContinueUpdateOnError = True 
         da.Update(ds, "Client") 
         'affichage des lignes conflictuelles 
        chaine = "" If ds.HasChanges Then 
              Dim dr As DataRow 
              For Each dr In ds.Tables("Client").Rows 
                  If dr.RowState <> DataRowState.Unchanged Then 
                      Select Case dr.RowState 
                           Case DataRowState.Deleted 
                               dr.RejectChanges() 'retablit l'état initial 
afin de pouvoir accéder à la PK 
                               chaine &= "Suppression impossible pour la clé " 
& dr.Item(0) 
                           Case DataRowState.Modified 
                               chaine &= "Modification impossible pour la clé 
" & dr.Item(0) 
                      End Select 
                  End If 
             Next 
             MsgBox(chaine)
```
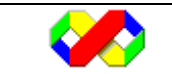

Microsoft Visual Basic . Net - Août 2003 129/139

```
 Else 
     MsgBox("Toutes les mises à jour ont été effectuées") 
 End If
```
La seconde méthode consiste à récupérer les enregistrements non validés par la méthode Update par l'intermédiaire de la méthode « GetChanges » : vous créez à partir de cette méthode un nouvel objet « DataTable » et vous pouvez ensuite parcourir les enregistrements de cette table afin d'identifier les conflits.

## • **Evénements et propriétés liés**

Pour la gestion des conflits, il est également possible d'utiliser les évènements « RowUpdating » et «RowUpdated » respectivement déclenchés avant et après la mise à jour d'un enregistrement (c'est à dire l'envoi de la commande correspondante).

L'événement RowUpdating est utilisé pour prévenir les sources de conflits : par exemple, dans une application ou deux utilisateurs peuvent simultanément modifier différents champs d'un même enregistrement, un conflit sera automatiquement déclenché pour le dernier faisant la mise à jour. L'événement RowUpdating peut vous permettre de modifier l'UpdateCommande et n'y inclure que les champs modifiés (ceux dont l'ancienne valeur est différente de la nouvelle).

L'événement RowUpdated quand à lui permet de résoudre les conflits une fois que ceux ci sont déclenchés afin de ne pas avoir d'autres répercutions sur les enregistrements suivants.

Ces deux évènements prennent en paramètre « e » de type System.Data.FillErrorEventArgs :

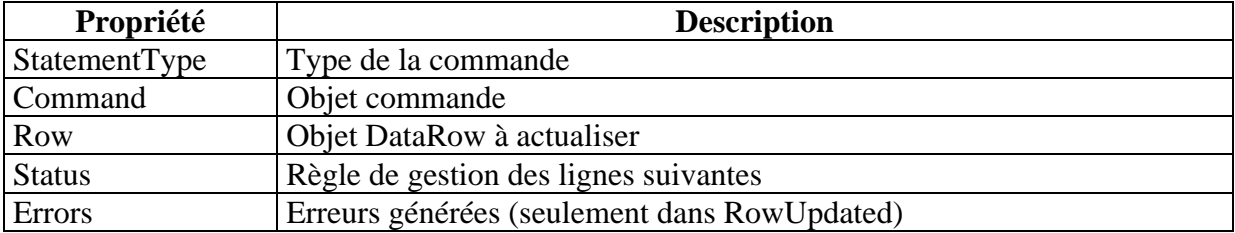

L'exemple suivant utilise l'événement « RowUpdated » afin de résoudre les conflits de maj lorsqu'ils interviennent :

 Private Sub da\_RowUpdated(ByVal sender As Object, ByVal e As System.Data.OleDb.OleDbRowUpdatedEventArgs) Handles da.RowUpdated 'gestion des conflits de maj If e.Row.RowState <> DataRowState.Unchanged Then Select Case e.Row.RowState Case DataRowState.Deleted If Not TypeOf e.Errors Is DBConcurrencyException Then 'erreur d'integrite referentielle MsgBox("Erreur suppression" & vbCr & "type erreur = & e.Errors.Message) Else 'conflit d'actualisation, l'enregistrement n'existe plus

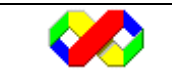

```
 MsgBox("L'enregistrement à supprimer n'existe plus 
dans la source de données") 
                      End If 
                  Case DataRowState.Modified 
                      If Not TypeOf e.Errors Is DBConcurrencyException Then 
                           'erreur d'integrite referentielle 
                           MsgBox("Erreur de mise à jour" & vbCr & "type 
erreur = " & e.Errors.Message) 
                      Else 
                           'conflit d'actualisation, l'enregistrement n'existe 
plus 
                           MsgBox("L'enregistrement à mettre à jour n'existe 
plus dans la source de données") 
                      End If 
              End Select 
         End If 
     End Sub
```
#### • **Revenir en arriere sur plusieurs actualisations**

Dans le cas d'un problème d'actualisation bloquant, il peut être interressant d'annuler toutes les actualisations déjà réalisées afin de laisser la base de données dans un état cohérent. Pour annuler toutes les actualisations déjà faîtes, il suffit de lier les commandes à une transaction (regroupement de commande) car l'objet transaction possède les méthodes « commit » et « rollback » qui permettent respectivement de valider et d'annuler toutes les commandes d'une transaction.

L'exemple suivant effectue les mises à jour et annule l'ensemble des commandes si une erreur survient.

```
 'connexion 
         cn.ConnectionString = "Provider=Microsoft.Jet.OLEDB.4.0;Data 
Source=E:\Support\vbnet\bd2.mdb;" 
         'dataset, dataadapter 
         Dim ds As New DataSet 
         da = New OleDb.OleDbDataAdapter("select * from Client", cn) 
         da.Fill(ds, "Client") 
         'creation des commandes et rattachement à la transaction 
         Dim cmdbuilder As New OleDb.OleDbCommandBuilder(da) 
         da.InsertCommand = cmdbuilder.GetInsertCommand 
         da.DeleteCommand = cmdbuilder.GetDeleteCommand 
         da.UpdateCommand = cmdbuilder.GetUpdateCommand 
         'transaction & initialisation 
         Dim transac As OleDb.OleDbTransaction 
         cn.Open() 
         transac = cn.BeginTransaction 
         da.InsertCommand.Transaction = transac 
         da.DeleteCommand.Transaction = transac 
         da.UpdateCommand.Transaction = transac
```
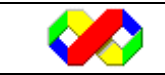

Microsoft Visual Basic . Net - Août 2003 131/139

```
 'modification des données 
          ds.Tables("Client").Rows(0).Delete() 
         ds.Tables("Client").Rows(1).Item(1) = "tutu" 
          'effectue la mise à jour 
         da.ContinueUpdateOnError = True 
         da.Update(ds, "Client") 
         'si erreur, on annnule tout
          If ds.HasChanges Then 
              MsgBox("Erreur(s) lors de la mise à jour. Toutes les opérations 
sont annulées.") 
              transac.Rollback() 
         Else 
              MsgBox("Mise à jour réussie !") 
              transac.Commit() 
         End If 
          'fermeture de la connexion 
         cn.Close()
```
# **7.8 Liaison de données aux contrôles**

La liaison de données permet de lier un contrôle de formulaire à 1 ou plusieurs champs d'une source de données.

Deux types de liaison de données existent :

- Liaison de données simple : une seule propriété du contrôle est liée à une colonne de la source de données (exemple : champs texte)
- Liaison de données complexe : plusieurs propriétés du contrôle sont liées à une ou plusieurs colonnes de la source de données (exemple : liste déroulante)

De manière générale, le fonctionnement est le suivant

- Créer un objet connexion
- Créer un objet DataAdapter
- Créer l'objet DataSet et le remplir à l'aide du DataAdapter
- Lier les propriétés des contrôles aux champs du DataSet
- Manipuler et naviguer entre les enregistrements avec l'objet BindingManagerBase

# **7.8.1 Objets utilisés**

Lors de la mise en place de contrôles liés, les objets suivants sont mis à contribution :

### *7.8.1.1 DataBinding*

Cet objet permet de lier une propriété d'un contrôle à un champs de la source de données.

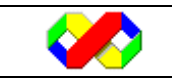

Au niveau d'un contrôle, la collection « DataBindings » contient l'ensemble des liens « source de données » vers « propriété » du contrôle. Ainsi, lorsque vous souhaitez lier par le code un contrôle à un champs, utilisez la méthode Add.

Le code suivant lie la propriété « text » du contrôle textbox1 au champs « nom » de la table « Client » du DataSet11 :

Me.TextBox4.DataBindings.Add("text", Me.DataSet11, "Client.nom")

## *7.8.1.2 ControlBindingCollection*

Cet objet contient l'ensemble des objets Binding pour un contrôle (par exemple dans le cas d'un TextBox dont le contenu serait définit par le champs « nom » et la couleur de fond par le champs « color »).

### *7.8.1.3 BindingManagerBase*

Cet objet contient l'ensemble des objets Binding liés à la même source de données. C'est grâce à lui que vous pourrez par exemple parcourir les données (suivant, précédent), ajouter ou supprimer des enregistrements etc…

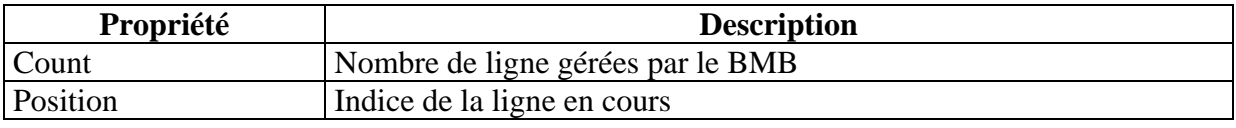

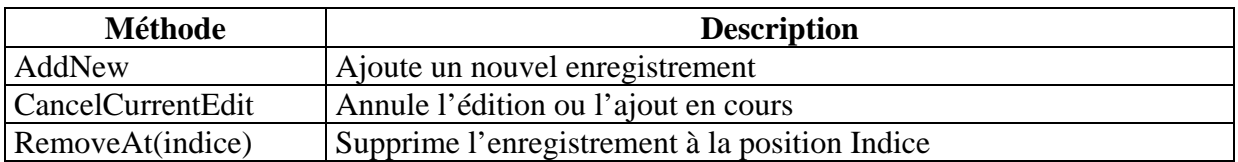

### *7.8.1.4 BindingContext*

Contient l'ensemble des objets BindingManagerBase pour les contrôles d'un formulaire par exemple.

# **7.8.2 Liaison de données par Interface Graphique**

L'environnement de développement Visual Studio offre un ensemble d'outils permettant de générer la liaison entre contrôle et champs de la source de données.

# *7.8.2.1 Définir la connexion*

Pour définir la connexion, ouvrir l'explorateur de serveur, clic droit sur « Connexions de données », Ajouter une connexion :

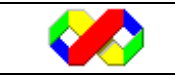

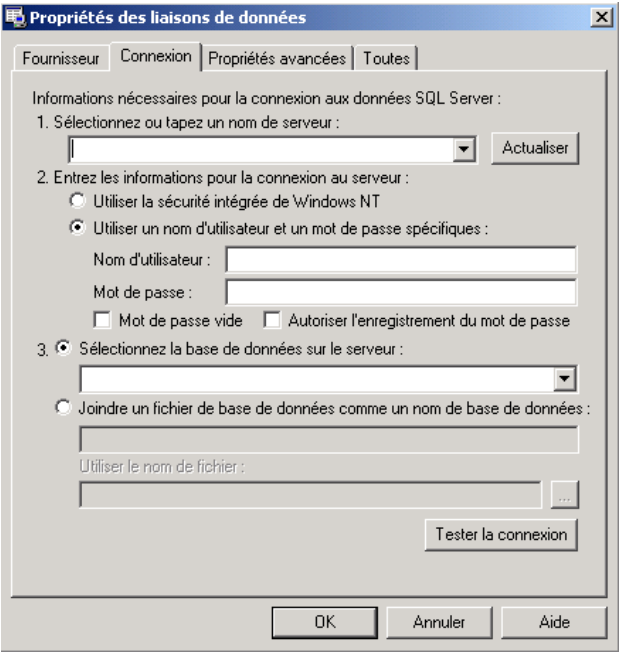

Les paramètres de votre connexion dépendent de la source de données à laquelle vous souhaitez vous connecter. Pour plus de renseignement, consulter la partie « Connexion » de ce chapitre.

#### *7.8.2.2 Création des objets connexion et DataAdapter*

Une fois la connexion définie, vous devez générer les objets Connexion et DataAdapter qui seront utilisés pour lier vos contrôles a la source de données : pour cela, faîtes glisser la table voulue sur le formulaire : les objets connexion et DataAdapter sont alors créés.

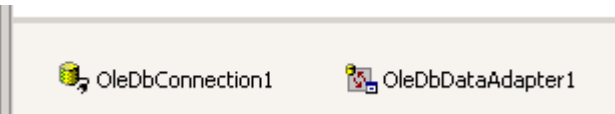

#### *7.8.2.3 Générer le groupe de données*

Afin de pouvoir faire références aux données de la table sélectionnée dans les différents contrôles, vous devez générer le groupe de données. Cette opération permet de générer un DataSet contenant les informations des différentes tables.

Pour générer le groupe de données, clic droit sur l'objet DataAdapter précédemment créé, « Générer le groupe de données » :

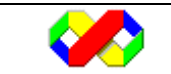

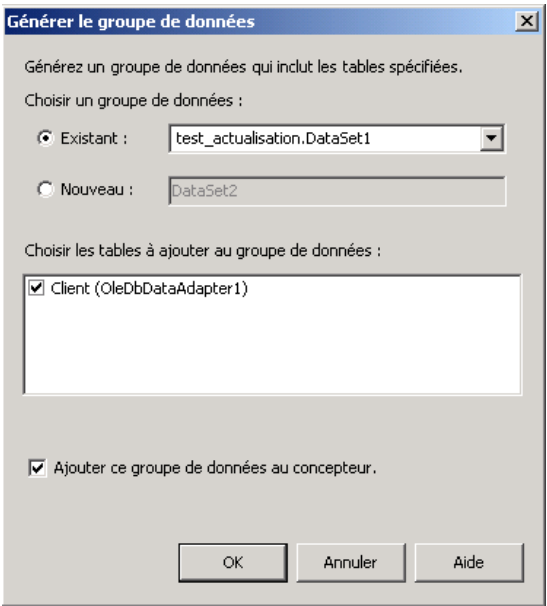

Une fois les informations de la boite de dialogue paramétrée, un nouvel objet DataSet est créé :

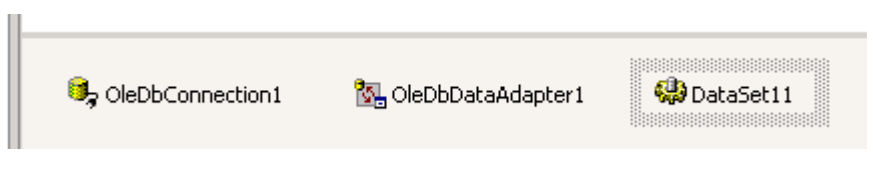

*7.8.2.4 Lier les contrôles* 

Une fois toutes ces opération réalisées, vous êtes en mesure de lier les différents contrôle aux données du DataSet. Cette opération est différente suivant les contrôles utilisés :

• Pour un TextBox

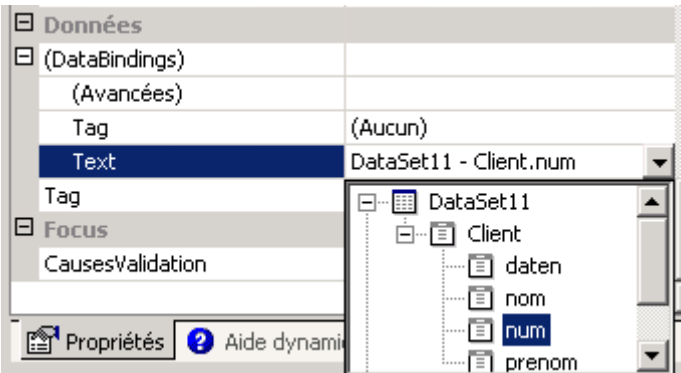

• Pour un ListBox

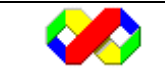

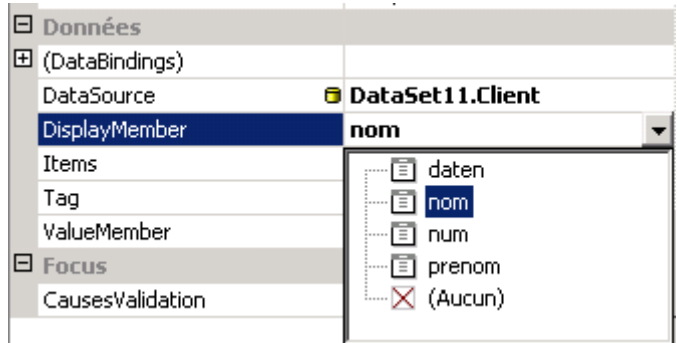

*7.8.2.5 Finalisation par le code* 

La dernière étape consiste à placer dans l'événement « Form\_load » le code permettant d'une part de remplir le DataSet généré et d'autre part récupérer une référence à l'objet BindingManagerBase afin de naviguer dans la source de données :

```
Dim WithEvents bmb As BindingManagerBase 
     Private Sub Form_Load(ByVal sender As System.Object, ByVal e As 
System.EventArgs) Handles MyBase.Load 
         'remplissage du dataset 
         Me.OleDbDataAdapter1.Fill(Me.DataSet11, "Client") 
         'recuperation de la référence au BindingManagerBase 
         bmb = Me.BindingContext(Me.DataSet11, "Client") 
     End Sub
```
#### **7.8.3 Exemple d'application**

Le code suivant permet d'implémenter l'application suivante :

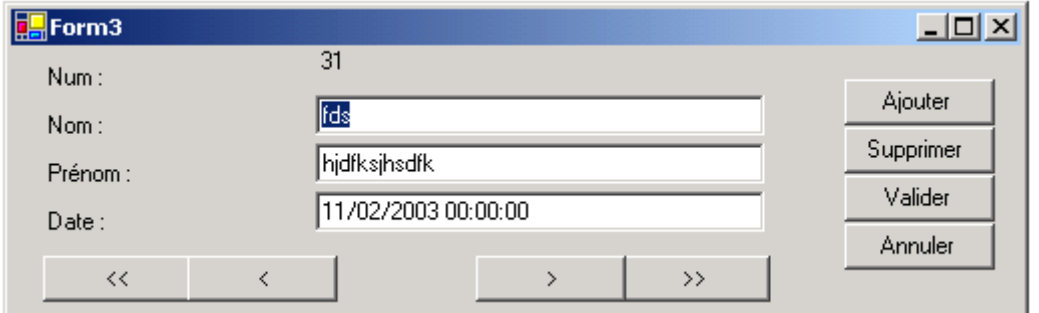

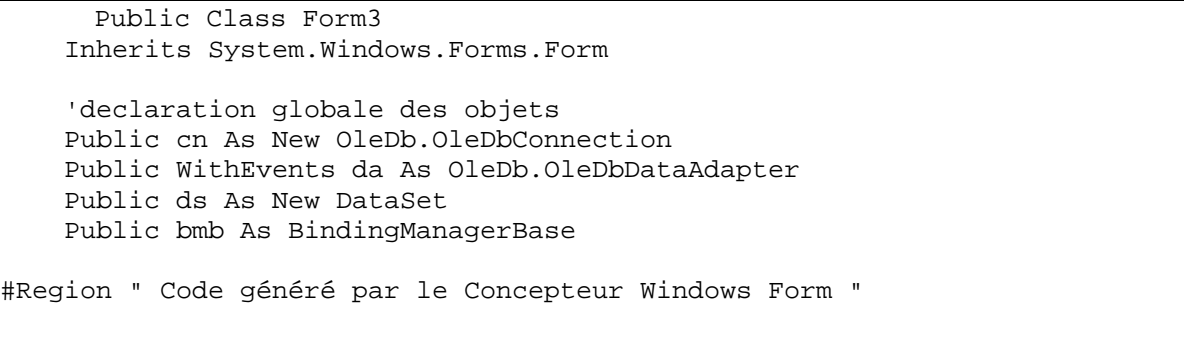

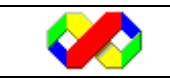

Microsoft Visual Basic . Net - Août 2003 136/139

```
 Private Sub Form3_Load(ByVal sender As System.Object, ByVal e As 
System.EventArgs) Handles MyBase.Load 
         'initialisation des objets 
         cn.ConnectionString = "Provider=Microsoft.Jet.OLEDB.4.0;Data 
Source=E:\Support\vbnet\bd2.mdb;" 
         da = New OleDb.OleDbDataAdapter("select * from Client", cn) 
         da.Fill(ds, "Client") 
         'liaison des propriétés des controles aux champs de la base 
         Me.lbl_num.DataBindings.Add("text", ds, "Client.num") 
         Me.txt_daten.DataBindings.Add("text", ds, "Client.daten") 
         Me.txt_nom.DataBindings.Add("text", ds, "Client.nom") 
         Me.txt_prenom.DataBindings.Add("text", ds, "Client.prenom") 
         bmb = Me.BindingContext(Me.ds, "Client") 
     End Sub 
     Private Sub btn_premier_Click(ByVal sender As System.Object, ByVal e As 
System.EventArgs) Handles btn_premier.Click 
         Me.bmb.Position = 0 
     End Sub 
     Private Sub btn_precedent_Click(ByVal sender As System.Object, ByVal e 
As System.EventArgs) Handles btn_precedent.Click 
         Me.bmb.Position -= 1 
     End Sub 
     Private Sub btn_suivant_Click(ByVal sender As System.Object, ByVal e As 
System.EventArgs) Handles btn_suivant.Click 
         Me.bmb.Position += 1 
     End Sub 
     Private Sub btn_dernier_Click(ByVal sender As System.Object, ByVal e As 
System.EventArgs) Handles btn_dernier.Click 
        Me.bmb.Position = Me.bmb.Count - 1
     End Sub 
     Private Sub btn_ajouter_Click(ByVal sender As System.Object, ByVal e As 
System.EventArgs) Handles btn_ajouter.Click 
         Me.bmb.AddNew() 
     End Sub 
     Private Sub btn_supprimer_Click(ByVal sender As System.Object, ByVal e 
As System.EventArgs) Handles btn_supprimer.Click 
         If MsgBox("Supprimer ?", MsgBoxStyle.YesNo) = MsgBoxResult.Yes Then 
             Try 
                 Me.bmb.RemoveAt(Me.bmb.Position) 
                 MsgBox("Element supprimé") 
             Catch ex As Exception 
                 MsgBox("Erreur de suppression :" & vbCr & ex.Message) 
             End Try 
         End If 
     End Sub 
     Private Sub btn_valider_Click(ByVal sender As System.Object, ByVal e As 
System.EventArgs) Handles btn_valider.Click 
         Me.bmb.EndCurrentEdit()
```
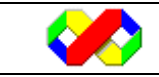

Microsoft Visual Basic . Net - Août 2003 137/139

```
 End Sub 
     Private Sub btn_annuler_Click(ByVal sender As System.Object, ByVal e As 
System.EventArgs) Handles btn_annuler.Click 
         Me.bmb.CancelCurrentEdit() 
     End Sub 
End Class
```
#### **7.8.4 Formulaires de données Maitre / Détail**

Les formulaires de données permettent d'afficher en même temps le contenu de deux tables liées par une relation : par exemple, si vous affichez une fiche client avec en dessous la liste de toutes les commandes passées, la liste des commandes doit être mise à jour lors de la sélection d'un autre client.

Pour cela, il suffit de créer dans le même DataSet deux tables liées par une relation et de modifier la propriété « DataMember » en lui passant en paramètre le nom de la table maître et le nom de la relation.

 L'exemple suivant reprend l'application de gestion de client précédente en ajoutant l'affichage des commandes pour le client affiché :

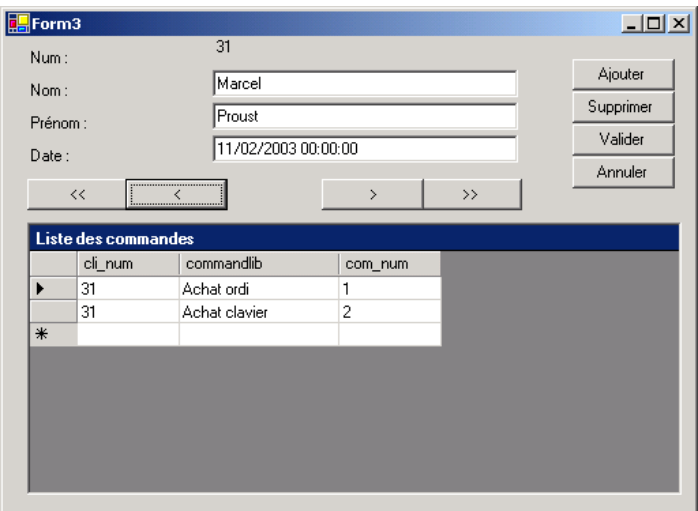

Les seules modifications à appliquer au code précédent se situe dans le « Form\_Load ». Voici la version modifiée :

```
 'initialisation des objets 
         cn.ConnectionString = "Provider=Microsoft.Jet.OLEDB.4.0;Data 
Source=E:\Support\vbnet\bd2.mdb;" 
         da = New OleDb.OleDbDataAdapter("select * from Client", cn) 
         da.FillSchema(ds, SchemaType.Source, "Client") 
         da.Fill(ds, "Client") 
         da2 = New OleDb.OleDbDataAdapter("select * from Commande", cn) 
         da2.FillSchema(ds, SchemaType.Source, "Commande") 
         da2.Fill(ds, "Commande")
```
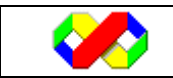

```
 'creation de la relation entre les tables commande et client 
         Dim r As New DataRelation("client_commande", 
ds.Tables("Client").Columns("num"), 
ds.Tables("Commande").Columns("cli_num")) 
         ds.Relations.Add(r) 
         'liaison des propriétés des controles aux champs de la base 
         Me.lbl_num.DataBindings.Add("text", ds, "Client.num") 
         Me.txt_daten.DataBindings.Add("text", ds, "Client.daten") 
         Me.txt_nom.DataBindings.Add("text", ds, "Client.nom") 
         Me.txt_prenom.DataBindings.Add("text", ds, "Client.prenom") 
         'liaison du DataGrid 
         Me.DataGrid1.CaptionText = "Liste des commandes" 
         Me.DataGrid1.DataSource = Me.ds 
         Me.DataGrid1.DataMember = "Client.client_commande" 
         'recupere le context 
         bmb = Me.BindingContext(Me.ds, "Client")
```
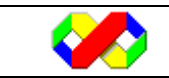